# **Manuel d'utilisation (version détaillée)**

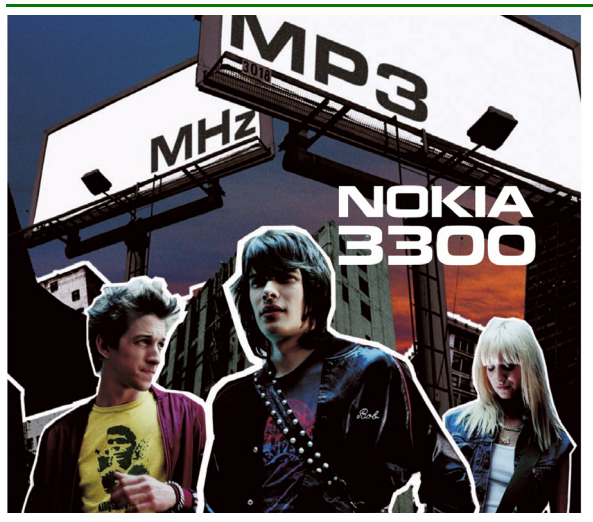

**9356094 Édition 2 FR**

DÉCLARATION DE CONFORMITÉ Nous, NOKIA CORPORATION, déclarons sous notre seule responsabilité la conformité du produit NEM-1 aux dispositions de la directive européenne 1999/5/CE. La déclaration de conformité peut être consultée à l'adresse suivante : http://www.nokia.com/phones/declaration\_of\_conformity/.

Copyright © 2003 Nokia. Tous droits réservés.

# $C<sub>168</sub>$

La reproduction, le transfert, la distribution ou le stockage d'une partie ou de la totalité du contenu de ce document, sous quelque forme que ce soit, sans l'autorisation écrite préalable de Nokia est interdite.

Nokia, Nokia Connecting People, Xpress-on et Pop-Port sont des marques commerciales ou des marques déposées de Nokia Corporation. Les autres noms de produits et de sociétés mentionnés dans ce document peuvent être des marques commerciales ou des noms de marques de leurs détenteurs respectifs.

Nokia tune est une marque de son de Nokia Corporation.

Brevet américain n° 5818437 et autres brevets en attente. T9 text input software Copyright (C) 1997-2003. Tegic Communications, Inc. Tous droits réservés.

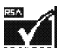

SECURED Includes RSA BSAFE cryptographic or security protocol software from RSA Security.

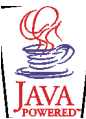

Java est une marque commerciale de Sun Microsystems, Inc.

Nokia applique une méthode de développement continu. Par conséquent, Nokia se réserve le droit d'apporter des changements et des améliorations à tout produit décrit dans ce document, sans aucun préavis.

Nokia ne peut en aucun cas être tenue pour responsable de toute perte de données ou de revenu, ainsi que de tout dommage particulier, incident, consécutif ou indirect.

Le contenu de ce document est fourni "en l'état". À l'exception des lois obligatoires applicables, aucune garantie sous quelque forme que ce soit, explicite ou implicite, y compris, mais sans s'y limiter, les garanties implicites d'aptitude à la commercialisation et d'adéquation à un usage particulier, n'est accordée quant à la précision, à la fiabilité ou au contenu du document. Nokia se réserve le droit de réviser ce document ou de le retirer à n'importe quel moment sans préavis.

Pour vous assurer de la disponibilité des produits, qui peut varier en fonction des régions, contactez votre revendeur Nokia le plus proche.

9356094 / Édition 2 FR

# Sommaire

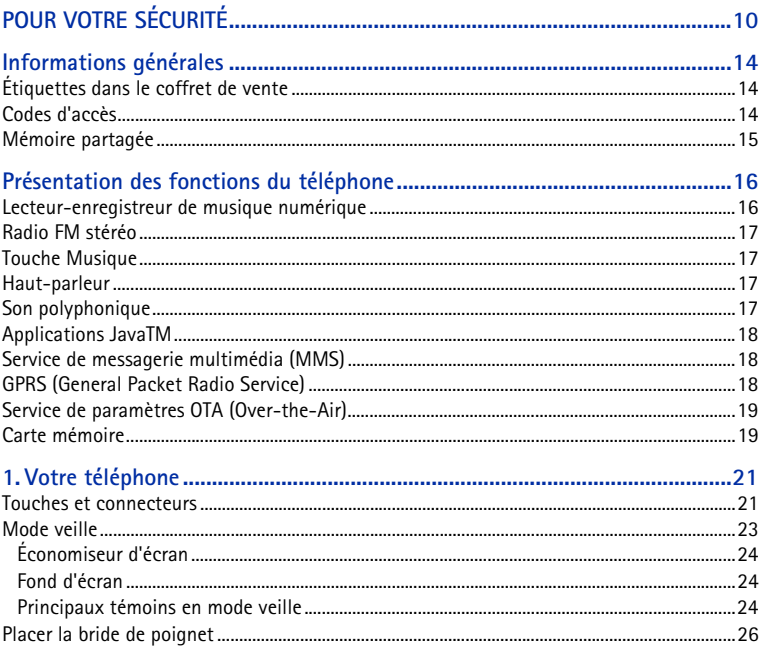

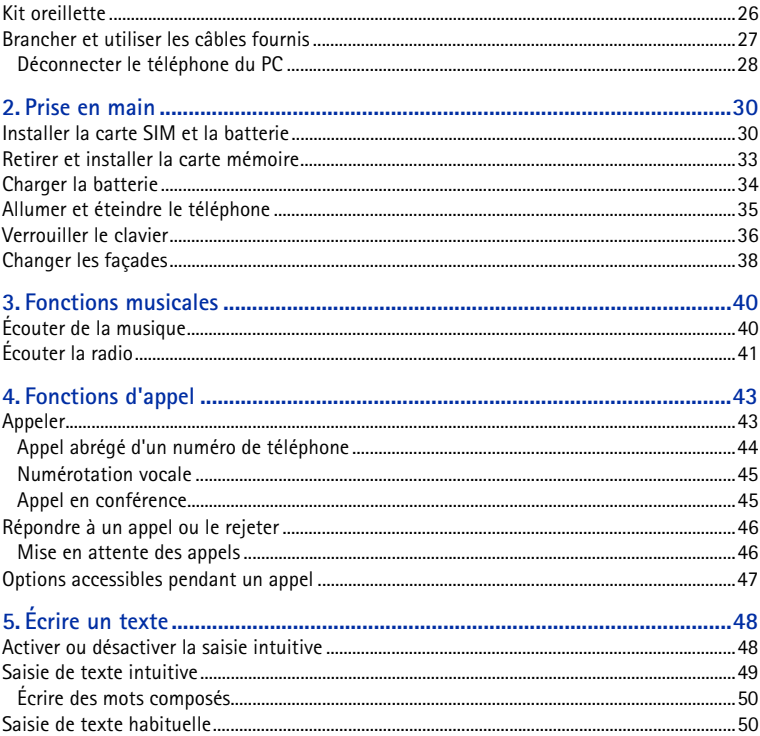

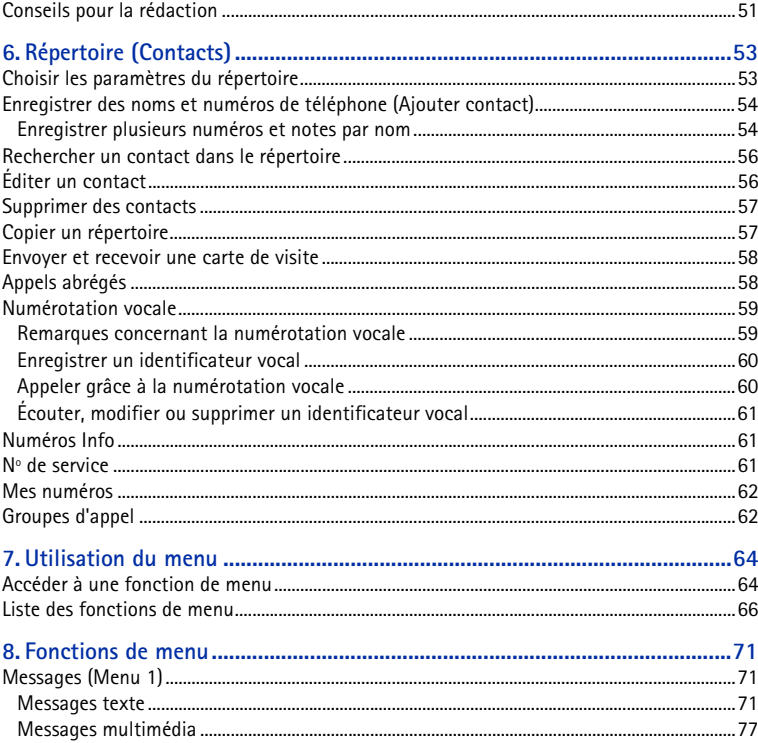

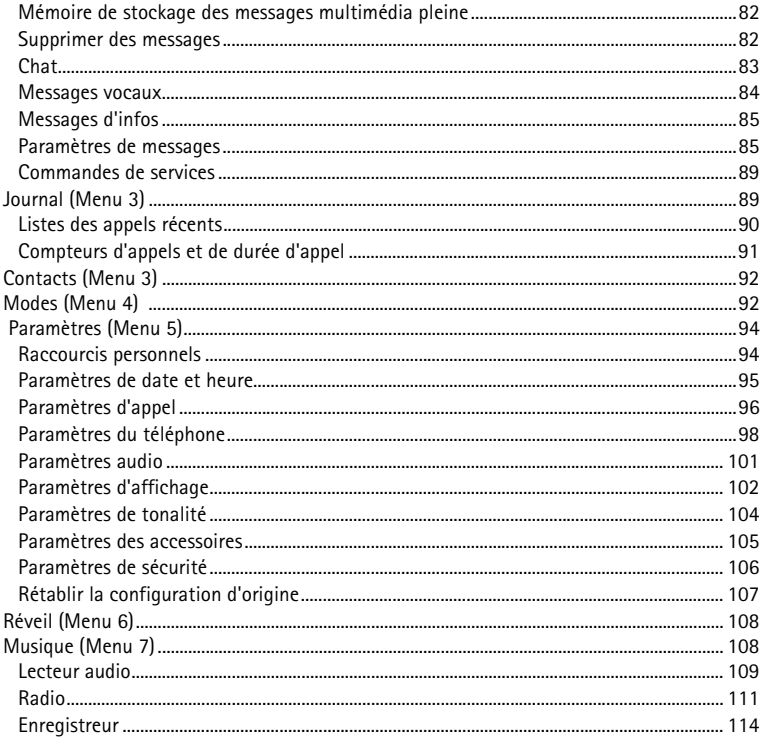

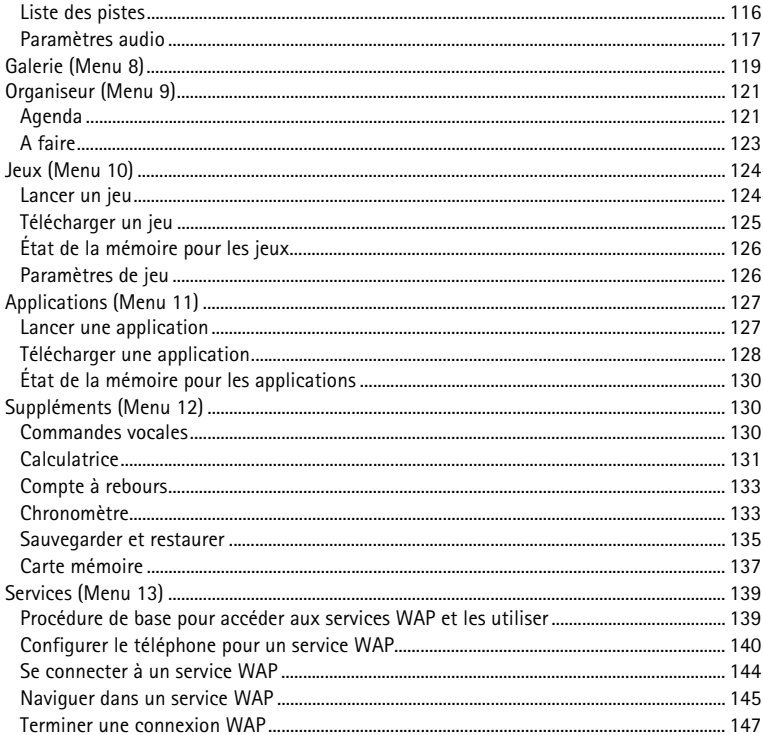

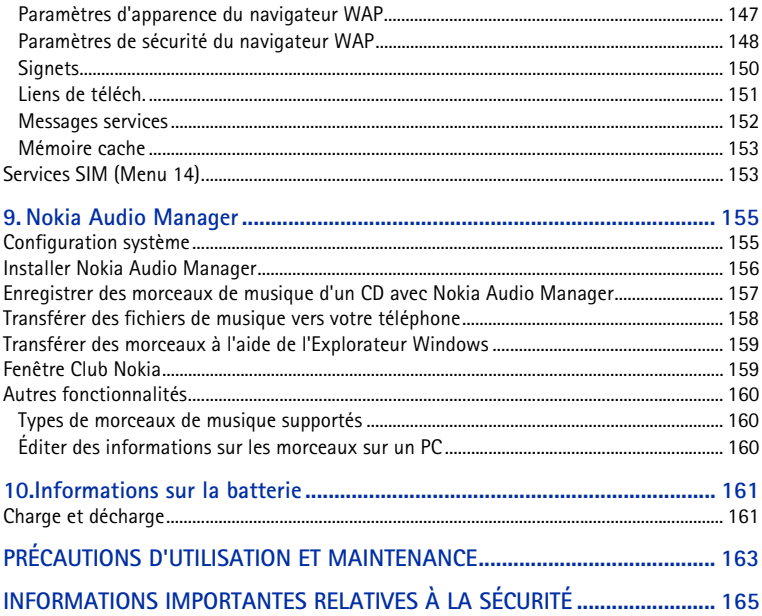

# <span id="page-9-0"></span>**POUR VOTRE SÉCURITÉ**

Veuillez lire ces instructions simples. Il peut être dangereux voire illégal de ne pas respecter ces règles. Des informations détaillées sont fournies plus loin dans ce manuel.

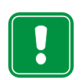

Ne mettez pas votre téléphone sous tension lorsque l'utilisation des téléphones sans fil est interdite ou lorsqu'il risque de provoquer des interférences ou de présenter un danger.

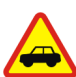

**LA SÉCURITÉ ROUTIÈRE AVANT TOUT**

N'utilisez pas de téléphone portatif lorsque vous êtes au volant d'une voiture.

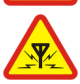

#### **INTERFÉRENCES**

Tous les téléphones sans fil peuvent subir des interférences susceptibles d'avoir une incidence sur leurs performances.

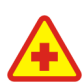

#### **MISE HORS TENSION DANS LES CENTRES HOSPITALIERS**

Suivez tous les règlements ou instructions. Éteignez votre téléphone à proximité des équipements médicaux.

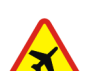

#### **MISE HORS TENSION DANS LES AVIONS**

Les téléphones sans fil peuvent provoquer des interférences dans les avions.

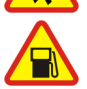

#### **MISE HORS TENSION DANS LES STATIONS-ESSENCE**

N'utilisez pas votre téléphone dans une station-essence, ni à proximité de carburant ou de produits chimiques.

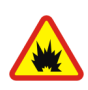

**MISE HORS TENSION DANS LES LIEUX OÙ SONT UTILISÉS DES EXPLOSIFS** N'utilisez pas votre téléphone dans des endroits où sont utilisés des explosifs. Veuillez examiner attentivement les restrictions et suivre les règlements ou les instructions.

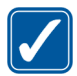

**UTILISATION CORRECTE** N'utilisez votre téléphone que dans la position normale prévue. Ne touchez pas l'antenne inutilement.

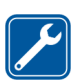

#### **UTILISATION DU PERSONNEL HABILITÉ**

L'installation et la réparation de votre équipement téléphonique doivent être effectuées uniquement par le personnel habilité.

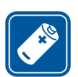

#### **ACCESSOIRES ET BATTERIES**

N'utilisez que des accessoires et des batteries agréés. Ne connectez pas d'appareils incompatibles.

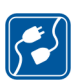

#### **CONNEXION À D'AUTRES APPAREILS**

Lorsque vous connectez votre téléphone à un autre appareil, veuillez consulter le manuel d'utilisation de ce dernier pour en savoir plus sur les instructions relatives à la sécurité. Ne connectez pas d'appareils incompatibles.

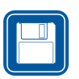

#### **COPIES DE SAUVEGARDE**

N'oubliez pas de faire des copies de sauvegarde de toutes les données importantes.

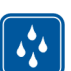

#### **ÉTANCHÉITÉ**

Votre téléphone n'est pas étanche. Maintenez l'appareil au sec.

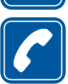

#### **ÉMISSION DES APPELS**

Assurez-vous que le téléphone est sous tension et qu'il se trouve dans une zone de service. Entrez le numéro de téléphone, y compris l'indicatif, puis appuyez sur . Pour terminer un appel, appuyez sur  $\bullet$ . Pour répondre à un appel, appuyez sur

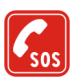

#### **APPELS D'URGENCE**

Assurez-vous que le téléphone est sous tension et qu'il se trouve dans une zone de service. Le cas échéant, débranchez le câble de connexion. Appuyez sur autant de fois que nécessaire (par ex. pour terminer un appel, quitter un menu, etc.) pour effacer l'écran. Entrez le numéro d'urgence, puis appuyez sur **A**. Indiquez l'endroit où vous vous trouvez. N'interrompez pas l'appel avant d'en recevoir l'instruction.

### ■ Informations relatives à votre téléphone

Lors de l'utilisation des fonctions de cet appareil, veuillez vous conformer à la législation en vigueur et agir dans le respect du droit à la vie privée et des droits reconnus aux tiers.

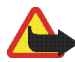

**Attention :** L'utilisation de l'ensemble des fonctionnalités disponibles sur le téléphone (à l'exception des alarmes) implique que celui-ci soit sous tension. Ne mettez pas votre téléphone sous tension lorsque l'utilisation des téléphones sans fil risque de provoquer des interférences ou de présenter un danger.

### ■ **Services réseau**

Le téléphone sans fil décrit dans ce manuel est agréé pour les réseaux EGSM 900 et GSM 1800.

La fonction bi-bande n'est pas disponible sur tous les réseaux. Renseignez-vous auprès de votre prestataire de services local pour savoir si vous pouvez vous abonner à cette fonctionnalité et l'utiliser.

Un certain nombre de fonctions spécifiées dans ce manuel sont appelées "services réseau". Il s'agit de fonctions spéciales disponibles auprès des opérateurs de téléphonie mobile. Avant de pouvoir bénéficier de ces services, vous devez vous abonner à la ou aux fonction(s) demandée(s) auprès de votre prestataire et vous procurer les instructions nécessaires à leur utilisation.

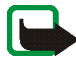

**Remarque :** Certains réseaux ne prennent pas en charge tous les caractères et/ou services spécifiques à une langue.

## ■ **À** propos des accessoires

Vérifiez le numéro de modèle du chargeur avant de l'utiliser avec cet appareil. Cet appareil est conçu pour être utilisé avec une alimentation sur les chargeurs ACP-7 et ACP-12.

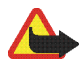

**Attention :** Utilisez uniquement des batteries, des chargeurs et des accessoires agréés par le constructeur du téléphone et conçus pour ce modèle de téléphone spécifique. L'utilisation d'appareils d'un autre type peut annuler toute autorisation ou garantie s'appliquant au téléphone et peut présenter des risques.

Pour vous procurer ces accessoires agréés, veuillez vous adresser à votre revendeur.

Lorsque vous débranchez un accessoire, déconnectez-le par la fiche et non par le cordon.

# <span id="page-13-0"></span>**Informations générales**

### <span id="page-13-1"></span>■ **Étiquettes dans le coffret de vente**

Ces étiquettes contiennent des informations importantes pour les services d'après-vente et d'assistance aux clients.

Collez l'étiquette  $\boxed{B}$  sur votre carte de garantie.

Collez l'étiquette  $|A|$ sur la Carte d'invitation au Club Nokia fournie dans l'emballage.

#### <span id="page-13-2"></span>■ **Codes d'accès**

- **Code de sécurité (5 à 10 chiffres) :** Fourni avec le téléphone, il sert à protéger celui-ci contre toute utilisation à votre insu. Le code prédéfini est 12345. Changez-le et gardez le nouveau code secret en lieu sûr, séparé de votre téléphone. Pour changer le code et configurer le téléphone pour qu'il le demande, voir [Paramètres de sécurité](#page-105-0), page [106.](#page-105-0)
- **Codes PIN et PIN2 (4 à 8 chiffres) :** Le code PIN (Personal Identification Number) est le numéro d'identification personnel qui protège votre carte SIM contre toute utilisation non autorisée. Le code PIN est généralement fourni avec la carte SIM.

Configurez le téléphone pour qu'il demande le code PIN à chaque mise sous tension (voir [Paramètres de sécurité,](#page-105-0) page [106](#page-105-0)).

Ce code, éventuellement fourni avec la carte SIM, est nécessaire pour accéder à certaines fonctions, comme les compteurs d'unités téléphoniques.

Si vous saisissez un code PIN incorrect trois fois de suite, le téléphone risque d'afficher *Carte SIM bloquée*, auquel cas il vous demande d'entrer le code PUK. Vous pouvez obtenir ce code auprès de votre prestataire de services.

• **Codes PUK et PUK2 (8 chiffres) :** Le code PUK (Personal Unblocking Key) est la clé personnelle de déblocage nécessaire pour changer un code PIN bloqué. Le code PUK2 est nécessaire pour changer un code PIN2 bloqué.

Si ces codes ne sont pas fournis avec la carte SIM, demandez-les à votre prestataire de services.

• **Mot de passe de limitation (4 chiffres) :** Ce mot de passe est nécessaire pour accéder au *Limitation des appels* (voir [Paramètres de sécurité,](#page-105-0) page [106\)](#page-105-0). Vous pouvez obtenir ce mot de passe auprès de votre prestataire de services.

### <span id="page-14-0"></span>■ **Mémoire partagée**

La mémoire partagée peut être utilisée par les fonctions suivantes de votre téléphone : répertoire, messages texte et multimédia, images et sonneries de la galerie, agenda, notes de tâches à faire ainsi que jeux et applications Java. L'utilisation de l'une de ces fonctions peut réduire l'espace disponible dans la mémoire partagée pour les autres fonctions qui s'en servent. Cela est particulièrement vrai dans le cas d'une utilisation intensive de l'une des fonctions (bien que certaines fonctions disposent d'une quantité réservée de mémoire, en plus de l'espace qu'elles utilisent dans la mémoire partagée). Par exemple, pour l'enregistrement de nombreuses images ou applications Java, l'ensemble de la mémoire partagée est nécessaire, et le téléphone peut afficher un message indiquant que la mémoire partagée est pleine. Dans ce cas, effacez certaines informations ou entrées enregistrées dans la mémoire partagée.

# <span id="page-15-0"></span>**Présentation des fonctions du téléphone**

Le téléphone Nokia 3300 offre de nombreuses fonctions très pratiques pour la vie de tous les jours, telles qu'un lecteur-enregistreur de musique numérique, une radio FM stéréo, un agenda, une horloge, un réveil, une calculatrice et bien d'autres. Il existe toute une gamme de façades Nokia Xpress-on™ en couleurs. Pour changer les façades, voir [Changer les façades](#page-37-0), page [38.](#page-37-0)

#### <span id="page-15-1"></span>■ **Lecteur-enregistreur de musique numérique**

Votre téléphone est équipé d'un lecteur-enregistreur de musique numérique intégré. Vous pouvez lire les fichiers de musique aux formats MP3 et AAC sur une carte mémoire à l'aide d'un kit oreillette ou via le haut-parleur intégré. Vous pouvez enregistrer de la musique à partir de la radio ou d'un équipement audio externe. Les morceaux de musique que vous enregistrez sont stockés sur la carte mémoire de votre téléphone. Le lecteur audio supporte également les listes de morceaux M3U. Voir [Musique \(Menu 7\),](#page-107-1) page [108](#page-107-1).

Vous pouvez transférer des fichiers de musique et des listes de morceaux depuis un ordinateur compatible vers la carte mémoire de votre téléphone à l'aide du logiciel Nokia Audio Manager pour PC (disponible sur le CD-ROM fourni dans le coffret de vente). Une fois Nokia Audio Manager installé, vous pouvez également transférer des fichiers de musique et des listes de morceaux via l'Explorateur Windows. Voir [Nokia Audio Manager,](#page-154-0) page [155.](#page-154-0)

### <span id="page-16-0"></span>■ **Radio FM stéréo**

Votre téléphone est équipé d'une radio FM stéréo intégrée. Vous pouvez écouter la radio avec un kit oreillette compatible ou via le haut-parleur intégré. Voir [Musique](#page-107-1)  [\(Menu 7\)](#page-107-1), page [108.](#page-107-1)

### <span id="page-16-1"></span>■ **Touche Musique**

Votre téléphone dispose d'une touche Musique spéciale permettant d'activer rapidement le lecteur audio et la radio. Cette touche vous permet de passer rapidement entre les différentes applications de musique et, le cas échéant, de couper la musique.

### <span id="page-16-2"></span>■ **Haut-parleur**

Vous pouvez l'utiliser pour écouter la radio et de la musique.

### <span id="page-16-3"></span>■ **Son polyphonique**

Un son polyphonique est constitué de plusieurs composants sonores joués simultanément, donnant l'effet d'une mélodie réelle diffusée par un haut-parleur. Les sons polyphoniques peuvent servir de sonnerie et de signalisation des messages. Votre téléphone propose les sonorités de plus de 128 instruments, mais vingt-quatre au maximum peuvent être joués simultanément pour composer les sons polyphoniques. Le téléphone supporte le format SP-MIDI (Scalable Polyphonic MIDI).

Vous pouvez recevoir des sonneries polyphoniques via le service réseau de messagerie multimédia (voir [Lire un message multimédia et y répondre,](#page-79-0) page [80](#page-79-0)) ou les télécharger par le menu Galerie (service réseau) (voir [Galerie \(Menu 8\),](#page-118-0) page [119](#page-118-0)).

### <span id="page-17-0"></span>■ **Applications Java<sup>™</sup>**

Votre téléphone supporte Java 2 Micro Edition (J2METM), une version du langage Java spécialement conçue pour les petits équipements électroniques d'usage courant. Votre téléphone intègre des jeux et des applications Java et supporte le téléchargement d'applications et de jeux supplémentaires à partir de différents services WAP. Voir [Applications \(Menu 11\)](#page-126-0), page [127](#page-126-0).

### <span id="page-17-1"></span>■ **Service de messagerie multimédia (MMS)**

Ce téléphone a la capacité d'envoyer des messages multimédia composés de texte et d'image, et de recevoir des messages contenant du texte, de l'image et du son. Vous pouvez enregistrer les images et les sonneries pour personnaliser votre téléphone. Voir [Messages multimédia](#page-76-0), page [77.](#page-76-0) La messagerie multimédia est un service réseau.

### <span id="page-17-2"></span>■ GPRS (General Packet Radio Service)

La technologie GPRS (service général de radiocommunication par paquets) permet l'utilisation des téléphones mobiles pour émettre et recevoir des données via le réseau cellulaire (service réseau). C'est une porteuse de données permettant l'accès sans fil aux réseaux de données comme Internet. Les services WAP, la

messagerie SMS et MMS et le téléchargement d'applications Java peuvent utiliser le GPRS.

**Avant de pouvoir utiliser la technologie GPRS**

- Renseignez-vous auprès de votre opérateur réseau ou de votre prestataire de services pour connaître la disponibilité de ce service, les tarifs et les modalités d'abonnement.
- Enregistrez les paramètres GPRS pour chacune des applications utilisant cette technologie.

Voir [Configurer le téléphone pour un service WAP,](#page-139-0) page [140,](#page-139-0) [Paramètres de](#page-84-1)  [messages](#page-84-1), page [85,](#page-84-1) et [Paramètres si GPRS est la porteuse de données](#page-142-0)  [sélectionnée,](#page-142-0) page [143.](#page-142-0)

### <span id="page-18-0"></span>■ **Service de paramètres OTA (Over-the-Air)**

Pour que vous puissiez utiliser les services WAP, MMS, GPRS et autres services sans fil, votre téléphone doit être configuré de manière appropriée. Vous pouvez obtenir les paramètres directement par message OTA (Over The Air) ; il vous suffit ensuite de les enregistrer dans votre téléphone. Pour connaître la disponibilité de ces paramètres, contactez votre revendeur Nokia agréé le plus proche.

### <span id="page-18-1"></span>■ **Carte mémoire**

Votre téléphone vous est livré avec une carte mémoire pré-installée et préformatée de 64 Mo. Vous pouvez l'utiliser pour le stockage de vos fichiers de musique, des jeux et applications Java que vous téléchargez, et des sonneries AAC, MIDI et MP3 que vous recevez ou que vous téléchargez. Voir [Carte mémoire](#page-136-0), page [137.](#page-136-0)

Vous pouvez également utiliser une carte mémoire pour sauvegarder et restaurer les données du répertoire et de l'agenda, les messages texte et les signets. Voir [Sauvegarder et restaurer](#page-134-0), page [135](#page-134-0).

Utilisez uniquement des cartes mémoire compatibles avec votre téléphone. Les cartes mémoire formatées et les données enregistrées à l'aide d'un autre périphérique peuvent sembler corrompues sur votre téléphone Nokia 3300. Votre téléphone supporte des cartes mémoire compatibles d'une capacité maximale de 128 Mo. Voir [Retirer et installer la carte mémoire,](#page-32-0) page [33](#page-32-0).

# <span id="page-20-0"></span>**1. Votre téléphone**

#### <span id="page-20-1"></span>■ **Touches et connecteurs**

1. **Touche marche/arrêt**

Allume et éteint le téléphone.

Appuyez brièvement sur cette touche lorsque le téléphone est en veille pour changer de mode.

2. **Touche de volume**

Pour régler le volume de l'écouteur, du kit oreillette et du haut-parleur.

3. **Touche Musique**

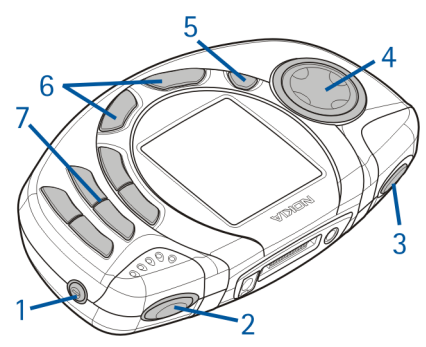

Touche de raccourci permettant d'activer et de désactiver rapidement le *Lecteur audio* et la *Radio*.

#### 4. **Touches de défilement dans 4 directions**

Haut  $\varphi$ , bas  $\varphi$ , gauche  $\varphi$  et droite  $\varphi$ 

Utilisez ces touches pour faire défiler les noms, les numéros de téléphone, les menus ou les paramètres. Elles vous permettent également, par exemple, de lancer une recherche de station sur la radio, de régler les paramètres audio et d'accéder aux fonctions musicales (de lecture, d'arrêt, d'avance et de retour rapides, par exemple).

#### 5. **Touche d'enregistrement**

Pour démarrer l'enregistrement lorsque la radio est allumée ou qu'un équipement audio externe est connecté au téléphone.

#### 6. Touches écran $\bigcirc$  et  $\bigcirc$

Les fonctions de ces touches varient suivant le libellé affiché au-dessus de celles-ci, par exemple **Menu** et **Contacts** en mode veille.

Vous pouvez configurer la fonction associée à la touche écran droite  $\mathcal O$  à **Aller à** et créer une liste des raccourcis permettant d'accéder à différentes fonctions du téléphone. Voir [Raccourcis personnels,](#page-93-1) page [94.](#page-93-2)

 compose un numéro de téléphone et répond à un appel. En mode veille, permet d'afficher les derniers numéros de téléphone appelés.

**s** termine l'appel actif. Quitte toute fonction.

- 7.  $\Box$   $\Box$  permettent la saisie des chiffres et des caractères.  $\cdot^*$  et  $\cdot^*$  sont utilisées pour diverses fonctions.
- 1. Connecteur chargeur
- 2. Connecteur Pop-Port™ pour kit oreillette, câble de connexion et kit à induction
- 3. Connecteur d'entrée audio permettant de relier le téléphone à un équipement audio externe via le câble audio

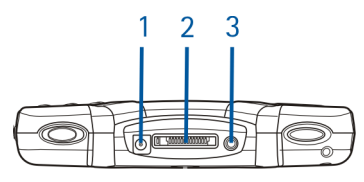

#### <span id="page-22-0"></span>■ **Mode veille**

Lorsque le téléphone est prêt à l'emploi et qu'aucun caractère n'est saisi à l'écran, il est en mode veille.

- 1. Indique le réseau cellulaire actuellement utilisé par le téléphone.
- 2. Indique la puissance du signal du réseau cellulaire à l'endroit où vous vous trouvez. Plus la barre est haute, plus le signal est puissant.
- 3. Indique le niveau de charge de la batterie. Plus la barre est haute, plus le niveau de charge de la batterie est élevé.

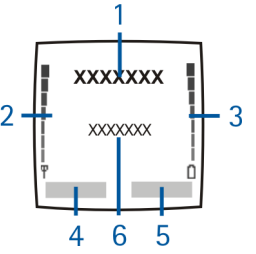

- 4. En mode veille, la touche écran gauche indique **Menu**.
- 5. En mode veille, la touche écran droite indique **Contacts** si aucune autre fonction ne lui a été attribuée. Sinon, elle indique **Aller à**.
- 6. Indique le titre du morceau en cours lorsque la fonction *Lecteur audio* est activée.

Indique la station radio sélectionnée lorsque la fonction *Radio* est activée.

Pour que le téléphone affiche l'heure et la date en mode veille, voir [Horloge](#page-94-1), page [95](#page-94-1) et [Date](#page-94-2), page [95](#page-94-2).

Voir aussi [Principaux témoins en mode veille](#page-23-2), page [24.](#page-23-2)

### <span id="page-23-0"></span>**Économiseur d'écran**

Pour économiser l'énergie, le téléphone active automatiquement en mode veille cet écran représentant une horloge numérique. L'économiseur d'écran est activé au bout d'un délai d'inactivité du téléphone, quand aucune fonction n'est utilisée. Voir [Économiseur d'écran,](#page-102-0) page [103](#page-102-0). Appuyez sur n'importe quelle touche pour désactiver l'économiseur d'écran.

Notez que si vous n'avez pas réglé l'heure, 00:00 s'affiche. Pour régler l'heure, voir [Horloge](#page-94-1), page [95.](#page-94-1)

#### <span id="page-23-1"></span>**Fond d'écran**

Vous pouvez paramétrer le téléphone pour qu'un fond d'écran, type papier peint, s'affiche en mode veille. Voir [Fond d'écran,](#page-101-1) page [102](#page-101-1).

#### <span id="page-23-2"></span>**Principaux témoins en mode veille**

- ല
- Vous avez reçu un ou plusieurs messages texte ou image. Voir [Lire un](#page-73-0)  [message ou un e-mail et y répondre,](#page-73-0) page [74](#page-73-0).

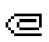

- Vous avez reçu un ou plusieurs messages multimédia. Voir [Lire un](#page-79-0)  [message multimédia et y répondre](#page-79-0), page [80](#page-79-0).
- nn
- Vous avez reçu un ou plusieurs messages vocaux. Voir [Messages vocaux](#page-83-0), page [84.](#page-83-0)

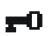

Le clavier est verrouillé. Voir [Verrouiller le clavier](#page-35-0), page [36](#page-35-0).

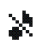

≉ ⊙ Ø G *Signalisation des appels* et *Signalisation des messages* sont définis à *Pas de tonalité*. Voir [Paramètres de tonalité](#page-103-0), page [104.](#page-103-0)

- Le réveil est réglé sur *Activer*. Voir [Réveil \(Menu 6\),](#page-107-0) page [108](#page-107-0).
- Le compte à rebours est activé. Voir [Compte à rebours,](#page-132-0) page [133](#page-132-0).
	- Le chronomètre tourne en arrière-plan. Voir [Chronomètre,](#page-132-1) page [133](#page-132-1).
- La connexion GPRS est établie. Ce témoin est affiché dans le coin supérieur gauche de l'écran.
- La connexion GPRS est en garde, par exemple, lorsqu'un appel entrant ou sortant est émis ou reçu durant une connexion GPRS distante.

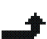

て.

- Tous vos appels sont renvoyés vers un autre numéro (*Renvoi de tous les appels vocaux*). Si vous avez deux lignes téléphoniques, le témoin de renvoi est  $1\textcolor{red}{\bm{\hat{x}}}$  pour la première ligne et  $2\textcolor{red}{\bm{\hat{x}}}$  pour la seconde. Voir Renvoi [d'appel](#page-95-1), page [96.](#page-95-1)
- **1** ou **2** Si vous disposez de deux lignes téléphoniques, indique la ligne sélectionnée. Voir [Ligne des appels sortants](#page-97-1), page [98](#page-97-1).
- Le haut-parleur est activé. 데))
- "r"

Θ

- Les appels sont restreints à un groupe limité. Voir [Paramètres de sécurité](#page-105-0), page [106](#page-105-0).
- Un mode programmé est sélectionné. Voir [Modes \(Menu 4\),](#page-91-1) page [92](#page-91-1).
- **ou**

Un kit oreillette ou un kit à induction est connecté au téléphone.

### <span id="page-25-0"></span>■ **Placer la bride de poignet**

Fixez la bride comme indiqué sur la figure puis serrez-la.

### <span id="page-25-1"></span>■ **Kit oreillette**

#### **Pour connecter le kit oreillette**

Insérez la borne du câble du kit oreillette dans le connecteur Pop-Port situé en haut du téléphone.

#### **Pour déconnecter le kit oreillette**

Retirez du connecteur Pop-Port le câble du kit oreillette en tenant la fiche, et non le cordon.

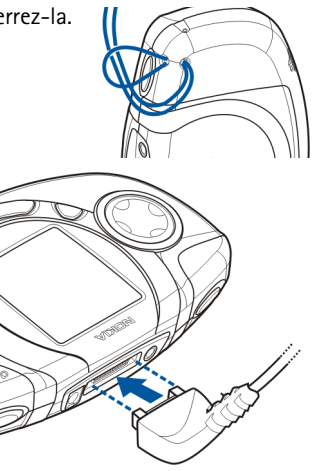

Vous pouvez porter le kit oreillette stéréo HDS-3H comme illustré ci-contre, par exemple.

Le fil du kit oreillette sert d'antenne à la radio, aussi laissez-le pendre librement.

**Pour répondre à un appel lorsque le kit oreillette est connecté**

Appuyez sur la touche du kit pour prendre et terminer un appel.

Note : lorsque vous utilisez un kit oreillette, votre capacité à entendre les sons extérieurs est réduite. Ne l'utilisez pas lorsque son utilisation est susceptible de compromettre votre sécurité.

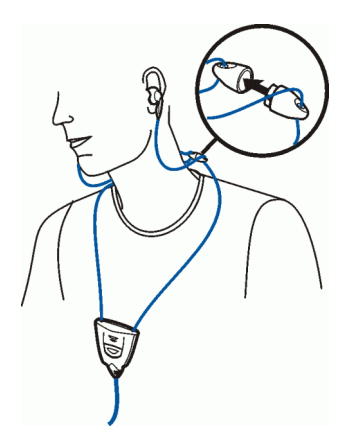

#### <span id="page-26-0"></span>■ **Brancher et utiliser les câbles fournis**

Vous pouvez connecter votre téléphone à un ordinateur compatible au moyen du câble de connexion DKU-2 (1) fourni. Gérez vos fichiers de musique et transférezles de l'ordinateur vers la carte mémoire de votre téléphone à l'aide du logiciel Nokia Audio Manager. Voir [Nokia Audio Manager,](#page-154-0) page [155.](#page-154-0)

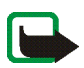

**Remarque :** Fermez toutes les applications du téléphone et déconnectez le câble audio avant de connecter votre téléphone à un ordinateur au moyen du câble de connexion fourni.

Notez que vous ne pouvez pas établir d'appel téléphonique lorsque le téléphone est connecté à un PC.

Pour enregistrer de la musique, vous pouvez connecter votre téléphone à un équipement audio externe au moyen du câble audio ADE-2 (2) fourni. Voir [Enregistrement](#page-114-0), page [115.](#page-114-0)

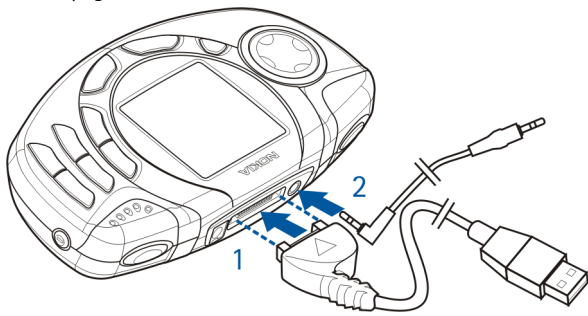

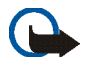

**Important !** Ne connectez pas votre téléphone à un PC avant d'avoir installé le logiciel Nokia Audio Manager pour PC fourni dans le coffret de vente.

#### <span id="page-27-0"></span>**Déconnecter le téléphone du PC**

Lorsque vous connectez votre téléphone au PC, l'icône *Déconnexion ou éjection de matériel* apparaît sur la droite de la barre des tâches de Windows, indiquant qu'un périphérique de stockage de masse USB est connecté au PC. Pour débrancher le téléphone du PC, cliquez sur cette icône et sélectionnez l'option *Arrêter périphérique de stockage de masse USB - Nokia 3300*. Attendez que Windows vous

indique que vous pouvez débrancher le câble de connexion en toute sécurité pour débrancher celui-ci.

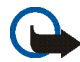

**Important !** Pour être certain que toutes les opérations en cours sur la carte mémoire sont terminées, ne débranchez pas le câble de connexion avant que Windows ne vous indique que vous pouvez le faire en toute sécurité. Si l'exécution d'opérations sur la carte mémoire est interrompue, la carte et les données qu'elle contient peuvent être corrompues. Si la carte mémoire est corrompue, il peut être nécessaire de la formater avant toute nouvelle utilisation. Lors du formatage d'une carte mémoire, toutes les données qu'elle contient sont définitivement effacées.

# <span id="page-29-0"></span>**2. Prise en main**

#### <span id="page-29-1"></span>■ **Installer la carte SIM et la batterie**

- Gardez les micros cartes SIM hors de portée des enfants.
- La carte SIM et ses contacts pouvant être facilement endommagés par des éraflures ou des torsions, manipulez-la avec précaution lors de son insertion ou de son retrait.
- Avant de retirer les façades, mettez toujours le téléphone hors tension et débranchez le chargeur ou tout autre appareil. Veillez à ce que les façades soient toujours bien fixées, que le téléphone soit en cours d'utilisation ou non.
- 1. Pour enlever la façade arrière du téléphone :

Pressez le bouton de déverrouillage de la façade arrière situé au dos du téléphone, et faites glisser la façade pour la retirer du téléphone (1).

Si la batterie se trouve dans le téléphone, retirez-la en la soulevant avec la griffe d'accrochage (2).

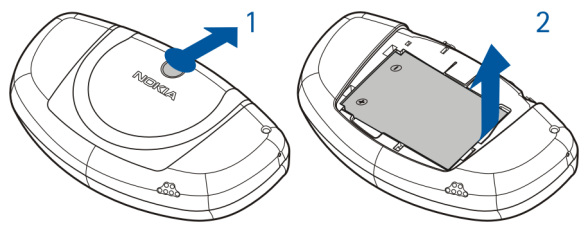

Copyright © 2003 Nokia. All rights reserved. **30**

2. Pour libérer l'étui de la carte SIM, faites-le glisser vers l'arrière (3), puis ouvrez-le (4).

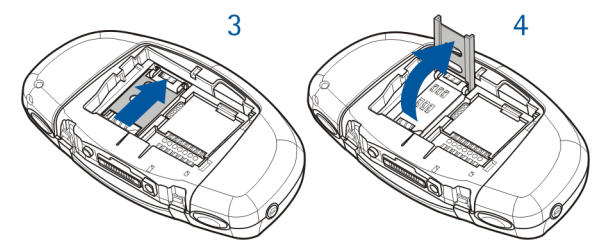

3. Insérez doucement la carte SIM dans l'étui approprié (5). Vérifiez qu'elle est correctement insérée, que le coin biseauté de la carte est orienté vers le haut et que ses connecteurs dorés se trouvent en face des connecteurs du téléphone.

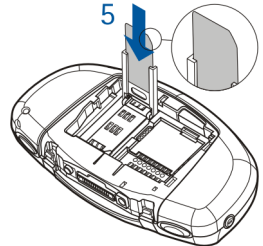

4. Refermez l'étui (6) et fixez-le (7).

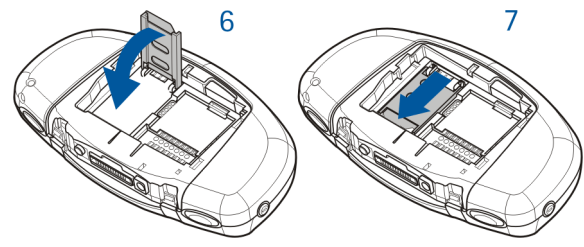

5. Remettez la batterie en place (8).

Pour remettre en place la façade arrière, insérez d'abord les loquets de verrouillage de celle-ci dans les emplacements correspondants sur le téléphone. Faites glisser la façade jusqu'à ce qu'elle s'enclenche (9).

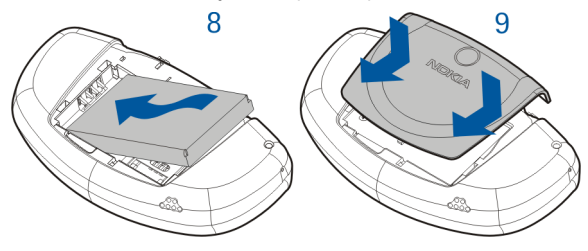

### <span id="page-32-0"></span>■ **Retirer et installer la carte mémoire**

Votre téléphone vous est livré avec une carte mémoire de 64 Mo pré-installée et prête à l'emploi.

- Gardez les cartes mémoire hors de portée des enfants.
- 1. Vérifiez que le téléphone est hors tension.
- 2. Au dos du téléphone, faites glisser la façade arrière, puis retirez la batterie. Voir l'étape 1 de la procédure [Installer la carte SIM et la batterie](#page-29-1), page [30.](#page-29-1)
- 3. Pour retirer la carte mémoire, pressez le bouton de déverrouillage (1) et soulevez la carte (2). Veillez à ne pas érafler les connecteurs dorés de la carte.

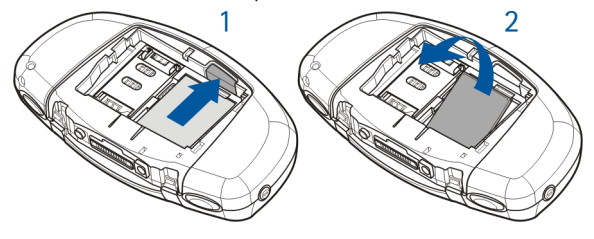

Pour mettre en place la carte mémoire, appuyez doucement sur celle-ci pour l'insérer dans son logement (3) tout en maintenant le bouton de déverrouillage correspondant (4) enfoncé. Vérifiez que les connecteurs dorés de la carte sont orientés vers le bas.

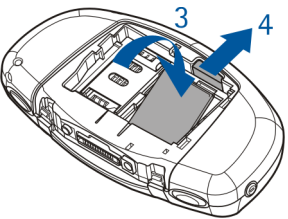

4. Replacez ensuite la batterie, puis faites glisser la façade pour la remettre en place. Voir l'étape 5 de la procédure [Installer la carte SIM et la batterie](#page-29-1), page [30.](#page-29-1)

#### <span id="page-33-0"></span>■ **Charger la batterie**

- 1. Branchez la fiche du chargeur à la borne femelle située en haut du téléphone.
- 2. Connectez le chargeur à une prise secteur murale.

Le texte *En charge* s'affiche brièvement si le téléphone est allumé. Si la batterie est complètement vide, quelques minutes

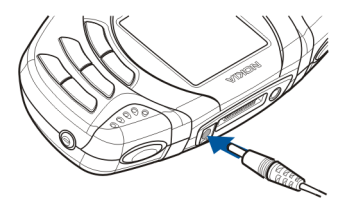

peuvent s'écouler avant que le témoin de charge s'affiche à l'écran et que vous puissiez effectuer des appels.

Vous pouvez utiliser votre téléphone lorsque le chargeur y est connecté.

Le temps de charge dépend du chargeur et de la batterie utilisés. Par exemple, environ 4 heures et demie sont nécessaires pour charger une batterie BLD-3 avec un chargeur ACP-7, si la batterie est complètement vide.

#### <span id="page-34-0"></span>■ **Allumer et éteindre le téléphone**

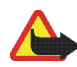

**Attention :** Ne mettez pas votre téléphone sous tension lorsque l'utilisation des téléphones sans fil est interdite ou lorsqu'il risque de provoquer des interférences ou de présenter un danger.

Pressez et maintenez la touche marche/arrêt  $\mathbf 0$  appuyée.

Si le téléphone affiche *Insérez carte SIM* alors que vous avez vérifié que la carte SIM est correctement insérée, ou bien *Carte SIM non supportée*, contactez votre opérateur réseau ou votre prestataire de services. Votre téléphone ne supporte pas les cartes SIM 5 volts. La carte a peut-être besoin d'être changée.

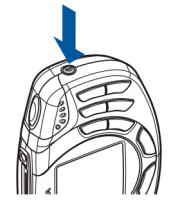

- Si le téléphone vous demande le code PIN, saisissez-le (\*\*\*\* s'affiche à l'écran) et appuyez sur **Valider**.
- Si le téléphone vous demande le code de sécurité, saisissez-le (\*\*\*\*\* s'affiche à l'écran) et appuyez sur **Valider**.

Voir aussi [Codes d'accès](#page-13-2), page [14.](#page-13-2)

CONSEILS POUR UN BON FONCTIONNEMENT : Votre téléphone est muni d'une antenne intégrée. Comme pour tout appareil de transmission par fréquences radioélectriques, ne touchez pas inutilement l'antenne lorsque le téléphone est sous tension. Tout contact avec l'antenne altère la qualité de la communication et risque de faire fonctionner le téléphone à une puissance plus élevée que nécessaire. Évitez de toucher l'antenne pendant un appel pour optimiser ses performances ainsi que la durée de communication du téléphone.

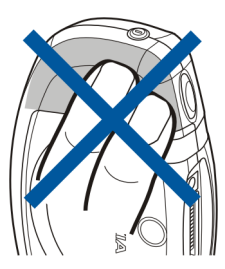

#### <span id="page-35-0"></span>■ **Verrouiller le clavier**

Le verrouillage du clavier empêche l'activation accidentelle des touches, par exemple lorsque le téléphone est dans votre sac.

• **Verrouiller le clavier**

En mode veille, appuyez sur **Menu** puis sur dans la seconde et demie qui suit.

• **Déverrouiller le clavier**

Appuyez sur **Activer** puis sur \* dans la seconde et demie qui suit.

Pour répondre à un appel lorsque le clavier est verrouillé, appuyez sur **.** Durant l'appel, les touches du téléphone fonctionnent normalement. Lorsque vous terminez l'appel, ou si vous le rejetez, le clavier est à nouveau verrouillé automatiquement.

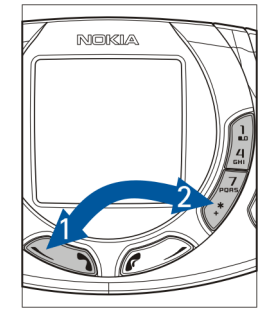
Pour le verrouillage automatique du clavier, voir [Verrou automatique du clavier,](#page-98-0) page [99.](#page-98-0)

Pour verrouiller le clavier pendant un appel, voir [Options accessibles pendant un](#page-46-0)  [appel,](#page-46-0) page [47](#page-46-0).

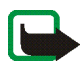

**Remarque :** Lorsque le verrouillage du clavier est activé, il est possible d'émettre des appels vers le numéro d'urgence programmé dans votre téléphone (par exemple, 112 ou tout autre numéro d'urgence officiel). Entrez le numéro d'urgence, puis appuyez sur . Le numéro ne s'affiche qu'après la saisie du dernier chiffre.

# ■ **Changer les façades**

Avant de procéder au remplacement de la façade, mettez toujours le téléphone hors tension et débranchez le chargeur ou tout autre appareil. Veillez à ce que les façades soient toujours bien fixées, que le téléphone soit en cours d'utilisation ou non.

- 1. Enlevez la façade arrière du téléphone. Voir l'étape 1 de la procédure [Installer](#page-29-0)  [la carte SIM et la batterie](#page-29-0), page [30.](#page-29-0)
- 2. Pour retirer la façade avant, tirez doucement sur les côtés de la façade (1), puis retirez-la par le haut (2).

3. Replacez le tapis du clavier sur le téléphone (3).

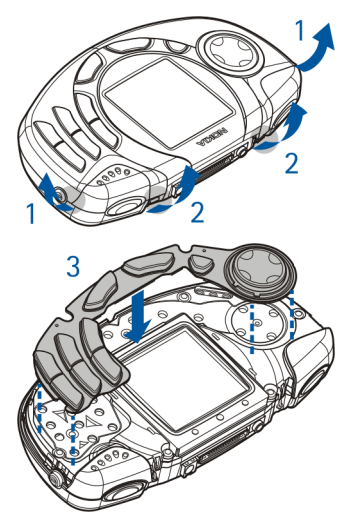

- 4. Pour replacer la façade avant, placez d'abord les taquets de la partie inférieure de la façade dans les logements correspondants du téléphone (4), puis poussez doucement la façade dans le logement correspondant (5).
- 5. Replacez la façade arrière du téléphone. Voir l'étape 5 de la procédure [Installer la](#page-29-0)  [carte SIM et la batterie](#page-29-0), page [30](#page-29-0).

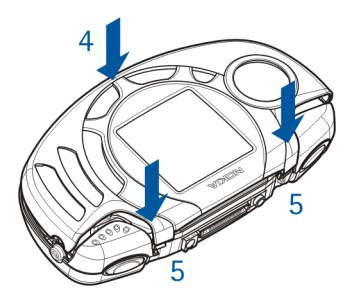

# **3. Fonctions musicales**

Vous pouvez écouter des fichiers de musique aux formats MP3 et AAC stockés sur la carte mémoire de votre téléphone à l'aide de la fonction *Lecteur audio*, ou écouter la *Radio*. La touche Musique spéciale située en haut à gauche de votre téléphone vous permet d'activer et de désactiver rapidement le *Lecteur audio* et la *Radio*.

Vous pouvez utiliser Nokia Audio Manager pour créer et organiser des listes de morceaux et des fichiers de musique numériques sur un ordinateur compatible et les transférer vers la carte mémoire de votre téléphone. Les listes de morceaux apparaissent sous la forme de listes de pistes dans le téléphone. Voir [Nokia Audio](#page-154-0)  [Manager](#page-154-0), page [155.](#page-154-0)

Vous pouvez aussi enregistrer la musique diffusée par la radio ou par une source externe. Voir [Enregistrement,](#page-114-0) page [115.](#page-114-0)

Réglez le volume à l'aide de la touche de volume située en haut à droite du téléphone.

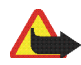

**Attention !** Il est recommandé d'écouter la musique à un volume modéré. Écouter en continu de la musique à un volume élevé risque d'endommager votre audition.

# ■ **Écouter de la musique**

Appuyez sur la touche Musique et sélectionnez *Lecteur audio*.

Les touches de défilement dans 4 directions vous permettent d'accéder aux fonctions musicales :

- Pour avancer dans le morceau en cours ou le réécouter, maintenez respectivement la touche  $\otimes$  ou  $\otimes$  appuyée.
- Pour écouter le morceau suivant ou précédent de la liste, appuyez rapidement sur  $\otimes$  ou sur  $\otimes$ , respectivement.
- Pour arrêter la lecture du morceau en cours, appuyez sur  $\infty$ .
- Pour reprendre la lecture, appuyez sur  $\mathfrak{D}$ .

Appuyez sur **Options** pour accéder à la liste des options disponibles pour le lecteur audio. À partir de la liste **Options**, vous pouvez, par exemple, sélectionner le *Hautparleur* pour écouter de la musique via le haut-parleur intégré.

Pour désactiver l'option *Lecteur audio*, appuyez sur la touche Musique, puis sélectionnez *Couper la musique*.

Pour plus d'informations, voir [Lecteur audio,](#page-108-0) page [109](#page-108-0).

# ■ **Écouter la radio**

Connectez le kit oreillette à votre téléphone. Voir [Kit oreillette](#page-25-0), page [26.](#page-25-0) Le fil du kit oreillette sert d'antenne à la radio, aussi laissez-le pendre librement.

Appuyez sur la touche Musique et sélectionnez *Radio*.

Pour rechercher une station, maintenez la touche  $\oslash$  ou  $\oslash$  enfoncée pour lancer la recherche. La recherche s'arrête dès qu'une station est trouvée.

Appuyez sur **Options** pour accéder à la liste des options disponibles. À partir de la liste **Options**, vous pouvez, par exemple, sélectionner l'option *Réglag. fréquence* pour entrer manuellement la fréquence d'une station radio.

Pour plus d'informations, voir [Radio](#page-110-0), page [111](#page-110-0).

# **4. Fonctions d'appel**

# ■ **Appeler**

Il est impossible d'émettre des appels lorsque le câble de connexion est branché sur le téléphone. Débranchez ce câble avant d'émettre un appel.

1. Saisissez le numéro de téléphone sans oublier l'indicatif régional. Si vous saisissez un caractère incorrect, appuyez sur **Effacer** pour le supprimer.

Pour les appels internationaux, appuyez deux fois sur  $\cdot$  pour l'indicatif international (le caractère + remplace le code d'accès international) puis saisissez l'indicatif du pays, celui de la région, sans le 0 initial si nécessaire, puis le numéro de téléphone. Les appels qualifiés d'"internationaux" peuvent dans certains cas correspondre à des appels passés entre régions d'un même pays.

- 2. Appuyez sur **pour appeler le numéro.**
- 3. Appuyez sur **compour mettre fin à l'appel ou pour annuler la tentative** d'appel.

#### Voir aussi [Options accessibles pendant un appel,](#page-46-0) page [47.](#page-46-0)

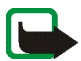

**Remarque :** Lors d'un appel, le morceau de musique en cours de lecture est mis en pause et le volume de la radio est coupé. Lorsque vous terminez l'appel, la lecture reprend et la radio est automatiquement rallumée.

#### **Appeler en utilisant le répertoire**

• Voir [Rechercher un contact dans le répertoire](#page-55-0), page [56](#page-55-0). Appuyez sur  $\bullet$  pour appeler le numéro affiché à l'écran.

#### **Recomposer le dernier numéro**

• En mode veille, appuyez une fois sur **computer a la liste des 20** derniers numéros que vous avez appelés ou tenté d'appeler. Faites défiler jusqu'au nom ou numéro voulu et appuyez sur pour l'appeler.

#### **Appeler votre boîte vocale (service réseau)**

• En mode veille, maintenez la touche  $\frac{1}{2}$  appuyée, ou appuyez sur  $\frac{1}{2}$  puis  $sur$ .

Si le téléphone demande le numéro de votre boîte vocale, saisissez-le et appuyez sur **Valider**. Voir aussi [Messages vocaux](#page-83-0), page [84.](#page-83-0)

#### <span id="page-43-0"></span>**Appel abrégé d'un numéro de téléphone**

Avant d'utiliser la fonction d'appel abrégé, attribuez un numéro de téléphone à l'une des touches d'appel abrégé ( $\sum_{n=0}^{\infty}$  à  $\sum_{n=0}^{\infty}$ ) (voir [Appels abrégés](#page-57-0), page [58\)](#page-57-0). Pour appeler le numéro, procédez de l'une des façons suivantes :

- Appuyez sur la touche d'appel abrégé voulue puis sur
- Si la fonction *Appels abrégés* est activée, maintenez la touche d'appel pressée jusqu'à ce que l'appel soit émis. Voir [Appels abrégés](#page-96-0), page [97.](#page-96-0)

#### **Numérotation vocale**

Vous pouvez composer un numéro de téléphone en prononçant un mot ou un groupe de mots qui lui est associé. Voir [Numérotation vocale,](#page-58-0) page [59](#page-58-0).

#### **Appel en conférence**

Ce service réseau permet de réunir jusqu'à six personnes en conférence téléphonique.

- 1. Appelez le premier participant.
- 2. Pour appeler un deuxième participant, appuyez sur **Options** puis sélectionnez *Nouvel appel*.
- 3. Saisissez le numéro de ce correspondant ou recherchez-le dans le répertoire, puis appuyez sur **Appeler**. Le premier appel est mis en garde.
- 4. Lorsque le nouveau participant a répondu, joignez-le à la conférence. Appuyez sur **Options** et sélectionnez *Conférence*.
- 5. Pour ajouter d'autres participants à la conférence, répétez les étapes 2 à 4.
- 6. Pour entretenir une conversation privée avec l'un des participants : Appuyez sur **Options** et sélectionnez *En privé*, puis choisissez le participant voulu. Pour rejoindre la conférence, appuyez sur **Options**, puis sélectionnez *Conférence*.
- 7. Pour terminer la conférence, appuyez sur

# ■ **Répondre à un appel ou le rejeter**

Appuyez sur  $\bullet$  pour répondre à un appel, puis sur  $\bullet$  pour y mettre fin.

Appuyez sur **computer** pour rejeter l'appel.

Si vous appuyez sur **Silence**, seule la sonnerie est coupée. Vous pouvez ensuite répondre à l'appel ou le rejeter.

Si un kit oreillette compatible est connecté au téléphone, vous pouvez prendre et terminer un appel en appuyant sur la touche du kit.

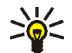

**Conseil :** Si la fonction *Renvoi si occupé* est activée, par exemple pour renvoyer les appels vers votre boîte vocale, les appels entrants rejetés seront eux aussi renvoyés. Voir [Renvoi d'appel,](#page-95-0) page [96](#page-95-0).

Notez que, lorsque vous recevez un appel, le téléphone affiche le nom de l'appelant, son numéro de téléphone ou le message *Numéro privé* ou *Appel*. Si le numéro de téléphone de l'appelant correspond à plusieurs des noms enregistrés dans le répertoire, le téléphone affiche uniquement ce numéro, s'il est disponible.

#### **Mise en attente des appels**

Durant un appel, appuyez sur pour répondre à l'appel en attente. Le premier appel est mis en garde. Appuyez sur **Papel actif.** La mise en attente est un service réseau.

Pour activer la *Mise en attente des appels*, voir [Mise en attente des appels](#page-96-1), page [97](#page-96-1).

## <span id="page-46-0"></span>■ **Options accessibles pendant un appel**

Beaucoup d'entre elles sont des services réseau. Pendant un appel, appuyez sur **Options** pour accéder aux options suivantes :

*Couper micro* ou *Activer micro*, *Fin appel*, *Terminer appels*, *Contacts*, *Menu* et *Suspendre* ou *Reprendre*, *Nouvel appel*, *Conférence*, *En privé*, *Répondre* et *Rejeter*.

*Verrouiller clavier* pour activer le verrouillage du clavier.

*Envoyer DTMF* pour envoyer des chaînes de signaux DTMF, par exemple des mots de passe ou des numéros de compte bancaire. Saisissez la chaîne DTMF ou recherchez-la dans le répertoire, puis appuyez sur **Valider**. Notez que vous pouvez saisir le caractère d'attente w (wait) ou celui de pause p en appuyant sur  $*$  de façon répétée.

*Permuter* pour basculer de l'appel actif à celui en garde, *Transférer* pour connecter l'appel en garde à l'appel actif tout en vous déconnectant de ces deux appels.

# <span id="page-47-0"></span>**5. Écrire un texte**

Vous avez la possibilité de saisir du texte, par exemple pour rédiger un message, de la façon habituelle ou en utilisant la saisie intuitive.

Lors de la rédaction d'un texte, la saisie intuitive est signalée par  $\mathcal{L}_1$ , et la saisie habituelle par  $\sum$  en haut à gauche de l'écran. La casse de caractères est signalée par <sup>[1]</sup> **b q a b q a c du 1 ii a** côté du témoin de saisie. Pour changer la casse de caractères, appuyez sur  $\frac{1}{\alpha}$ . Le mode numérique est signalé par  $\frac{1}{\alpha}$ . Vous pouvez basculer entre les modes alphabétique et numérique en maintenant la touche  $\frac{1}{6}$ appuyée.

### ■ **Activer ou désactiver la saisie intuitive**

Lorsque vous écrivez un texte, appuyez sur **Options** et sélectionnez *Dictionnaire*.

- Pour activer la saisie intuitive, choisissez une des langues figurant dans la liste d'options du dictionnaire. La saisie intuitive n'existe que pour les langues figurant sur cette liste.
- Pour revenir à la saisie habituelle, sélectionnez *Diction. désactivé*.

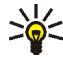

**Conseil :** Pour activer ou désactiver rapidement la saisie intuitive lors de la rédaction, appuyez sur  $\alpha$ <sup>#</sup> deux fois ou maintenez la touche Options enfoncée.

# ■ **Saisie de texte intuitive**

Vous pouvez saisir tout caractère par une seule pression de touche. Ce mode de saisie se base sur un dictionnaire intégré auquel vous pouvez par ailleurs ajouter de nouveaux mots.

1. Commencez à écrire un mot en utilisant les touches  $\sum_{n=1}^{\infty}$  à  $\sum_{n=1}^{\infty}$ . Appuyez sur chaque touche une seule fois pour chaque lettre. Le mot change à chaque pression de touche.

> **Exemple :** Pour écrire **Nokia** lorsque le dictionnaire français est sélectionné, appuyez sur  $\mathbf{G}$  une fois pour N, sur  $\mathbf{G}$  une fois pour o, sur  $\frac{1}{\omega}$  une fois pour k, sur  $\frac{1}{\omega}$  une fois pour i et sur  $\frac{2}{\omega}$  une fois pour a :

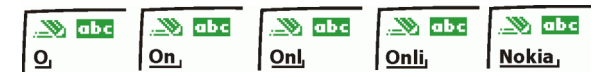

Pour insérer un chiffre lorsque vous êtes en mode alphabétique, maintenez la touche numérique voulue appuyée.

Pour plus d'informations au sujet de la rédaction, voir [Conseils pour la](#page-50-0)  [rédaction](#page-50-0), page [51](#page-50-0).

2. Lorsque le mot est entièrement écrit et correct, confirmez-le en ajoutant un espace avec la touche  $\Box$  ou en appuyant sur l'une des touches de défilement. Les touches de défilement permettent également de déplacer le curseur.

Si le mot n'est pas correct :

Appuyez sur  $\cdot$  # de façon répétitive ou appuyez sur Options et sélectionnez *Correspondances*. Lorsque le mot voulu apparaît, confirmez-le.

Si le caractère ? apparaît après le mot, cela signifie que le mot que vous avez voulu écrire n'est pas dans le dictionnaire. Pour ajouter ce mot au dictionnaire, appuyez sur **Orthogr.**, saisissez le mot (la saisie habituelle est utilisée) et appuyez sur **Enreg.**. Si le dictionnaire est plein, le mot nouveau remplace le plus ancien parmi les mots ajoutés.

3. Commencez à écrire le mot suivant.

## **Écrire des mots composés**

Saisissez la première partie du mot et confirmez-la en appuyant sur  $\mathfrak{D}$ . Saisissez la deuxième partie du mot et confirmez-la.

### <span id="page-49-0"></span>■ **Saisie de texte habituelle**

Appuyez sur une touche numérique,  $\frac{1}{na}$  à  $\frac{1}{a}$  a plusieurs reprises, jusqu'à ce que le caractère voulu apparaisse à l'écran. Tous les caractères accessibles par une touche ne sont pas imprimés sur celle-ci. Ils dépendent de la langue choisie dans le menu *Langue* (voir [Langue](#page-97-0), page [98\)](#page-97-0).

Pour insérer un chiffre lorsque vous êtes en mode alphabétique, maintenez la touche numérique voulue appuyée.

- Si la lettre que vous voulez saisir est située sur la même touche que la lettre précédente, attendez que le curseur réapparaisse ou appuyez sur l'une des touches de défilement, puis saisissez la lettre voulue.
- Les signes de ponctuation et les caractères spéciaux les plus courants sont accessibles par la touche numérique  $\frac{1}{2}$ .

Pour plus d'informations au sujet de la rédaction, voir [Conseils pour la rédaction,](#page-50-0) page [51](#page-50-0).

## <span id="page-50-0"></span>■ **Conseils pour la rédaction**

Les fonctions suivantes sont disponibles pour la rédaction d'un texte :

- Pour insérer un espace, appuyez sur  $\Box$ .
- Pour déplacer le curseur vers la gauche ou la droite, le haut ou le bas, appuyez sur les touches de défilement  $\mathcal{O}_0$ ,  $\mathcal{O}_1$ ,  $\mathcal{O}_2$  ou  $\mathcal{O}_2$  respectivement.
- Pour effacer le caractère à gauche du curseur, appuyez sur **Effacer**. Maintenez la touche **Effacer** pressée pour supprimer les caractères plus rapidement.

Pour effacer tous les caractères lors de la rédaction d'un message, appuyez sur **Options** et sélectionnez *Effacer texte*.

- Pour insérer un mot lorsque vous employez l'écriture intuitive, appuyez sur **Options** et sélectionnez *Insérer mot*. Écrivez le mot en utilisant la saisie habituelle et appuyez sur **Enreg.**. Le mot est également ajouté au dictionnaire.
- Pour insérer un caractère spécial, appuyez sur \* lorsque vous employez la saisie habituelle, et en écriture intuitive, maintenez la touche \* pressée ou appuyez sur **Options** et sélectionnez *Insérer symbole*.

Déplacez-vous dans la liste à l'aide des touches de défilement et appuyez sur **Insérer** pour sélectionner le caractère voulu.

Vous pouvez aussi vous déplacer jusqu'au caractère voulu en appuyant sur  $\mathbf{Z}$ ,  $\mathbf{A}$ ,  $\mathbf{G}$  ou  $\mathbf{B}$ , et le sélectionner en appuyant sur  $\mathbf{G}$ . Les options ci-après sont disponibles pour la rédaction des messages texte :

- Pour saisir un numéro lorsque vous êtes en mode alphabétique, appuyez sur **Options** et sélectionnez *Insérer numéro*. Entrez le numéro de téléphone ou recherchez-le dans le répertoire, puis appuyez sur **Valider**.
- Pour insérer le nom d'un contact à partir du répertoire, appuyez sur **Options** et sélectionnez *Insérer contact*. Pour insérer un numéro de téléphone ou un texte associé à ce nom, appuyez sur **Options** et sélectionnez *Afficher détails*.

# **6. Répertoire (Contacts)**

Vous pouvez enregistrer des contacts dans la mémoire du téléphone (répertoire interne) et dans celle de la carte SIM (répertoire SIM).

- Le répertoire interne peut stocker jusqu'à 200 contacts avec des noms, des numéros et des notes de texte pour chacun. Le nombre total de contacts pouvant être enregistré dépend de la longueur de leur nom, ainsi que du nombre et de la longueur des numéros de téléphone et notes de texte associés. Le répertoire utilise la mémoire partagée (voir [Mémoire partagée,](#page-14-0) page [15\)](#page-14-0).
- Le téléphone accepte des cartes SIM pouvant stocker jusqu'à 250 contacts. Les contacts stockés dans la mémoire de la carte SIM sont signalés par  $[**H**]$ .

# <span id="page-52-0"></span>■ **Choisir les paramètres du répertoire**

Appuyez sur **Contacts** (ou sur **Aller à** et sélectionnez *Contacts*) et sélectionnez *Paramètres*. Sélectionnez

- *Mémoire utilisée* pour sélectionner le répertoire que vous souhaitez utiliser. Pour rechercher des contacts dans les deux répertoires, sélectionnez *Tél. et carte SIM*. Si vous activez *Tél. et carte SIM*, les nouveaux contacts seront enregistrés dans la mémoire du téléphone.
- *Affichage de Contacts* pour choisir le mode d'affichage des noms et des numéros du répertoire.

• *Etat de la mémoire* pour connaître le nombre de contacts actuellement enregistrés dans le répertoire sélectionné, et pour savoir combien peuvent encore y être stockés.

#### ■ **Enregistrer des noms et numéros de téléphone (Ajouter contact)**

Les contacts seront enregistrés dans la mémoire utilisée (voir [Choisir les](#page-52-0)  [paramètres du répertoire](#page-52-0) ci-dessus).

- 1. Appuyez sur **Contacts** (ou sur **Aller à** et sélectionnez *Contacts*) et sélectionnez *Ajouter contact*.
- 2. Saisissez le nom et appuyez sur **Valider**. Voir [Saisie de texte habituelle](#page-49-0), page [50](#page-49-0).
- 3. Entrez le numéro de téléphone et appuyez sur **Valider**.
- 4. Lorsque le nom et le numéro sont enregistrés, appuyez sur **Effectué**.

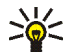

**Conseil : Enregistrement rapide** En mode veille, entrez le numéro de téléphone. Appuyez sur **Options** et sélectionnez *Enregistrer*. Saisissez le nom et appuyez sur **Valider** puis sur **Effectué**.

#### **Enregistrer plusieurs numéros et notes par nom**

Vous pouvez enregistrer différents types de numéro de téléphone et de brèves notes de texte pour chaque contact stocké dans le répertoire interne du téléphone.

Le premier numéro enregistré est automatiquement défini comme numéro par défaut et signalé par un cadre autour de l'icône du type de numéro, par exemple  $\mathbf{T}$ . Lorsque vous sélectionnez un nom dans le répertoire, par exemple pour l'appeler, le numéro par défaut est utilisé, sauf si vous en choisissez un autre.

- 1. Assurez-vous que la mémoire utilisée est *Téléphone* ou *Tél. et carte SIM*. Voir [Choisir les paramètres du répertoire,](#page-52-0) page [53.](#page-52-0)
- 2. Pour accéder à la liste des contacts enregistrés, appuyez sur  $\oslash$  ou  $\oslash$  en mode veille.
- 3. Faites défiler jusqu'au contact, stocké dans le répertoire interne, auquel vous souhaitez ajouter un numéro ou une note de texte et appuyez sur **Détails**.
- 4. Appuyez sur **Options** et sélectionnez *Ajouter numéro* ou *Ajouter détail*.
- 5. Sélectionnez l'un des types de numéro suivants : *Général*, *Portable*, *Domicile*, *Travail* ou *Fax*,

ou types de texte suivants : *E-mail*, *Site Web*, *Adresse postale* et *Note*.

Pour changer le type de numéro ou de texte, sélectionnez *Changer type* dans la liste d'options.

- 6. Entrez le numéro ou le texte et appuyez sur **Valider** pour l'enregistrer.
- 7. Appuyez sur **Retour** puis sur **Sortir** pour retourner en mode veille.

#### **Changer le numéro par défaut**

Appuyez sur  $\oslash$  ou  $\oslash$  en mode veille, faites défiler jusqu'au contact voulu et appuyez sur **Détails**. Faites défiler jusqu'au numéro que vous souhaitez définir

comme numéro par défaut. Appuyez sur **Options** et sélectionnez *Définir par défaut*.

### <span id="page-55-0"></span>■ **Rechercher un contact dans le répertoire**

- 1. Appuyez sur **Contacts** (ou sur **Aller à** et sélectionnez *Contacts*) et sélectionnez *Chercher*.
- 2. Vous pouvez saisir dans le champ de recherche les premières lettres du nom du contact voulu.

Appuyez sur  $\otimes$  et  $\otimes$  pour faire défiler les contacts, et sur  $\otimes$  et  $\otimes$  pour déplacer le curseur dans le champ de recherche.

3. Faites défiler jusqu'au contact voulu et appuyez sur **Détails**. Faites défiler les détails du contact sélectionné pour les consulter.

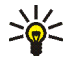

**Conseil :** Pour rechercher rapidement un contact, appuyez sur  $\varnothing$  ou  $\varnothing$  $\sum_{k=1}^{\infty}$  en mode veille. Saisissez l'initiale ou les premières lettres du nom et/ou faites défiler jusqu'au contact voulu.

**Conseil :** Pour afficher rapidement un nom et le numéro de téléphone par défaut correspondant, maintenez enfoncée la touche  $\frac{11}{6}$  au niveau de ce nom pendant que vous faites défiler les noms.

# ■ **Éditer un contact**

Recherchez le contact à éditer et appuyez sur **Détails**. Faites défiler jusqu'au nom, numéro ou texte que vous voulez modifier et appuyez sur **Options**. Sélectionnez *Modifier nom*, *Modifier numéro* ou *Modifier détail*, modifiez le nom, le numéro ou le texte, puis appuyez sur **Valider**.

# ■ Supprimer des contacts

Appuyez sur **Contacts** (ou sur **Aller à** et sélectionnez *Contacts*) et sélectionnez *Supprimer*.

- Pour supprimer des contacts un par un, sélectionnez *Un par un*, puis faites défiler jusqu'au contact voulu. Appuyez sur **Suppr.** puis sur **Valider** pour confirmer.
- Pour supprimer tous les contacts du répertoire d'un seul coup, sélectionnez *Tout supprimer*, puis faites défiler jusqu'au répertoire, *Téléphone* ou *Carte SIM*, et appuyez sur **Suppr.**. Appuyez sur **Valider** et confirmez à l'aide du code de sécurité.

# ■ **Copier un répertoire**

Vous pouvez copier des contacts de la mémoire du téléphone vers celle de la carte SIM, et vice versa.

- 1. Appuyez sur **Contacts** (ou sur **Aller à** et sélectionnez *Contacts*) et sélectionnez *Copier*.
- 2. Choisissez le sens de la copie, *Copier du tél. à la carte SIM* ou *Copier de la carte SIM au téléphone*.
- 3. Choisissez *Un par un*, *Tout* ou *Nº par défaut*.
	- Si vous sélectionnez *Un par un*, faites défiler jusqu'au contact voulu et appuyez sur **Copier**.

*Nº par défaut* est affiché si vous copiez du téléphone vers la carte SIM. Seuls les numéros par défaut seront copiés.

- 4. Indiquez si vous voulez conserver ou effacer les contacts originaux. Pour cela, sélectionnez *Garder une copie* ou *Déplacer*.
	- Si vous sélectionnez *Tout* ou *Nº par défaut*, appuyez sur **Valider** lorsque *Commencer la copie?* ou *Commencer le déplacement?* est affiché.

### ■ **Envoyer et recevoir une carte de visite**

Vous pouvez envoyer ou recevoir les informations de contact d'une personne sous forme de carte de visite, par message OTA (Over The Air) (service réseau).

#### **Recevoir une carte de visite**

Après réception d'une carte de visite par message OTA, appuyez sur **Afficher**. Appuyez sur **Enreg.** pour enregistrer la carte de visite dans la mémoire du téléphone. Pour effacer la carte de visite, appuyez sur **Sortir** puis sur **Valider**.

#### **Envoyer une carte de visite**

Vous pouvez envoyer une carte de visite sous forme de message OTA vers un téléphone portable compatible supportant la norme vCard.

- 1. Cherchez dans le répertoire le contact voulu, appuyez sur **Détails** et **Options**, puis sélectionnez *Envoyer carte vis.*.
- 2. Pour envoyer la carte de visite sous forme de message, sélectionnez *Par SMS*.

# <span id="page-57-0"></span>■ **Appels abrégés**

Pour attribuer un numéro à une touche d'appel abrégé, appuyez sur **Contacts** (ou sur **Aller à** et sélectionnez *Contacts*), sélectionnez *Appels abrégés* et faites défiler jusqu'au numéro de touche d'appel voulu.  $\mathbf{l}$  est réservé pour votre numéro de boîte vocale.

Appuyez sur **Attribuer**, puis sur **Chercher**, et sélectionnez le contact puis le numéro que vous souhaitez attribuer. Si un numéro est déjà attribué à cette touche, appuyez sur **Options** pour consulter, changer ou bien effacer ce numéro. Si la fonction *Appels abrégés* est désactivée, le téléphone vous propose de l'activer. Appuyez sur **Oui** pour l'activer. Voir [Appels abrégés,](#page-96-0) page [97](#page-96-0).

Pour appeler à partir des touches d'appel abrégé, voir [Appel abrégé d'un numéro](#page-43-0)  [de téléphone,](#page-43-0) page [44](#page-43-0).

### <span id="page-58-0"></span>■ **Numérotation vocale**

Vous pouvez composer un numéro de téléphone en prononçant un mot ou un groupe de mots (identificateur vocal) qui lui est associé. Cet identificateur est par exemple un nom.

Il est impossible d'utiliser la numération vocale pendant l'envoi ou la réception de données via une connexion GPRS.

Les identificateurs vocaux sont enregistrés dans le téléphone. Ils seront tous supprimés si vous changez la carte SIM et enregistrez de nouveaux identificateurs.

#### **Remarques concernant la numérotation vocale**

Avant d'utiliser la numérotation vocale, notez que :

• Les identificateurs vocaux sont indépendants de la langue. Ils ne dépendent que de la voix du locuteur.

- Les identificateurs vocaux sont sensibles au bruit de fond. Enregistrez-les et utilisez-les dans un environnement silencieux.
- Lorsque vous enregistrez un identificateur vocal ou que vous le prononcez pour appeler, tenez votre téléphone en position normale, près de l'oreille.
- Les noms très courts ne sont pas acceptés. Utilisez des noms longs et évitez les appellations similaires pour différents numéros.

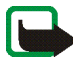

**Remarque :** Vous devez prononcer le nom exactement comme lors de son enregistrement. Cela est parfois difficile, par exemple dans un environnement bruyant ou en situation d'urgence. Vous ne devez donc pas compter uniquement sur la numérotation vocale en toutes circonstances.

### **Enregistrer un identificateur vocal**

Appuyez sur  $\oslash$  ou sur  $\oslash$  en mode veille, faites défiler jusqu'au nom voulu et appuyez sur **Détails**. Appuyez sur **Options** et sélectionnez *Ajouter Id. vocal*. Appuyez sur **Démarrer** et prononcez distinctement le(s) mot(s) que vous souhaitez enregistrer comme identificateur vocal.

### **Appeler grâce à la numérotation vocale**

En mode veille, maintenez la touche écran droite  $O$  enfoncée jusqu'à ce que le téléphone émette un bref signal. Prononcez l'identificateur vocal distinctement en tenant le téléphone en position normale, près de votre oreille. Le téléphone rejoue l'identificateur enregistré et compose le numéro associé.

Si le téléphone ne trouve pas ou ne reconnaît pas de numéro correspondant à l'identificateur prononcé, il revient au mode veille.

Si vous utilisez un kit oreillette compatible, maintenez le bouton de celui-ci pressé jusqu'à ce que vous entendiez un bref signal, puis prononcez l'identificateur vocal clairement.

### **Écouter, modifier ou supprimer un identificateur vocal**

En mode veille, appuyez sur **Contacts** (ou sur **Aller à** et sélectionnez *Contacts*) et sélectionnez *Id. vocaux*. Sélectionnez le nom ou le numéro de téléphone souhaité, appuyez sur **Options**, puis choisissez une fonction.

# ■ **Numéros Info**

Vous pouvez appeler les numéros d'information de votre prestataire de services s'ils sont enregistrés sur votre carte SIM. Pour connaître la disponibilité de ce service, contactez votre opérateur réseau ou votre prestataire de services.

Appuyez sur **Contacts** (ou sur **Aller à** et sélectionnez *Contacts*) et sélectionnez *Numéros Info*. Parcourez une catégorie jusqu'au numéro d'information voulu et appuyez sur **pour l'appeler.** 

## ■ **Nº de service**

Vous pouvez appeler les numéros de service de votre prestataire s'ils sont enregistrés sur votre carte SIM.

Appuyez sur **Contacts** (ou sur **Aller à** et sélectionnez *Contacts*) et sélectionnez *Nº de service*. Faites défiler jusqu'au numéro de service voulu et appuyez sur pour l'appeler.

# ■ **Mes numéros**

Les numéros de téléphone attribués à votre carte SIM sont enregistrés sous *Mes numéros*, si votre carte le gère. Pour afficher ces numéros, appuyez sur **Contacts** (ou sur **Aller à** et sélectionnez *Contacts*) et sélectionnez *Mes numéros*. Faites défiler jusqu'au nom ou numéro voulu et appuyez sur **Afficher**.

# ■ **Groupes d'appel**

Vous pouvez regrouper les contacts enregistrés dans le répertoire en groupes d'appel. Pour chaque groupe d'appel, vous pouvez configurer votre téléphone afin qu'une sonnerie spécifique retentisse et qu'un logo choisi s'affiche à l'écran lorsque vous recevez un appel d'un numéro de ce groupe. Pour que le téléphone sonne uniquement pour les appels provenant des numéros appartenant au groupe d'appel sélectionné, voir *Signalisation pour* à la section [Paramètres de tonalité,](#page-103-0) page [104.](#page-103-0)

Appuyez sur **Contacts** (ou sur **Aller à** et sélectionnez *Contacts*), sélectionnez *Groupes d'appel* et choisissez le groupe voulu. Sélectionnez

- *Nom du groupe*, saisissez un nouveau nom pour le groupe d'appel et appuyez sur **Valider**.
- *Sonnerie du groupe* et choisissez la sonnerie voulue pour ce groupe. *Par défaut* est la sonnerie choisie pour le mode actuellement sélectionné.
- *Logo du groupe* et sélectionnez *Affiché* pour que le téléphone affiche le logo du groupe, *Non affiché* pour ne pas l'afficher, ou *Visualiser* pour le consulter.

• *Membres du groupe* pour ajouter un contact au groupe d'appel : appuyez sur **Options** et sélectionnez *Ajouter contact*. Faites défiler jusqu'au contact voulu et appuyez sur **Ajouter**.

Pour retirer un contact du groupe d'appel, faites défiler jusqu'au contact voulu et appuyez sur **Options**, puis sélectionnez *Retirer contact*.

# **7. Utilisation du menu**

Le téléphone propose une large gamme de fonctions regroupées en menus. La plupart des fonctions des menus sont accompagnées d'un bref message d'aide. Pour consulter l'aide, faites défiler jusqu'à la fonction de menu souhaitée et attendez 15 secondes. Pour quitter ce texte, appuyez sur **Retour**. Voir [Activation](#page-99-0)  [de l'aide,](#page-99-0) page [100](#page-99-0).

### ■ **Accéder à une fonction de menu**

#### **Par défilement**

- 1. Pour accéder au menu, appuyez sur **Menu**.
- 2. Faites défiler le menu à l'aide des touches  $\oslash$  et  $\oslash$ , puis sélectionnez une fonction, par exemple *Paramètres*, en appuyant sur **Sélect.**.
- 3. Si le menu contient des sous-menus, sélectionnez celui qui vous intéresse, par exemple *Paramètres d'appel*.
- 4. Si le sous-menu sélectionné contient d'autres sous-menus, répétez l'étape 3. Sélectionnez le sous-menu suivant, par exemple *Réponse toutes touches*.
- 5. Choisissez le paramètre voulu.
- 6. Appuyez sur **Retour** pour revenir au menu précédent et sur **Sortir** pour quitter le menu.

#### **Par raccourci**

Les options de menu ou de sous-menu et les paramètres sont numérotés ; vous pouvez accéder à la plupart d'entre eux par ce numéro de raccourci.

• Pour accéder au menu, appuyez sur **Menu**. Saisissez rapidement, dans un délai de 2 secondes, le numéro de la fonction à laquelle vous voulez accéder.

**Exemple :** Pour définir la *Réponse toutes touches* sur *Activée*, appuyez sur Menu,  $\frac{A}{\epsilon H}$ ,  $\frac{Z}{\epsilon H}$ ,  $\frac{Z}{\epsilon H}$  et  $\frac{I}{\epsilon H}$ . Appuyez sur Retour pour revenir au menu précédent et sur **Sortir** pour quitter le menu.

Pour accéder aux fonctions du menu 1, appuyez sur **Menu** et tapez les chiffres 0 et 1. Saisissez ensuite les autres chiffres du numéro de raccourci souhaité.

#### ■ **Liste des fonctions de menu**

**1. Messages**

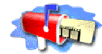

- 1. Messages textes 1. Créer message
	- 2. Messages reçus
	- 3. Créer e-mail
	- 4. Eléments envoyés
	- 5. Archives
	- 6. Modèles
	- 7. Mes dossiers
	- 8. Supprimer msgs
- 2. Msas multimédias
	- 1. Créer message
	- 2. Messages reçus
	- 3. A envoyer
	- 4. Eléments envoyés
	- 5. Elém. enregistrés
	- 6. Supprimer msgs
- 3. Chat
- 4. Messages vocaux
	- 1. Ecouter messages vocaux
	- 2. Numéro de boîte vocale
- 5. Messages d'infos
	- 1. Service d'infos
	- 2. Rubriques
- 3. Langue
- 4. Rubriques d'infos de la carte
- SIM
- 5.  $Irel$
- 6. Paramètres msgs
	- 1. Messages textes
	- 2. Msgs multimédias
	- 3. Autres param.
- 7. Cmdes de services
- **2. Journal**
	- 1. Appels en absence
	- 2. Appels reçus
	- 3. Numéros composés
	- 4. Supprimer liste derniers appels
		- 1. Toutes
		- 2. En absence
		- 3. Reçus
		- 4. Composés
	- 5. Durée des appels
		- 1. Durée dernier appel
		- 2. Durée des appels entrants
		- 3. Durée des appels sortants
		- 4. Durée de tous les appels

1. Ce menu est disponible seulement si vous avez reçu des messages d'infos.

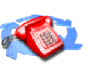

- 5. Mise à zéro des compteurs
- 6. Coûts des appels
	- 1. Unités du dernier appel
	- 2. Unités totales des appels
	- 3. Paramètres de coût des appels
- 7. Compteur de données GPRS
	- 1. Donn. envoyées pdt dern. session
	- 2. Données reçues pdt dern. session
	- 3. Données totales envoyées
	- 4. Données totales reçues
	- 5. Mettre compteurs à zéro
- 8. Compteur de connexion GPRS
	- 1. Durée de la dernière session
	- 2. Durée de toutes les sessions
	- 3. Mettre les compteurs à zéro
- **3. Contacts**
	- 1. Chercher
	- 2. Ajouter contact
	- 3. Supprimer
	- 4. Copier
	- 5. Paramètres
		- 1. Mémoire utilisée
		- 2. Affichage de Contacts
		- 3. Etat de la mémoire
- 6. Appels abrégés
- 7. Id. vocaux
- 8. Numéros Info
- 9. Nº de service
- 10.Mes numéros
- 11.Groupes d'appel
- **4. Modes**
	- 1. Général

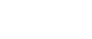

- 1. Activer
- 2. Personnaliser
- 3. Programmer
- 2. Silencieux (mêmes sous-menus que pour Général)
- 3. Réunion (mêmes sous-menus que pour Général)
- 4. En extérieur (mêmes sous-menus que pour Général)
- 5. Messager (mêmes sous-menus que pour Général)
- **5. Paramètres**
	- 1. Raccourcis

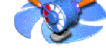

- personnels
- 1. Touche écran droite
- 2. Sélect. fonctions
- 3. Organiser

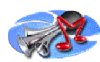

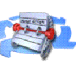

- 2. Paramètres heure et date
	- 1. Horloge
	- 2. Date
	- 3. Mise à jour auto. date et heure
- 3. Paramètres d'appel
	- 1. Renvoi d'appel
	- 2. Réponse toutes touches
	- 3. Rappel automatique
	- 4. Appels abrégés
	- 5. Mise en attente des appels
	- 6. Résumé après appel
	- 7. Envoyer mon numéro
	- 8. Ligne des appels sortants<sup>1</sup>
- 4. Paramètres du téléphone
	- 1. Langue
	- 2. Verrou automatique du clavier
	- 3. Affichage infos cellule
	- 4. Message d'accueil
	- 5. Choix du réseau
	- 6. Confirmer actions service SIM
	- 7. Activation de l'aide
	- 8. Bip d'allumage
- 5. Param. audio
- 1. Egaliseur
- 2. Balance
- 3. Contour
- 4. Amplification stéréo
- 5. Restaurer param. musique par déf.
- 6. Paramètres d'affichage
	- 1. Fond d'écran
	- 2. Schéma de couleurs
	- 3. Logo de l'opérateur
	- 4. Délai économiseur d'écran
	- 5. Luminosité de l'écran
- 7. Paramètres de tonalité
	- 1. Signalisation des appels
	- 2. Sonnerie
	- 3. Volume sonnerie
	- 4. Vibreur
	- 5. Signalisation des messages
	- 6. Bips touches
	- 7. Bips d'avertissement
	- 8. Signalisation pour
- 8. Paramètres des accessoires<sup>2</sup>
	- 1. Kit oreillette

<sup>1.</sup> Pour la disponibilité de ce service, contactez votre opérateur réseau ou votre prestataire de services.

<sup>2.</sup> Ce menu n'apparaît que si le téléphone est connecté, ou l'a été, à un kit oreillette ou à un kit à induction compatible avec le téléphone.

- 2. Kit à induction
- 9. Paramètres de sécurité
	- 1. Demande du code PIN
	- 2. Limitation des appels
	- 3. Liste de numéros autorisés
	- 4. Groupe limité d'utilisateurs
	- 5. Niveau de sécurité
	- 6. Codes d'accès
- 10.Rétablir la configuration d'origine
- **6. Réveil**
- **7. Musique**
	- 1. Lecteur audio
	- 2. Radio
	- 3. Enregistreur
	- 4. Param. audio
- **8. Galerie**
	- 1. Voir dossiers
		- 1. Icones
		- 2. Tonalités
	- 2. Ajouter dossier
	- 3. Supprimer dossier
	- 4. Renommer dossier
	- 5. Téléch. Galerie

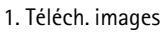

- 2. Téléch. tonalités
- **9. Organiseur**
	- 1. Agenda
	- 2. A faire
- **10.Jeux**
	- 1. Sélectionner jeu
	- 2. Téléch. jeux
	- 3. Mémoire
	- 4. Paramètres
		- 1. Sons des jeux
		- 2. Eclairage des jeux
		- 3. Vibrations
- **11. Applications**
	- 1. Sélect. application
	- 2. Téléch. applicat.
	- 3. Mémoire
- **12. Suppléments**
	- 1. Commandes vocales
	- 2. Calculatrice
	- 3. Compte à rebours
	- 4. Chronomètre
	- 5. Copies de sauvegarde

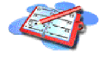

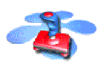

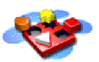

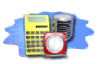

#### 6. Carte mémoire

- **13. Services**
	- 1. Page d'accueil
	- 2. Signets
	- 3. Liens de téléch.
	- 4. Messages services
	- 5. Paramètres
		- 1. Paramètres de connexion
			- 1. Paramètres de service actifs
			- 2. Modifier param. de service actifs
		- 2. Paramètres d'apparence
- 1. Renvoi à la ligne
- 2. Taille de police
- 3. Afficher images
- 3. Paramètres de sécurité
	- 1. Certificats d'autorité
	- 2. Cookies
- 4. Paramètres des msgs services
- 6. Aller à adresse
- 7. Vider le cache
- **14. Services SIM<sup>1</sup>**

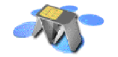

<sup>1.</sup> Cette fonction n'apparaît que si la carte SIM la gère. Le nom et le contenu de ce menu varient en fonction de la carte SIM utilisée.

# **8. Fonctions de menu**

# ■ **Messages (Menu 1)**

Vous pouvez lire, écrire, envoyer, recevoir et enregistrer des messages texte, multimédia et e-mail. Tous les messages sont stockés dans des dossiers. Les messageries texte, multimédia et e-mail sont des services réseau.

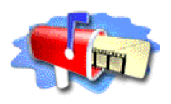

Pour pouvoir envoyer des messages texte, image ou e-mail, vous devez enregistrer le numéro de votre centre de messages (voir [Paramètres de messages](#page-84-0), page [85\)](#page-84-0).

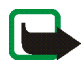

**Remarque :** Lors de l'envoi de messages ou d'e-mails via le service réseau SMS, le message suivant peut s'afficher sur votre téléphone *Message envoyé* pour vous informer que le message ou l'e-mail a été envoyé au centre de messages ou au numéro de serveur e-mail programmé dans votre téléphone. Cela ne signifie pas pour autant que le message ou l'e-mail est arrivé à destination. Pour plus d'informations sur les services SMS, veuillez contacter votre prestataire de services.

#### **Messages texte**

Votre téléphone peut envoyer et recevoir des messages composés de plusieurs messages texte simples (service réseau). La facturation est basée sur le nombre de messages ordinaires nécessaires pour composer le message.

Vous pouvez aussi envoyer et recevoir des messages texte contenant des images. Chaque message image est composé de plusieurs messages texte. Par conséquent, l'envoi d'un message image risque de coûter plus cher que celui d'un message texte.

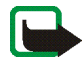

**Remarque :** La fonction de messagerie image n'est disponible que si elle est prise en charge par votre opérateur réseau ou par votre prestataire de services. Seuls les téléphones offrant des fonctions de messagerie image peuvent recevoir et afficher ce type de messages.

La fonction de messagerie texte utilise la mémoire partagée (voir [Mémoire](#page-14-0)  [partagée,](#page-14-0) page [15](#page-14-0)).

#### **Écrire et envoyer des messages**

Le nombre de caractères disponibles et le numéro de section courante du message composé sont indiqués dans le coin supérieur droit de l'écran. Par exemple, 10/2 vous informe que vous pouvez encore ajouter 10 caractères afin que le texte soit envoyé en deux messages.

1. Appuyez sur **Menu**, sélectionnez *Messages*, *Messages textes*, puis *Créer message*.

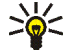

**Conseil :** Pour ouvrir rapidement l'éditeur de message, appuyez sur en mode veille.

- 2. Saisissez le message. Voir [Écrire un texte](#page-47-0), page [48](#page-47-0). Pour insérer des modèles de texte ou une image dans un message, voir [Modèles](#page-75-0), page [76.](#page-75-0)
- 3. Pour envoyer le message, appuyez sur **Options** et sélectionnez *Envoyer*.
- 4. Saisissez le numéro du destinataire ou recherchez-le dans le répertoire. Appuyez sur **Valider** pour envoyer le message.
## **Options d'envoi de message**

Après avoir rédigé le message, appuyez sur **Options** et sélectionnez *Options d'envoi*.

- Pour envoyer un message à plusieurs destinataires, sélectionnez *Envoi multiple*. Lorsque vous avez choisi tous les destinataires de votre message, appuyez sur **Effectué**.
- Pour envoyer un message en utilisant un mode d'envoi particulier, sélectionnez *Mode d'envoi*, puis le mode voulu.

Pour définir un mode d'envoi, voir [Paramètres de messages](#page-84-0), page [85.](#page-84-0)

## **Écrire et envoyer des e-mails**

Pour pouvoir envoyer un e-mail par SMS (service réseau), vous devez enregistrer les paramètres d'envoi d'e-mail (voir [Paramètres de messages,](#page-84-0) page [85\)](#page-84-0). Pour enregistrer une adresse e-mail dans le répertoire, voir [Enregistrer plusieurs](#page-53-0)  [numéros et notes par nom](#page-53-0), page [54.](#page-53-0)

- 1. Appuyez sur **Menu**, sélectionnez *Messages*, *Messages textes*, puis *Créer e-mail*.
- 2. Entrez l'adresse e-mail du destinataire ou recherchez-la dans le répertoire, puis appuyez sur **Valider**.
- 3. Vous pouvez saisir l'objet du message si vous le souhaitez. Appuyez ensuite sur **Valider**.
- 4. Écrivez votre e-mail. Voir [Écrire un texte](#page-47-0), page [48.](#page-47-0) Le nombre total de caractères que vous pouvez saisir, adresse e-mail et objet compris, est indiqué en haut à droite de l'écran.

Voir aussi [Insérer un modèle de texte dans un message ou un e-mail](#page-75-0), page [76.](#page-75-0) Vous ne pouvez pas insérer d'image.

5. Pour envoyer l'e-mail, appuyez sur **Options** et sélectionnez *Envoyer e-mail*. Si vous n'avez pas enregistré les paramètres d'envoi d'e-mail, le téléphone demande le numéro du serveur d'e-mail.

Appuyez sur **Valider** pour envoyer l'e-mail.

## **Lire un message ou un e-mail et y répondre**

Lorsque vous recevez un message ou un e-mail, le témoin  $\Box$  et le nombre de nouveaux messages suivi du texte *messages reçus* s'affichent.

Le symbole **clignotant indique que la mémoire de stockage des messages est** pleine. Pour pouvoir recevoir de nouveaux messages, supprimez certains des anciens messages du dossier *Messages reçus*.

1. Appuyez sur **Afficher** pour voir le nouveau message, ou sur **Sortir** si vous souhaitez le lire ultérieurement.

**Pour lire le message ultérieurement :**

Appuyez sur **Menu**, sélectionnez *Messages*, *Messages textes*, puis *Messages reçus*.

- 2. Si vous avez reçu plusieurs messages, choisissez celui que vous voulez lire. Un message texte non lu est signalé par  $\Box$  en en-tête et un message image non consulté par **.**
- 3. Pendant la consultation du message, appuyez sur **Options**.

La liste d'options permet de supprimer, de transférer ou d'éditer le message comme un message texte ou un e-mail, ou encore de déplacer ou renommer le message que vous lisez. Certaines images, sonneries et autre contenu peuvent être protégées par des copyrights en interdisant toute copie, modification ou transfert.

Pour copier le texte de début du message dans l'agenda du téléphone comme note de rappel du jour, sélectionnez *Copier ds agenda*.

Sélectionnez *Détails du msg* pour afficher le nom et le numéro de téléphone de l'expéditeur, le centre de messages utilisé pour l'envoi ainsi que la date et l'heure de réception.

Sélectionnez *Utiliser détail* pour extraire les numéros, adresses e-mail et adresses Internet du message actif.

Lorsque vous lisez un message image, sélectionnez *Enregistrer image* pour enregistrer l'image dans le dossier *Modèles*.

4. Sélectionnez *Répondre* pour répondre à un message. Sélectionnez *Texte original* pour inclure le message d'origine dans la réponse, ou sélectionnez une réponse standard à inclure dans la réponse, ou bien sélectionnez *Ecran vide*.

Lorsque vous répondez à un e-mail, confirmez ou modifiez l'adresse e-mail et l'objet. Écrivez ensuite votre réponse.

5. Appuyez sur **Options**, sélectionnez *Envoyer*, puis appuyez sur **Valider** pour envoyer le message au numéro affiché.

## **Dossiers des messages reçus et à envoyer**

Les messages texte entrants sont stockés dans le dossier *Messages reçus*, et les messages envoyés dans le dossier *Eléments envoyés* du sous-menu*Messages textes*.

Vous pouvez enregistrer les messages à envoyer ultérieurement dans le dossier *Archives*, *Mes dossiers* ou *Modèles*.

## **Modèles**

Votre téléphone propose une liste de modèles texte signalés par  $\equiv$ , et de modèles image signalés par **...** 

Pour accéder à cette liste, appuyez sur **Menu**, et sélectionnez *Messages* puis *Messages textes* et enfin *Modèles*.

<span id="page-75-0"></span>**Insérer un modèle de texte dans un message ou un e-mail**

• Lors de la saisie ou d'une réponse à un message ou e-mail, appuyez sur **Options**. Sélectionnez *Utiliser modèle* et choisissez le modèle que vous souhaitez insérer.

#### **Insérer une image dans un message texte**

• Lors de la saisie d'un message ou d'une réponse, appuyez sur **Options**. Sélectionnez *Insérer image* et choisissez une image pour la visualiser. Appuyez sur Insérer, pour insérer l'image dans votre message. Le témoin **Bulle** affiché en en-tête du message signale qu'une image y est attachée. Le nombre de caractères que vous pouvez insérer dans un message dépend de la taille de l'image.

Pour visualiser le texte et l'image intégralement avant d'envoyer le message, appuyez sur **Options** et sélectionnez *Aperçu*.

## **Dossiers Archives et Mes dossiers**

Pour organiser vos messages, vous pouvez en déplacer certains vers le dossier *Archives*, ou encore créer de nouveaux dossiers pour leur stockage.

Pendant la lecture du message, appuyez sur **Options**. Sélectionnez *Déplacer*, faites défiler jusqu'au dossier où vous souhaitez archiver le message et appuyez sur **Sélect.**.

Pour ajouter ou supprimer un dossier, appuyez sur **Menu**, puis sélectionnez *Messages*, *Messages textes* et *Mes dossiers*.

- Pour ajouter un dossier, appuyez sur **Options** et sélectionnez *Ajouter dossier*.
- Pour supprimer un dossier, faites défiler jusqu'au dossier voulu, appuyez sur **Options** puis sélectionnez *Supprimer dossier*.

## **Messages multimédia**

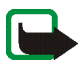

**Remarque :** Cette fonction n'est disponible que si votre opérateur réseau ou votre prestataire de services la prend en charge. Seuls les téléphones offrant des fonctions de messagerie multimédia peuvent recevoir et afficher ce type de messages.

Un message multimédia peut contenir du texte, de l'image et du son. Votre téléphone peut recevoir des messages multimédia contenant du son, mais pas en envoyer. Le téléphone prend en charge les messages multimédia de 45 Ko maximum. Si la taille d'un message est supérieure, le téléphone risque de ne pas pouvoir réceptionner le message. Selon le réseau, vous recevrez un message texte contenant l'adresse Internet où vous pouvez consulter le message multimédia.

Si le message contient une image, le téléphone la réduit à la taille de l'écran.

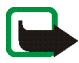

**Remarque :** Si l'option *Autoriser réception multimédias* est définie à *Oui* ou à *Ds réseau abonné*, votre opérateur ou votre prestataire de services peut vous facturer chaque message reçu.

La messagerie multimédia supporte les formats suivants :

- Image : JPEG, GIF, PNG et BMP.
- Son : Sonneries MIDI, SP-MIDI (Scalable Polyphonic MIDI), monophoniques (RGN) et WB-AMR.

Si le message reçu contient des éléments non supportés, ils peuvent être remplacés par le nom de fichier et le texte *Format objet non supporté*.

Notez qu'il n'est pas possible de recevoir de message multimédia en cours d'appel, de jeu ou d'exécution d'une autre application Java, ou encore lors d'une connexion WAP via GSM (voir [Saisir manuellement les paramètres de service](#page-140-0), page [141\)](#page-140-0). La réception des messages multimédia pouvant échouer pour diverses raisons, n'utilisez pas uniquement ce type de message pour vos communications importantes.

La fonction de messagerie multimédia utilise la mémoire partagée (voir [Mémoire](#page-14-0)  [partagée,](#page-14-0) page [15](#page-14-0)).

#### <span id="page-77-0"></span>**Rédiger et envoyer un message multimédia**

Pour définir les paramètres de la messagerie multimédia (service réseau), voir [Paramètres des messages multimédia,](#page-86-0) page [87](#page-86-0).

1. Appuyez sur **Menu**, sélectionnez *Messages*, *Msgs multimédias*, puis *Créer message*.

2. Saisissez le message. Voir [Écrire un texte](#page-47-0), page [48.](#page-47-0)

Vous pouvez insérer une image dans un message multimédia. Pour cela, appuyez sur **Options** et sélectionnez *Insérer photo*. La liste des dossiers disponibles dans la *Galerie* s'affiche. Ouvrez un dossier, faites défiler jusqu'à la photo souhaitée puis appuyez sur **Options** et sélectionnez *Insérer*. Le témoin affiché en en-tête du message signale qu'une image y est attachée.

Certaines images, sonneries et autre contenu peuvent être protégées par des copyrights en interdisant toute copie, modification ou transfert.

Pour insérer le nom d'un contact à partir du répertoire, appuyez sur **Options**, sélectionnez *Autres options* et *Insérer contact*. Faites défiler jusqu'au contact voulu, appuyez sur **Options** puis sélectionnez *Insérer contact*.

Pour insérer un numéro, appuyez sur **Options**, et sélectionnez *Autres options* puis *Insérer numéro*. Entrez le numéro de téléphone ou recherchez-le dans le répertoire, puis appuyez sur **Valider**.

- 3. Pour visualiser le message avant de l'envoyer, appuyez sur **Options** et choisissez *Aperçu*.
- 4. Pour envoyer le message, appuyez sur **Options** et sélectionnez *Envoyer à numéro* (ou *Envoyer à e-mail*).
- 5. Entrez le numéro de téléphone (ou l'adresse e-mail) du destinataire, ou recherchez-le dans le répertoire. Appuyez sur **Valider**. Le message est placé dans le dossier *A envoyer*.

L'envoi d'un message multimédia peut prendre plus de temps que celui d'un message texte. Pendant l'envoi du message multimédia, le témoin animé est affiché, et vous pouvez utiliser d'autres fonctions du téléphone. Si l'envoi du message est interrompu, le téléphone essaie de l'envoyer à nouveau un certain nombre de fois. En cas d'échec, le message est conservé dans le dossier *A envoyer*, ce qui vous permet de faire un nouvel essai ultérieurement.

Le message envoyé est alors enregistré dans le dossier *Eléments envoyés* si le paramètre *Enregistrer messages envoyés* est défini à *Oui*. Voir [Paramètres des](#page-86-0)  [messages multimédia,](#page-86-0) page [87](#page-86-0).

### **Lire un message multimédia et y répondre**

Pendant la réception d'un message multimédia, le témoin animé  $\subseteq$  est affiché. Une fois le message reçu, le témoin  $\equiv$  et le texte *Message multimédia reçu* sont affichés.

Le symbole  $\mathbf{\subseteq}$  clignotant indique que la mémoire de stockage des messages multimédia est pleine (voir [Mémoire de stockage des messages multimédia pleine,](#page-81-0) page [82\)](#page-81-0).

1. Appuyez sur **Afficher** pour voir le message ou sur **Sortir** si vous souhaitez le consulter ultérieurement.

**Pour lire le message ultérieurement :** Appuyez sur **Menu**, sélectionnez *Messages*, *Msgs multimédias*, puis *Messages reçus*.

- 2. Si vous avez reçu plusieurs messages, choisissez celui que vous voulez lire. Appuyez sur **Options** pour pouvoir choisir parmi certaines des options suivantes.
	- *Supprimer msg* pour supprimer le message.
- *Répondre* pour répondre au message. Pour envoyer la réponse, appuyez sur **Options** et sélectionnez *Envoyer*. Le numéro de téléphone (ou l'adresse email) de l'expéditeur est utilisé par défaut.
- *Transféré vers Nº* ou *Transf. vers e-mail* pour transférer le message à un numéro de téléphone ou une adresse e-mail.
- *Modifier* pour modifier le message. Vous pouvez modifier uniquement les messages que vous avez rédigés. Voir [Rédiger et envoyer un message](#page-77-0)  [multimédia](#page-77-0), page [78.](#page-77-0)
- *Détails du msg* pour voir l'objet, la taille et la catégorie du message.
- *Détails* pour consulter les propriétés de l'image ou du son joint(e).
- *Ecouter* pour écouter la sonnerie associée au message.
- *Enreg. clip audio* pour enregistrer la sonnerie dans la *Galerie*.
- *Enregistrer photo* pour enregistrer l'image dans la *Galerie*.

Certaines images, sonneries et autre contenu peuvent être protégées par des copyrights en interdisant toute copie, modification ou transfert.

**Dossiers des messages reçus, à envoyer, enregistrés et envoyés** Les messages multimédia reçus sont stockés dans le dossier *Messages reçus* du sous-menu *Msgs multimédias*.

Les messages multimédia non encore envoyés sont placés dans le dossier *A envoyer* du sous-menu *Msgs multimédias*.

Vous pouvez enregistrer les messages multimédia à envoyer ultérieurement dans le dossier *Elém. enregistrés* du sous-menu *Msgs multimédias*.

Les messages multimédia envoyés sont enregistrés dans le dossier *Eléments envoyés* du sous-menu *Msgs multimédias* si le paramètre *Enregistrer messages envoyés* est défini à *Oui*. Voir [Paramètres des messages multimédia](#page-86-0), page [87](#page-86-0).

## <span id="page-81-0"></span>**Mémoire de stockage des messages multimédia pleine**

Si un nouveau message multimédia est en attente et que la mémoire de stockage de ce type de message est pleine, le témoin **et diverteur et le texte** *Mém. multiméd. pleine, afficher msg en attente* s'affiche. Pour visualiser le message en attente, appuyez sur **Afficher**. Pour enregistrer le message, appuyez sur **Options**, sélectionnez *Enregistrer msg* et supprimez un ancien message ou plus en sélectionnant d'abord le dossier correspondant.

Pour supprimer le message en attente, appuyez sur **Sortir** puis sur **Oui**. Si vous appuyez sur **Non**, vous pouvez consulter le message.

## **Supprimer des messages**

1. Pour supprimer des messages texte, appuyez sur **Menu**, et sélectionnez *Messages* puis *Messages textes* et enfin *Supprimer msgs*.

Pour supprimer des messages multimédia, appuyez sur **Menu**, et sélectionnez *Messages* puis *Msgs multimédias* et enfin *Supprimer msgs*.

2. Pour effacer tous les messages d'un dossier, sélectionnez le dossier dont vous souhaitez effacer le contenu et appuyez sur **Valider**. Si le dossier contient des messages non lus, le téléphone demande si vous souhaitez également les effacer.

Pour supprimer tous les messages contenus dans tous les dossiers de messages texte, sélectionnez *Tous les msgs* et, lorsque le message *Supprimer tous les messages de tous les dossiers?* s'affiche, appuyez sur **Valider**. Si les dossiers contiennent des messages non lus, un message vous demandant si vous souhaitez également effacer ces messages s'affiche sur le téléphone.

## **Chat**

Vous pouvez entretenir une conversation avec un correspondant via cette application de messagerie texte plus rapide (service réseau). Vous ne pouvez pas enregistrer de message reçu ni envoyé, mais vous pouvez les consulter pendant la conversation. Chaque message Chat est envoyé en tant que message texte séparé.

1. Pour démarrer une session chat, appuyez sur **Menu**, sélectionnez *Messages* puis *Chat*. Entrez le numéro de téléphone de la personne avec laquelle vous souhaitez communiquer, ou recherchez-le dans le répertoire, puis appuyez sur **Valider**.

**Autre façon de démarrer une session chat :** Lorsque vous recevez un message, appuyez sur **Afficher** pour le lire. Pour démarrer une session chat, appuyez sur **Options** et sélectionnez *Chat*.

- 2. Entrez votre surnom de chat et appuyez sur **Valider**.
- 3. Écrivez votre message (voir [Écrire un texte,](#page-47-0) page [48](#page-47-0)).
- 4. Pour envoyer le message, appuyez sur **Options** et sélectionnez *Envoyer*.
- 5. La réponse de votre correspondant est affichée au-dessus de votre message original.

Pour y répondre, appuyez sur **Valider** et répétez les étapes 3 et 4.

6. Pour terminer une session chat, appuyez sur **Options** et sélectionnez *Quitter*. Pour consulter les derniers messages de la session chat courante, appuyez sur **Options** et sélectionnez *Historique chat*. Les messages envoyés sont signalés par "<" suivi de votre surnom, et les messages reçus par ">" suivi du surnom de l'émetteur. Appuyez sur **Retour** pour revenir au message que vous êtes en train d'écrire. Pour modifier votre surnom, sélectionnez l'option *Nom de chat*.

## **Messages vocaux**

La boîte vocale est un service réseau pour lequel il peut être nécessaire de souscrire un abonnement supplémentaire.

Appuyez sur **Menu**, sélectionnez *Messages*, puis *Messages vocaux*. Sélectionnez

• *Ecouter messages vocaux* pour appeler votre boîte vocale au numéro que vous avez enregistré dans le menu *Numéro de boîte vocale*.

Chaque ligne téléphonique peut posséder son propre numéro de boîte vocale (voir [Ligne des appels sortants](#page-97-0), page [98\)](#page-97-0).

• *Numéro de boîte vocale* pour saisir, rechercher ou modifier le numéro de votre boîte vocale et appuyez sur **Valider** pour l'enregistrer.

Si le réseau supporte cette fonction, le témoin  $\Box \Box$  s'affiche lorsque vous recevez de nouveaux messages vocaux. Appuyez sur **Ecouter** pour appeler votre boîte vocale.

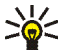

**Conseil :** Maintenez la touche **pour appeler votre boîte vocale, si vous** avez enregistré le numéro de celle-ci.

## **Messages d'infos**

Ce service réseau vous permet de recevoir des messages, provenant de votre prestataire de services, sur divers sujets comme la météo ou la circulation routière, par exemple. Pour connaître les rubriques disponibles et les numéros correspondants, contactez votre prestataire de services.

## <span id="page-84-0"></span>**Paramètres de messages**

Les paramètres de messages régissent l'envoi, la réception et l'affichage des messages.

### **Paramètres de messages texte et e-mail**

- 1. Appuyez sur **Menu**, sélectionnez *Messages*, *Paramètres msgs*, *Messages textes* et *Mode d'envoi*.
- 2. Si votre carte SIM peut supporter plusieurs modes d'envoi, choisissez celui que vous voulez changer.
	- Sélectionnez *Numéro du centre de messagerie* pour enregistrer le numéro du centre de messages requis pour l'envoi des messages texte. Vous pouvez vous procurer ce numéro auprès de votre prestataire de services.
	- Sélectionnez *Type des messages* pour choisir le type de message *Texte*, *E-mail*, *Msg instantané* ou *Fax*.
	- Sélectionnez *Validité des messages* pour choisir la durée pendant laquelle le réseau tentera d'envoyer les messages.

• Pour les messages de type *Texte*, sélectionnez *Numéro du destinataire par défaut* pour enregistrer le numéro par défaut auquel envoyer les messages dans ce mode-là.

Pour les messages de type *E-mail*, sélectionnez *Serveur e-mail* pour enregistrer le numéro du serveur d'e-mail.

- Sélectionnez *Accusés de réception* pour indiquer au réseau d'envoyer des accusés de réception de vos messages (service réseau).
- Sélectionnez *Utiliser GPRS* pour définir GPRS comme porteuse SMS préférée lorsque cela est possible.
- Sélectionnez *Réponse par le même centre* pour permettre au destinataire de votre message de vous envoyer une réponse via votre centre de messages (service réseau).
- Sélectionnez *Renommer mode d'envoi* pour renommer le mode sélectionné. Les modes d'envoi sont affichés uniquement si votre carte SIM peut en gérer plusieurs.

### **Paramètres de remplacement**

Lorsque la mémoire réservée aux messages texte est pleine, le téléphone ne peut ni recevoir ni envoyer de message. Vous pouvez cependant configurer le téléphone pour qu'il remplace automatiquement les anciens messages texte des dossiers *Messages reçus* et *Eléments envoyés* par les nouveaux messages.

Appuyez sur **Menu** et sélectionnez *Messages*, *Paramètres msgs*, *Messages textes* et *Remplacement ds Messages reçus* ou *Remplacement ds Elém. envoyés*. Sélectionnez *Autorisé* pour que le téléphone remplace les anciens messages texte par les nouveaux respectivement dans le dossier *Messages reçus* ou *Eléments envoyés*.

## <span id="page-86-0"></span>**Paramètres des messages multimédia**

Appuyez sur **Menu**, sélectionnez *Messages*, *Paramètres msgs*, puis *Msgs multimédias*. Sélectionnez

- *Enregistrer messages envoyés*. Sélectionnez *Oui* pour que les messages multimédia envoyés soient enregistrés dans le dossier *Eléments envoyés*. Si vous sélectionnez *Non*, les messages envoyés ne sont pas enregistrés.
- *Autoriser réception multimédias*. Sélectionnez *Non* si vous ne voulez pas utiliser le service multimédia, et *Oui* ou *Ds réseau abonné* si vous voulez utiliser. Si vous choisissez *Ds réseau abonné*, vous ne pourrez recevoir de messages multimédia que lorsque vous vous trouverez dans la zone de couverture de votre réseau nominal.
- *Messages multimédias entrants* (s'affiche uniquement si vous avez activé la réception multimédia ci-dessus). Sélectionnez *Récupérer* pour que les nouveaux messages multimédia entrants soient récupérés automatiquement. Sélectionnez *Rejeter* pour rejeter les messages multimédia et que ceux-ci soient supprimés au niveau du centre de messagerie.
- *Paramètres de connexion*. Définissez les paramètres de connexion WAP pour la récupération des messages multimédia. Activez le jeu dans lequel ces paramètres doivent être enregistrés, et modifiez-les. Pour de plus amples informations, contactez votre opérateur réseau ou votre prestataire de services.
- *Nom des paramètres*. Saisissez un nouveau nom pour le jeu de connexion et appuyez sur **Valider**.
- *Page d'accueil*. Saisissez l'adresse de la page d'accueil du service WAP voulu (appuyez sur **1** pour le point), puis appuyez sur Valider.
- *Mode session*. Sélectionnez *Continue* ou *Temporaire*.
- *Porteuse de données*. Sélectionnez *GPRS*.
- *Point d'accès GPRS*. Saisissez le nom du point d'accès et appuyez sur **Valider**. Le nom du point d'accès est nécessaire pour établir la connexion au réseau GPRS. Vous obtenez ce nom auprès de votre opérateur réseau ou de votre prestataire de services.
- *Adresse IP*. Saisissez l'adresse (appuyez sur  $*$  pour le point) et appuyez sur **Valider**. Vous obtenez cette adresse auprès de votre opérateur réseau ou de votre prestataire de services.
- *Type d'authentification*. Sélectionnez *Sécurisée* ou *Normale*.
- *Nom d'utilisateur*. Saisissez le nom d'utilisateur et appuyez sur **Valider**.
- *Mot de passe*. Saisissez le mot de passe et appuyez sur **Valider**.
- *Autoriser publicités*. Vous pouvez accepter ou rejeter les publicités qui vous sont envoyées via les services de publicité MMS.

#### **Pour recevoir les paramètres de connexion multimédia sous forme de message texte**

Vous pouvez recevoir les paramètres du service WAP qui vous intéresse sous forme d'un message texte provenant de l'opérateur réseau ou du fournisseur proposant

ce service (service réseau). Pour de plus amples informations, contactez votre opérateur réseau ou votre prestataire de services. Vous pouvez également visiter le site Web du Club Nokia (www.club.nokia.com), dont la disponibilité peut varier d'un pays à l'autre.

## **Paramètre de taille de police**

Pour sélectionner la taille de police des messages que vous rédigez ou lisez, appuyez sur **Menu**, puis sélectionnez *Messages*, *Paramètres msgs*, *Autres param.* et enfin *Taille de police*.

## **Commandes de services**

Les commandes de services sont des services réseau. Appuyez sur **Menu**, sélectionnez *Messages*, puis *Cmdes de services*. Saisissez et envoyez à votre prestataire de services des requêtes de service (appelées également commandes USSD), par exemple des commandes d'activation de services réseau.

# ■ **Journal (Menu 3)**

Le téléphone enregistre les numéros des appels en absence, des appels reçus et composés, ainsi que la durée et le coût approximatifs de vos appels.

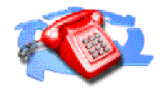

Le téléphone enregistre les appels en absence et les appels reçus uniquement lorsqu'il est allumé, reçoit un signal du réseau et que ce dernier supporte ces fonctions.

Si vous appuyez sur **Options** dans le menu *Appels en absence*, *Appels reçus* ou *Numéros composés*, vous pouvez consulter la date et l'heure d'appel, modifier ou effacer le numéro de téléphone associé de la liste, l'enregistrer dans le répertoire, ou envoyer un message à ce numéro.

## **Listes des appels récents**

Appuyez sur **Menu**, sélectionnez *Journal* puis :

• *Appels en absence* pour consulter les 10 derniers numéros de téléphone à partir desquels quelqu'un a essayé de vous joindre sans succès (service réseau). Le numéro figurant en regard du nom ou du numéro de téléphone correspond aux tentatives d'appel de l'appelant.

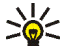

**Conseil :** Lorsqu'une note signalant des appels en absence est affichée, appuyez sur **Liste** pour accéder à la liste de ces numéros. Faites défiler jusqu'au numéro que vous souhaitez rappeler et appuyez sur  $\bullet$ .

- *Appels reçus* pour consulter les 10 derniers numéros d'appels que vous avez acceptés (service réseau).
- *Numéros composés* pour consulter les 20 derniers numéros composés, que l'appel ait abouti ou non. Voir aussi [Recomposer le dernier numéro,](#page-43-0) page [44](#page-43-0).
- *Supprimer liste derniers appels* pour effacer les listes d'appels récents. Choisissez si vous supprimez tous les numéros des listes d'appels récents, ou seulement ceux de la liste des appels en absence, des appels reçus ou des numéros composés. Vous ne pourrez pas annuler cette opération.

## **Compteurs d'appels et de durée d'appel**

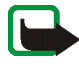

**Remarque :** Le montant facturé pour vos appels et les services fournis par le prestataire de services peuvent varier selon les fonctions du réseau, l'arrondissement au niveau de la facturation, les taxes, etc.

Appuyez sur **Menu**, sélectionnez *Journal* puis :

• *Durée des appels* pour consulter la durée approximative de vos appels entrants ou sortants en heures, minutes et secondes. Le code de sécurité est nécessaire pour remettre les compteurs à zéro.

Chaque ligne téléphonique possède ses propres compteurs ; les compteurs affichés sont ceux de la ligne sélectionnée. Voir [Ligne des appels sortants](#page-97-0), page [98](#page-97-0).

• *Coûts des appels* (service réseau). Sélectionnez *Unités du dernier appel* ou *Unités totales des appels* pour contrôler le coût de votre dernier appel ou celui de tous vos appels, exprimé dans les unités définies par la fonction *Afficher coûts en*.

Sélectionnez *Paramètres de coût des appels* et *Mettre compteurs à zéro* pour remettre les compteurs à zéro, ou sélectionnez *Afficher coûts en* pour que le téléphone affiche la durée de communication restante exprimée en unités téléphoniques, *Unités*, ou en unités monétaires, *Devise*. Contactez votre prestataire de services pour connaître les tarifs de l'unité téléphonique.

Sélectionnez *Limitation du coût des appels* pour limiter le coût de vos appels à un certain montant exprimé en unités téléphoniques ou en unités de devise. Le code PIN2 est nécessaire pour régler les paramètres de coût d'appel.

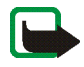

**Remarque :** Lorsque toutes les unités téléphoniques (ou le montant) ont été dépensées, seuls les appels vers le numéro d'urgence programmé dans votre téléphone (par exemple, 112 ou tout autre numéro officiel) sont possibles.

- *Compteur de données GPRS* et faites défiler pour vérifier le volume des données envoyées ou reçues lors de la dernière session, le volume total de données envoyées ou reçues, ou pour remettre ces compteurs à zéro. L'unité de ces compteurs est l'octet. Le code de sécurité est nécessaire pour remettre les compteurs à zéro.
- *Compteur de connexion GPRS* et faites défiler pour contrôler la durée de la dernière connexion GPRS ou bien la durée totale de connexion GPRS. Vous pouvez également remettre ces compteurs à zéro. Le code de sécurité est nécessaire pour remettre les compteurs à zéro.

# ■ **Contacts (Menu 3)**

Pour accéder aux fonctions de ce menu en mode veille, appuyez sur **Contacts**, ou appuyez d'abord sur **Aller à**, puis sélectionnez *Contacts*.

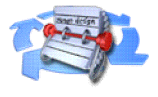

Pour plus d'informations, voir [Répertoire \(Contacts\),](#page-52-0) page [53.](#page-52-0)

# <span id="page-91-0"></span>■ Modes (Menu 4)

Votre téléphone contient divers groupes de paramètres appelés modes qui vous servent à personnaliser les modalités de signalisation du téléphone en fonction des événements ou des

situations. Tout d'abord, personnalisez les modes à votre convenance ; par la suite,

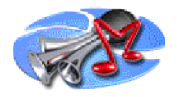

ils vous suffira d'activer le mode que vous souhaitez utiliser. Les modes disponibles sont *Général*, *Silencieux*, *Réunion*, *En extérieur* et *Messager*.

Appuyez sur **Menu** et sélectionnez *Modes*. Faites défiler jusqu'au mode voulu et appuyez sur **Sélect.**.

- Pour activer le mode choisi, sélectionnez *Activer*.
- Pour que le mode reste actif pendant une durée donnée (maximum 24 heures), sélectionnez *Programmer* et indiquez l'heure d'expiration. Lorsque le mode expire, le mode précédent sans délai programmé redevient actif.
- Pour personnaliser le mode, sélectionnez *Personnaliser*. Sélectionnez le paramètre que vous souhaitez changer et effectuez les changements voulus.

Vous pouvez également changer ces paramètres dans le menu *Paramètres de tonalité* (voir [Paramètres de tonalité](#page-103-0), page [104\)](#page-103-0).

Vous pouvez par ailleurs renommer un mode donné (*Nom du mode*). Le mode *Général* ne peut être renommé.

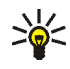

**Conseil :** Pour changer de mode rapidement en mode veille, appuyez brièvement sur la touche marche/arrêt  $\mathbb O$ , faites défiler jusqu'au mode que vous souhaitez activer puis appuyez sur **Sélect.**.

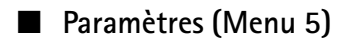

## **Raccourcis personnels**

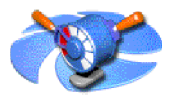

## **Touche écran droite**

Appuyez sur **Menu**, puis sélectionnez *ParamètresRaccourcis personnels*, *Raccourcis personnels* et *Touche écran droite* pour configurer la fonction associée à la touche écran droite en mode veille. Les options sont *Contacts* et *Aller à*.

Si vous choisissez *Aller à*, vous pouvez ensuite sélectionner les fonctions du téléphone accessibles par le biais de la touche écran droite en mode veille.

### **Sélect. fonctions**

Appuyez sur **Menu**, puis sélectionnez *ParamètresRaccourcis personnels*, *Raccourcis personnels* et *Sélect. fonctions* pour configurer les fonctions associées à la touche écran droite en mode veille. Faites défiler jusqu'à la fonction voulue et appuyez sur **Marquer**.

Pour supprimer une fonction de la liste des fonctions, faites défiler jusqu'à cette fonction et appuyez sur **Enlever**. La fonction *Contacts* ne peut pas être supprimée de la liste.

Pour enregistrer les modifications, appuyez sur **Effectué** et **Oui**.

#### **Organiser**

Appuyez sur **Menu**, puis sélectionnez *ParamètresRaccourcis personnels*, *Raccourcis personnels* et *Organiser* pour modifier l'ordre des fonctions accessibles via la touche écran droite. Faites défiler jusqu'à une fonction, appuyez sur **Déplacer**, puis sélectionnez l'option souhaitée.

Pour enregistrer les modifications, appuyez sur **Effectué** et **Oui**.

## **Paramètres de date et heure**

#### **Horloge**

Appuyez sur **Menu**, sélectionnez *Paramètres*, *Paramètres heure et date*, puis *Horloge*.

Sélectionnez *Afficher* pour afficher l'heure en haut à droite de l'écran en mode veille. Sélectionnez *Régler l'heure* pour régler l'horloge, et *Format heure* pour choisir le format 12 ou 24 heures.

L'horloge sert aux fonctions *Messages*, *Journal*, *Réveil*, *Modes* programmés, *Agenda* et économiseur d'écran.

Si la batterie est retirée du téléphone pendant une durée prolongée, vous devrez peut-être régler l'heure à nouveau.

## **Date**

Appuyez sur **Menu**, sélectionnez *Paramètres*, *Paramètres heure et date*, puis *Date*.

Sélectionnez *Afficher date* pour que le téléphone affiche la date en mode veille. Sélectionnez *Régler la date* pour régler la date. Vous pouvez aussi choisir le séparateur et le format de date.

## **Mise à jour automatique de la date et de l'heure**

Appuyez sur **Menu**, sélectionnez *Paramètres* puis *Paramètres heure et date* et *Mise à jour auto. date et heure* (service réseau). Pour que le téléphone mette à jour automatiquement la date et l'heure en fonction du fuseau horaire actuel,

sélectionnez *Avec*. Pour que le téléphone vous demande de confirmer la mise à jour, sélectionnez *Avec confirmation*.

La mise à jour automatique de la date et de l'heure ne change pas les heures programmées pour le réveil, l'agenda ou les notes avec alarme. Ceux-ci restent à l'heure définie initialement. La mise à jour peut entraîner l'expiration de certaines alarmes programmées.

## **Paramètres d'appel**

## **Renvoi d'appel**

Appuyez sur **Menu**, sélectionnez *Paramètres* puis *Paramètres d'appel* et *Renvoi d'appel* (service réseau). Le renvoi d'appel vous permet de rediriger les appels entrants vers un autre numéro, par exemple vers votre boîte vocale. Les options de renvoi qui ne sont pas supportées par votre carte SIM ou par votre opérateur réseau risquent de ne pas s'afficher.

Sélectionnez l'option de renvoi voulue, par exemple *Renvoi si occupé* pour renvoyer les appels vocaux lorsque votre numéro est occupé ou que vous rejetez un appel entrant.

Pour activer le paramètre de renvoi d'appel, sélectionnez *Activer*, puis fixez le délai au terme duquel l'appel est renvoyé, si cette option est disponible pour la fonction de renvoi. Pour désactiver le renvoi d'appels, sélectionnez *Annuler*. Pour déterminer si la fonction de renvoi est activée ou non, sélectionnez *Vérifier état*, si cette option est disponible. Plusieurs options de renvoi peuvent être actives en même temps.

Pour afficher les témoins de renvoi en mode veille, voir [Mode veille](#page-22-0), page [23](#page-22-0).

## **Réponse toutes touches**

Appuyez sur **Menu**, sélectionnez *Paramètres*, *Paramètres d'appel* puis *Réponse toutes touches*. Sélectionnez *Activée* pour pouvoir répondre à un appel en appuyant brièvement sur n'importe quelle touche, excepté  $\mathbf 0$ , les touches écran  $\bigcirc$  et  $\bigcirc$ , la touche Musique  $\bigcirc$ , la touche d'enregistrement  $\bigcirc$  et  $\bigcirc$ .

## **Rappel automatique**

Appuyez sur **Menu**, sélectionnez *Paramètres*, *Paramètres d'appel*, puis *Rappel automatique*. Sélectionnez *Activer* pour que le téléphone effectue jusqu'à 10 tentatives d'appel après un appel infructueux.

## **Appels abrégés**

Appuyez sur **Menu**, sélectionnez *Paramètres*, *Paramètres d'appel*, puis *Appels abrégés*. Sélectionnez *Activer* pour que les numéros de téléphone attribués aux touches d'appel abrégé,  $\sum_{n=1}^{\infty} a_n$ , puissent être composés en maintenant la touche correspondante appuyée.

#### **Mise en attente des appels**

Appuyez sur **Menu**, sélectionnez *Paramètres*, *Paramètres d'appel*, puis *Mise en attente des appels*. Sélectionnez *Activer* pour que le réseau vous signale un nouvel appel même si vous avez un appel en cours (service réseau). Voir [Mise en attente](#page-45-0)  [des appels,](#page-45-0) page [46](#page-45-0).

## **Résumé après appel**

Appuyez sur **Menu**, sélectionnez *Paramètres*, *Paramètres d'appel*, puis *Résumé après appel*. Sélectionnez *Oui* pour que le téléphone affiche brièvement la durée approximative et le coût (service réseau) du dernier appel.

## **Envoyer mon numéro**

Appuyez sur **Menu**, sélectionnez *Paramètres*, *Paramètres d'appel*, puis *Envoyer mon numéro*. Sélectionnez *Oui* pour que votre numéro de téléphone s'affiche sur le téléphone du destinataire (service réseau). Sélectionnez *Défini par réseau* pour que le paramètre convenu avec votre prestataire de services soit utilisé.

#### <span id="page-97-0"></span>**Ligne des appels sortants**

La ligne des appels sortants est un service réseau permettant de choisir la ligne téléphonique 1 ou 2, c'est-à-dire le numéro d'abonné, pour effectuer vos appels.

Appuyez sur **Menu**, sélectionnez *Paramètres*, *Paramètres d'appel*, puis *Ligne des appels sortants*. Si vous sélectionnez *Ligne 2* alors que vous n'êtes pas abonné à ce service réseau, vous ne pourrez pas établir d'appel. Toutefois, des appels peuvent être reçus sur les deux lignes indépendamment de la ligne sélectionnée.

Si votre carte SIM gère cette fonction, vous pouvez empêcher le choix de la ligne en sélectionnant l'option *Verrouiller*.

Pour connaître la disponibilité de cette fonction, renseignez-vous auprès de votre opérateur réseau ou de votre prestataire de services.

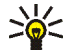

**Conseil :** En mode veille, vous pouvez basculer d'une ligne à l'autre en maintenant la touche  $\overline{A}$  appuyée.

## **Paramètres du téléphone**

#### **Langue**

Appuyez sur **Menu**, sélectionnez *Paramètres*, *Paramètres du téléphone*, puis *Langue*. Sélectionnez la langue d'affichage des textes. Si *Automatique* est

sélectionné, le téléphone choisit la langue en fonction des informations de la carte SIM.

#### **Verrou automatique du clavier**

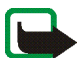

**Remarque :** Lorsque le verrouillage du clavier est activé, il est possible d'émettre des appels vers le numéro d'urgence programmé dans votre téléphone (par exemple, 112 ou tout autre numéro d'urgence officiel). Entrez le numéro d'urgence, puis appuyez sur . Le numéro ne s'affiche qu'après la saisie du dernier chiffre.

Vous pouvez régler le téléphone afin que le clavier se verrouille automatiquement au bout d'un délai donné.

Appuyez sur **Menu**, sélectionnez *Paramètres*, *Paramètres du téléphone*, puis *Verrou automatique du clavier*.

- Pour activer le verrouillage automatique, sélectionnez *Activé*. Le téléphone affiche *Régler délai:*. Saisissez la durée et appuyez sur **Valider**. Le délai paramétré peut aller de 10 secondes à 60 minutes.
- Pour désactiver le verrouillage automatique, sélectionnez *Désactivé*.

Voir aussi [Verrouiller le clavier](#page-35-0), page [36](#page-35-0).

## **Affichage infos cellule**

Appuyez sur **Menu**, sélectionnez *Paramètres*, *Paramètres du téléphone*, puis *Affichage infos cellule*. Sélectionnez *Affichées* pour que le téléphone indique s'il utilise un réseau cellulaire basé sur la technologie MCN (Micro Cellular Network).

## **Message d'accueil**

Appuyez sur **Menu**, sélectionnez *Paramètres*, *Paramètres du téléphone*, puis *Message d'accueil*. Écrivez le message qui sera brièvement affiché chaque fois que le téléphone est mis sous tension. Pour enregistrer le message, appuyez sur **Options** et sélectionnez *Enregistrer*.

### **Choix du réseau**

Appuyez sur **Menu**, sélectionnez *Paramètres*, *Paramètres du téléphone*, puis *Choix du réseau*. Sélectionnez *Automatique* pour que le téléphone sélectionne automatiquement l'un des réseaux cellulaires disponibles sur votre zone géographique.

Si vous sélectionnez *Manuel*, vous pouvez choisir un réseau à condition qu'il ait un accord d'itinérance avec votre opérateur de réseau nominal. Si *Accès interdit* est affiché, vous devez sélectionner un autre réseau. Le téléphone reste en mode manuel jusqu'à ce que vous sélectionniez le mode automatique ou que vous insériez une autre carte SIM dans le téléphone.

### **Confirmer actions service SIM**

Voir [Services SIM \(Menu 14\),](#page-152-0) page [153](#page-152-0).

### **Activation de l'aide**

Pour que le téléphone affiche ou masque les textes d'aide, appuyez sur **Menu**, sélectionnez *Paramètres*, *Paramètres du téléphone* et *Activation de l'aide*.

Voir aussi [Utilisation du menu,](#page-63-0) page [64.](#page-63-0)

## **Bip d'allumage**

Pour que le téléphone émette ou non un bip à la mise sous tension, appuyez sur **Menu**, sélectionnez *Paramètres*, *Paramètres du téléphone* et *Bip d'allumage*.

## **Paramètres audio**

#### **Egaliseur**

Appuyez sur **Menu**, sélectionnez *Paramètres*, *Param. audio*, puis *Egaliseur*. Vous pouvez sélectionner l'une des qualités de son prédéfinies (*Normal*, *Rock*, *Pop* ou *R&B*) ou *Param. utilisateur* pour définir et enregistrer la vôtre avec des paramètres d'égaliseur personnalisés.

#### **Balance**

Appuyez sur **Menu**, puis sélectionnez *Paramètres*, *Param. audio* et *Balance* pour régler la balance.

#### **Contour**

Appuyez sur **Menu**, puis sélectionnez *Paramètres*, *Param. audio* et *Contour* pour activer ou désactiver l'effet de contour.

### **Amplification stéréo**

Appuyez sur **Menu**, puis sélectionnez *Paramètres*, *Param. audio* et *Amplification stéréo* pour activer ou désactiver l'effet d'amplification stéréo.

## **Restaurer param. musique par déf.**

Appuyez sur **Menu**, puis sélectionnez *Paramètres*, *Param. audio* et *Restaurer param. musique par déf.* pour rétablir les paramètres audio à leurs valeurs par défaut.

Pour plus d'informations, voir [Paramètres audio](#page-116-0) sous [Musique \(Menu 7\)](#page-107-0), page [117](#page-116-0).

## **Paramètres d'affichage**

#### **Fond d'écran**

Vous pouvez paramétrer le téléphone pour qu'un fond d'écran, type papier peint, s'affiche en mode veille. Certaines images sont préenregistrées dans le menu *Galerie*. Vous pouvez également recevoir des images par message multimédia ou les télécharger à partir de pages WAP, puis les enregistrer dans *Galerie*. Votre téléphone supporte les formats JPEG, GIF, BMP et PNG.

#### **Pour sélectionner une image de fond d'écran**

- 1. Appuyez sur **Menu**, sélectionnez *Paramètres*, *Paramètres d'affichage*, puis *Fond d'écran*.
- 2. Sélectionnez *Changer photo*. La liste des dossiers du menu *Galerie* s'affiche.
- 3. Ouvrez l'un des dossiers et faites défiler jusqu'à l'image souhaitée.
- 4. Pour définir l'image comme fond d'écran, appuyez sur **Options** et sélectionnez *Déf. en fd d'écran*.

Notez que le fond d'écran ne s'affiche pas lorsque l'économiseur d'écran est activé.

#### **Pour activer ou désactiver le fond d'écran**

Appuyez sur **Menu**, sélectionnez *Paramètres*, *Paramètres d'affichage*, puis *Fond d'écran*. Pour activer/désactiver le fond d'écran, sélectionnez respectivement *Activer*/*Désactiver*.

### **Schéma de couleurs**

Vous pouvez changer la couleur d'affichage de composants comme les témoins et les barres de puissance du signal.

Appuyez sur **Menu**, sélectionnez *Paramètres*, *Paramètres d'affichage*, puis *Schéma de couleurs*. Sélectionnez le schéma voulu.

#### **Logo de l'opérateur**

Pour que le téléphone affiche ou masque le logo opérateur, appuyez sur **Menu**, sélectionnez *Paramètres*, *Paramètres d'affichage* et *Logo de l'opérateur*. Si vous n'avez pas enregistré le logo opérateur, le menu *Logo de l'opérateur* est grisé.

Notez que le logo opérateur n'est pas affiché lorsque le téléphone active l'économiseur d'écran.

Pour connaître la disponibilité d'un logo d'opérateur via SMS, MMS ou WAP, renseignez-vous auprès de votre opérateur réseau ou de votre prestataire de services.

## **Économiseur d'écran**

L'affichage de l'horloge numérique permet l'économie d'énergie en mode veille. Cet écran s'active au bout d'un certain délai d'inactivité du téléphone, quand aucune fonction n'est utilisée. Appuyez sur n'importe quelle touche pour

désactiver l'économiseur d'écran. Lorsque le téléphone ne reçoit pas le signal du réseau, l'économiseur d'écran est désactivé.

Appuyez sur **Menu**, sélectionnez *Paramètres*, *Paramètres d'affichage*, puis *Délai économiseur d'écran*. Sélectionnez le délai au bout duquel l'affichage de l'horloge numérique sera activé. Ce délai peut varier de cinq secondes à 60 minutes.

Notez que l'économiseur d'écran remplace tous les graphiques et textes affichés en mode veille.

#### **Luminosité de l'écran**

Vous pouvez régler le niveau de luminosité de l'écran du téléphone.

Appuyez sur **Menu**, sélectionnez *Paramètres*, *Paramètres d'affichage*, puis *Luminosité de l'écran*. À l'aide des touches  $\oslash$  et  $\oslash$ , augmentez ou réduisez le niveau de luminosité puis appuyez sur **Valider** pour l'appliquer.

## <span id="page-103-0"></span>**Paramètres de tonalité**

Appuyez sur **Menu**, sélectionnez *Paramètres*, puis *Paramètres de tonalité*. Vous trouverez les mêmes paramètres dans le menu *Modes* (voir [Modes \(Menu 4\)](#page-91-0), page [92](#page-91-0)). Notez que les paramètres que vous réglez s'appliquent au mode actif.

Sélectionnez *Signalisation des appels* pour choisir la tonalité indiquant la réception des appels vocaux. Les options sont *Sonne*, *De + en + fort*, *Une sonnerie*, *Un bip* et *Désactiver*.

Sélectionnez *Sonnerie* pour les appels vocaux entrants.

• Pour sélectionner les sonneries enregistrées dans la *Galerie*, sélectionnez *Ouvrir Galerie* depuis la liste des sonneries.

• Pour sélectionner les sonneries enregistrées dans la carte mémoire, sélectionnez *Voir carte mémoire* dans la liste des sonneries.

Sélectionnez *Volume sonnerie* et *Vibreur* pour les appels vocaux et messages entrants. La signalisation par vibration ne fonctionne pas lorsque le téléphone est connecté à un chargeur, une console de bureau ou à un kit d'installation véhicule.

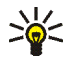

**Conseil :** Si vous recevez une sonnerie par message ou que vous en téléchargez une, vous pouvez l'enregistrer dans la *Galerie* ou dans la carte mémoire de votre téléphone.

Sélectionnez *Signalisation des messages* pour que le téléphone émette un bip de signalisation à la réception de messages, *Bips touches*, ou *Bips d'avertissement* pour que le téléphone émette des bips pour signaler, par exemple que la batterie est presque épuisée.

Sélectionnez *Signalisation pour* afin que le téléphone sonne uniquement pour les appels provenant des numéros appartenant au groupe d'appel sélectionné. Faites défiler jusqu'au groupe d'appel voulu ou jusqu'à *Tous les appels*, puis appuyez sur **Marquer**.

## **Paramètres des accessoires**

Ce menu s'affiche uniquement lorsque le téléphone est (ou a été) connecté à un kit oreillette ou à un kit à induction compatible.

Appuyez sur **Menu**, sélectionnez *Paramètres*, puis *Paramètres des accessoires*. Vous pouvez sélectionner *Kit oreillette* ou *Kit à induction* si l'accessoire correspondant est connecté au téléphone, ou l'a été.

- Sélectionnez *Mode par défaut* pour choisir le mode qui sera automatiquement activé lorsque vous connectez l'accessoire sélectionné. Vous pouvez choisir un autre mode une fois l'accessoire connecté.
- Sélectionnez *Réponse automatique* pour que le téléphone décroche automatiquement au bout de 5 secondes à la réception d'un appel. Si la *Signalisation des appels* est définie à *Un bip* ou à *Désactiver*, le décrochage automatique est désactivé.

## **Paramètres de sécurité**

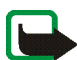

**Remarque :** Lorsque vous utilisez des fonctions de sécurité restreignant les appels (limitation d'appels, groupe limité et appels autorisés), il peut être possible d'émettre des appels vers des numéros d'urgence dans certains réseaux (par exemple, 112 ou tout autre numéro d'urgence officiel).

Appuyez sur **Menu**, sélectionnez *Paramètres*, puis *Paramètres de sécurité*. Sélectionnez

- *Demande du code PIN* pour que le téléphone demande le code PIN à chaque mise sous tension. Certaines cartes SIM ne permettent pas de désactiver la demande du code PIN.
- *Limitation des appels* (service réseau) pour restreindre vos appels entrants et sortants. Le mot de passe de limitation est requis.
- *Liste de numéros autorisés* pour restreindre vos appels et vos messages texte sortants à certains numéros sélectionnés, si votre carte SIM le permet. Le code PIN2 est nécessaire.

Lorsque la fonction d'appels autorisés est activée, toute connexion GPRS est impossible, excepté pour l'envoi de messages texte. Dans ce cas, le numéro de téléphone du destinataire et le numéro du centre de messages doivent figurer dans la liste des appels autorisés.

- *Groupe limité d'utilisateurs*. Ce service réseau permet de spécifier le groupe de correspondants que vous pouvez appeler et qui peuvent vous appeler.
- *Niveau de sécurité*, puis sélectionnez *Téléphone* pour que le téléphone demande le code de sécurité quand une nouvelle carte SIM y est insérée.

Sélectionnez *Mémoire* pour que le téléphone demande le code de sécurité lorsque la mémoire de la carte SIM est sélectionnée et que vous changez la mémoire utilisée (voir [Choisir les paramètres du répertoire,](#page-52-1) page [53\)](#page-52-1) ou lorsque vous copiez d'une mémoire à l'autre (voir [Copier un répertoire,](#page-56-0) page [57](#page-56-0)).

• *Codes d'accès* pour changer le code de sécurité, les codes PIN et PIN2, ainsi que le mot de passe de limitation. Ces codes peuvent uniquement comporter les chiffres 0 à 9.

## **Rétablir la configuration d'origine**

Pour rétablir les valeurs d'origine des paramètres des menus, appuyez sur **Menu**, sélectionnez *Paramètres* et *Rétablir la configuration d'origine*. Saisissez le code de sécurité et appuyez sur **Valider**. Notez que les données que vous avez saisies ou téléchargées, par exemple les noms et les numéros de téléphone enregistrés dans le répertoire ne sont pas effacés.

# ■ **Réveil (Menu 6)**

L'alarme du réveil utilise le format horaire défini pour l'horloge. Le réveil fonctionne même lorsque le téléphone est éteint.

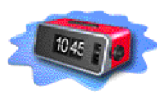

Appuyez sur **Menu** et sélectionnez *Réveil*. Saisissez l'heure de sonnerie et appuyez sur **Valider**. Pour changer l'heure de sonnerie programmée, sélectionnez *Activer*.

## **Lorsque l'heure programmée est atteinte**

Le téléphone sonne et le texte *C'est l'heure!* , accompagné de l'heure courante, est affiché et clignote.

Appuyez sur **Arrêter** pour arrêter la sonnerie. Si vous laissez la sonnerie retentir pendant une minute ou si vous appuyez sur **Répéter**, la sonnerie s'arrête pendant 10 minutes environ, puis retentit à nouveau.

Si l'heure définie pour l'alarme est atteinte alors que le téléphone est hors tension, celui-ci se met automatiquement sous tension et émet un signal sonore correspondant à l'alarme. Si vous appuyez sur **Arrêter**, le message *Allumer le téléphone?* s'affiche pour vous demander si vous voulez l'activer pour des appels. Appuyez sur **Non** pour éteindre le téléphone ou sur **Oui** pour émettre et recevoir des appels. N'appuyez pas sur **Oui** lorsque l'utilisation des téléphones sans fil risque de provoquer des interférences ou de présenter un danger.

# <span id="page-107-0"></span>■ **Musique (Menu 7)**

Vous pouvez lire les fichiers de musique aux formats MP3 et AAC à l'aide du *Lecteur audio*, ou écouter la *Radio* sur votre téléphone. Vous pouvez aussi enregistrer la musique diffusée

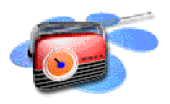

par la *Radio* ou par une source externe. Vous pouvez enregistrer ou transférer des
fichiers contenant jusqu'à 2 heures de musique de qualité CD sur les 64 Mo de la carte mémoire.

Réglez le volume à l'aide de la touche de volume située au sommet du téléphone.

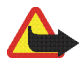

**Attention !** Il est recommandé d'écouter la musique à un volume modéré. Écouter en continu de la musique à un volume élevé risque d'endommager votre audition.

**Transfert de fichiers de musique et de listes de morceaux depuis un PC :** Voir [Nokia Audio Manager](#page-154-0), page [155.](#page-154-0)

**Utilisation de la touche Musique :** Vous pouvez activer et désactiver rapidement les fonctions musicales, et passer de l'une à l'autre, à l'aide de la touche Musique spéciale située au sommet du téléphone. Appuyez sur  $\Psi$  pour sélectionner *Lecteur audio*, *Radio* ou *Couper la musique* .

## **Lecteur audio**

Le *Lecteur audio* vous permet d'écouter des fichiers de musique aux formats MP3 et AAC stockés sur la carte mémoire de votre téléphone.

Vous pouvez écouter de la musique via le haut-parleur intégré ou un kit oreillette compatible.

Une carte mémoire doit être insérée dans le téléphone pour que vous puissiez utiliser le *Lecteur audio*.

Pour allumer le *Lecteur audio*, appuyez sur **Menu**, puis sélectionnez *Musique* et *Lecteur audio*.

Lorsque la *Lecteur audio* est allumée, appuyez sur **Options** et sélectionnez :

- *Lecture* pour écouter le morceau en cours, ou *Arrêter* pour arrêter la lecture.
- *Liste des pistes* pour activer une liste de pistes que vous avez créée sur un PC sous forme de liste de morceaux, puis transférée sur la carte mémoire de votre téléphone. Voir [Liste des pistes](#page-115-0), page [116.](#page-115-0)
- *Options de lecture*: Sélectionnez *Lecture aléatoire* pour écouter les morceaux de la liste active de manière aléatoire. Sélectionnez *Lecture répétée* pour écouter en boucle le morceau en cours ou l'ensemble de la liste.
- *Téléch. musiques* pour vous connecter à l'adresse WAP associée au morceau en cours. Cette fonction n'est disponible que lorsqu'une adresse WAP est associée au morceau en cours.
- *Etat de la mémoire* pour vérifier les quantités de mémoire libre et occupée sur la carte mémoire.

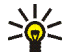

**Conseil :** Lorsque le téléphone est en mode veille et que le *Lecteur audio*  $\geq$  est activé, vous pouvez contrôler ce dernier en appuyant simultanément sur la touche Musique et sur la fonction voulue à l'aide des touches de défilement dans 4 directions.

## **Écouter de la musique**

Pour réécouter le morceau en cours, maintenez la touche  $\otimes$  appuyée.

Pour avancer dans le morceau en cours, maintenez la touche  $\otimes$  appuyée.

Pour écouter le morceau suivant ou précédent de la liste, appuyez rapidement sur  $\infty$  ou sur  $\infty$ , respectivement.

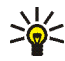

**Conseil :** En mode veille, vous pouvez écouter le morceau suivant ou précédent de la liste en appuyant simultanément sur la touche Musique et sur  $\oslash$  ou  $\oslash$ , respectivement.

Pour sélectionner un morceau dans la liste, appuyez sur **Options** et sélectionnez *Liste des pistes*. Faites défiler jusqu'au morceau voulu, appuyez sur **Options**, puis sélectionnez *Lecture*.

Pour arrêter la lecture du morceau en cours, appuyez sur  $\mathcal{R}$ .

 Pour écouter de la musique par le haut-parleur (ou le kit oreillette), appuyez sur **Options** et sélectionnez *Haut-parleur* (ou *Kit oreillette*).

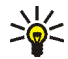

**Conseil :** Si vous disposez d'un kit oreillette compatible, appuyez rapidement sur la touche du kit pour passer au morceau suivant dans la liste.

Vous pouvez passer et prendre les appels normalement tout en écoutant de la musique. Lors d'un appel, la lecture du morceau de musique est mise en pause.

### **Radio**

Pour écouter la radio avec votre téléphone, connectez un kit oreillette compatible au téléphone. Le fil du kit oreillette sert d'antenne à la radio, aussi laissez-le pendre librement.

Notez que la qualité de la diffusion radiophonique dépend de la couverture de la station radio dans le secteur où vous vous trouvez.

1. Pour allumer la radio, appuyez sur **Menu**, puis sélectionnez *Musique* et *Radio*. Le nom, le numéro d'emplacement et la fréquence de la station radio s'affichent à l'écran.

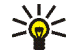

**Conseil :** Pour mettre en marche rapidement la Radio, appuyez sur la touche Musique située au sommet du téléphone et sélectionnez *Radio*.

2. Si vous avez enregistré des stations radio, vous pouvez les parcourir pour choisir celle que vous voulez écouter ou bien sélectionner son numéro, 1 à 9, en appuyant sur la touche numérique correspondante.

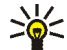

**Conseil :** Si vous utilisez un kit oreillette compatible, appuyez sur la touche du kit pour faire défiler jusqu'à la station enregistrée voulue.

3. Lorsque la *Radio* est allumée, appuyez sur **Options** et sélectionnez *Eteindre* pour l'éteindre.

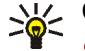

**Conseil :** Pour éteindre la *Radio* rapidement, maintenez la touche appuyée.

#### **Régler une station radio**

Lorsque la *Radio* est allumée, maintenez la touche  $\oslash$  ou  $\oslash$  appuyée pour lancer la recherche d'une station. La recherche s'arrête dès qu'une station est trouvée. Pour enregistrer cette station, appuyez sur **Options** et sélectionnez *Enreg. station*. Saisissez le nom de la station et appuyez sur **Valider**. Sélectionnez le numéro d'emplacement où enregistrer cette station.

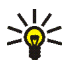

**Conseil :** Pour enregistrer rapidement la station dans un emplacement 1 à 9, appuyez longuement sur la touche numérique correspondante puis saisissez le nom de la station et appuyez sur **Valider**.

#### **Utiliser la radio**

Lorsque la *Radio* est allumée, appuyez sur **Options** et sélectionnez :

- *Eteindre* pour éteindre la *Radio*.
- *Enreg. station* pour enregistrer la station radio trouvée. Saisissez le nom de la station et appuyez sur **Valider**. Sélectionnez le numéro d'emplacement où enregistrer cette station. Vous pouvez enregistrer jusqu'à 20 stations radio.
- *Réglage autom.*. Appuyez brièvement sur la touche de défilement  $\oslash$  ou  $\oslash$ pour lancer la recherche de stations en amont ou en aval. La recherche s'arrête dès qu'une station a été trouvée, appuyez sur **Valider**. Pour enregistrer la station, voir *Enreg. station* ci-dessus.
- *Réglage manuel*. Appuyez brièvement sur la touche de défilement  $\oslash$  ou  $\oslash$ pour lancer la recherche de station par pas de 0,1 MHz en amont ou en aval, ou maintenez la pression de la touche pour la recherche rapide. Pour enregistrer la station trouvée, appuyez sur **Valider** (voir *Enreg. station* ci-dessus).

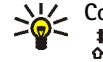

**Conseil :** Pour sélectionner rapidement *Réglage manuel*, appuyez sur lorsque vous êtes dans le menu *Radio*.

• *Réglag. fréquence*. Si vous connaissez la fréquence de la station radio que vous souhaitez écouter (entre 87,5 MHz et 108,0 MHz), saisissez-la et appuyez sur **Valider**. Pour enregistrer la station, voir *Enreg. station* ci-dessus.

**Conseil :** Pour sélectionner rapidement *Réglag. fréquence*, appuyez sur lorsque vous êtes dans le menu *Radio*.

- *Supprimer station*. Pour effacer une station enregistrée, faites défiler jusqu'à cette station, appuyez sur **Suppr.**, puis sur **Valider**.
- *Renommer*, puis saisissez un nouveau nom pour la station enregistrée et appuyez sur **Valider**.
- *Haut-parleur* (ou *Kit oreillette*) pour écouter la radio par le haut-parleur (ou par le kit oreillette). Laissez le kit oreillette connecté au téléphone. Le fil du kit oreillette sert d'antenne à la radio.
- *Sortie mono* (ou *Sortie stéréo*) pour écouter la radio en mono (ou en stéréo).

Vous pouvez passer et prendre les appels normalement tout en écoutant la radio. Le volume de la radio est alors coupé. Lorsque vous terminez l'appel, la radio est automatiquement rallumée.

Lorsqu'une application utilisant une connexion GPRS ou HSCSD envoie ou reçoit des données, elle peut créer des interférences avec la radio.

## **Enregistreur**

Vous pouvez enregistrer de la musique directement à partir de la radio de votre téléphone, ou connecter celui-ci à une source audio externe compatible et enregistrer votre musique favorite. Les morceaux que vous enregistrez sont stockés dans la carte mémoire de votre téléphone.

Pour allumer le *Enregistreur*, appuyez sur **Menu**, puis sélectionnez *Musique* et *Enregistreur*.

Pour afficher la liste de vos enregistrements, sélectionnez *Liste des audios*. Tant que la liste est affichée à l'écran, vous pouvez appuyer sur **Options** et sélectionner

- *Lecture* pour écouter l'enregistrement sélectionné.
- *Supprimer* pour supprimer l'enregistrement sélectionné.
- *Renommer* pour modifier le titre du morceau et le nom de l'artiste qui interprète l'enregistrement.

#### **Enregistrement**

Pour enregistrer des morceaux à la radio, allumez cette dernière, appuyez sur **Menu**, sélectionnez *Musique* et *Enregistreur*. Pour démarrer l'enregistrement, sélectionnez *Enregistrer*.

Pour enregistrer de la musique diffusée par un appareil audio externe, connectez la source au connecteur d'entrée du téléphone à l'aide du câble audio ADE-2.

Lorsque *Appareil branché, commencer l'enregistrement?* s'affiche :

- Appuyez sur **Oui** pour démarrer l'enregistrement, ou
- Appuyez sur **Non** pour écouter la musique sur le périphérique connecté. Pour lancer l'enregistrement, sélectionnez *Enregistreur* et *Enregistrer* dans le menu *Musique*.

Pour arrêter l'enregistrement, appuyez sur **Arrêter**. Pour sauvegarder l'enregistrement, appuyez sur **Oui** lorsque le message de confirmation s'affiche. Pour supprimer l'enregistrement, appuyez sur **Non**.

• Si vous choisissez de conserver l'enregistrement, saisissez le titre du morceau et appuyez sur **Valider**. Saisissez le nom de l'artiste et appuyez sur **Valider**.

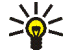

**Conseil :** Pour démarrer rapidement l'enregistrement lorsque la radio est allumée ou qu'un équipement audio externe est connecté au téléphone, appuyez sur la touche d'enregistrement  $\odot$ .

Vous ne pouvez pas émettre d'appel téléphonique pendant l'enregistrement. Vous devez d'abord interrompre l'enregistrement.

Si vous recevez un appel téléphonique pendant un enregistrement musical, l'enregistrement continue jusqu'à ce que vous répondiez. Si vous répondez à l'appel, l'enregistrement est interrompu et vous pouvez choisir d'enregistrer ou d'ignorer le morceau.

## <span id="page-115-0"></span>**Liste des pistes**

Utilisez *Liste des pistes* pour activer une liste de pistes que vous avez créée sur un PC sous forme de liste de morceaux, puis transférée sur la carte mémoire de votre téléphone. Pour transférer des listes de morceaux depuis un PC, voir [Nokia Audio](#page-154-0)  [Manager,](#page-154-0) page [155.](#page-154-0)

Lorsque le *Lecteur audio* est allumé, appuyez sur **Options** et sélectionnez *Liste des pistes*. Par défaut, tous les morceaux de musique stockés dans la carte mémoire de votre téléphone s'affichent à l'écran. Si vous avez activé une liste, seuls les morceaux contenus dans celle-ci sont affichés.

#### **Activer et désactiver les listes de pistes**

Ouvrez le menu *Liste des pistes*, appuyez sur **Options** et sélectionnez *Chger liste pistes*. Faites défiler jusqu'à la liste voulue, puis appuyez sur **Sélect.**.

Pour désactiver les listes et afficher tous les morceaux stockés dans la carte mémoire du téléphone, sélectionnez *Toutes les pistes*.

#### **Autres options disponibles dans Liste des pistes**

- *Lecture* pour écouter le morceau sélectionné.
- *Rafraîchir pistes* pour mette à jour la *Liste des pistes* après avoir transféré des fichiers de musique ou des listes de morceaux depuis un PC. Cette option n'est accessible que lorsqu'aucune liste de pistes n'est activée et que tous les morceaux stockés sur la carte mémoire sont affichés à l'écran.

## **Paramètres audio**

Vous pouvez sélectionner une qualité de son prédéfinie avec des paramètres d'égaliseur automatiques, ou définir la vôtre avec des paramètres d'égaliseur personnalisés. Vous pouvez également régler la balance et activer ou désactiver l'effet de contour et d'amplification stéréo. Cela peut améliorer la qualité de lecture et l'acoustique. Vous pouvez aussi rétablir les paramètres audio à leurs valeurs par défaut.

Les paramètres audio sont appliqués au *Lecteur audio* et à la *Radio*. Pendant l'enregistrement et lorsque vous utilisez le haut-parleur, les paramètres musicaux définis sont désactivés. L'effet d'amplification stéréo ne s'applique pas à la fonction *Radio*.

Pour accéder aux paramètres audio, appuyez sur **Menu**, puis sélectionnez *Paramètres* et *Param. audio*.

Pour sélectionner une qualité de son prédéfinie avec des paramètres d'égaliseur automatiques, ou définir la vôtre avec des paramètres d'égaliseur personnalisés, choisissez *Egaliseur*.

- Pour sélectionner une qualité de son prédéfinie, faites défiler jusqu'à celle de votre choix et appuyez sur **Valider**. Les qualités de son prédéfinies disponibles sont *Normal*, *Rock*, *Pop* et *R&B*.
- Pour définir vos propres paramètres d'égaliseur, sélectionnez *Param. utilisateur*. Sélectionnez la barre de fréquence à régler à l'aide des touches  $\mathcal{R}$ et  $\bigcirc$ . Ajustez la position de la réglette à l'aide des touches  $\bigcirc$  et  $\bigcirc$ . Appuyez sur **Valider** pour enregistrer les paramètres.

Pour régler la balance, sélectionnez *Balance*. Déplacez la réglette vers la droite ou vers la gauche en appuyant sur  $\Omega$  ou  $\Omega$ , respectivement. Appuyez sur Sélect. pour enregistrer les paramètres définis.

Pour activer ou désactiver l'effet de contour, sélectionnez *Contour*, puis *Activé* ou *Désactivé*.

Pour activer ou désactiver l'effet d'amplification stéréo, sélectionnez *Amplification stéréo*, puis *Activée* ou *Désactivée*.

Pour rétablir les paramètres audio à leurs valeurs par défaut, sélectionnez *Restaurer param. musique par déf.*.

# ■ **Galerie (Menu 8)**

Vous pouvez enregistrer des images et des sonneries, reçues par message multimédia par exemple, dans les dossiers de la galerie (voir [Lire un message multimédia et y répondre,](#page-79-0) page [80](#page-79-0)).

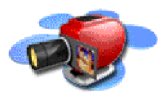

La galerie utilise la mémoire partagée (voir [Mémoire partagée,](#page-14-0) page [15](#page-14-0)).

- 1. Appuyez sur **Menu** et sélectionnez *Galerie*. La liste des options s'affiche.
- 2. Sélectionnez *Voir dossiers* pour ouvrir la liste des dossiers. *Icones* et *Tonalités* sont les dossiers d'origine du téléphone.

Les autres options disponibles sont :

- *Ajouter dossier* pour ajouter un nouveau dossier. Saisissez le nom du dossier et appuyez sur **Valider**.
- *Supprimer dossier* pour sélectionner un dossier à supprimer. Vous ne pouvez pas supprimer de dossier d'origine du téléphone.
- *Renommer dossier* pour sélectionner un dossier à renommer. Vous ne pouvez pas renommer de dossier d'origine du téléphone.
- *Téléch. Galerie* (service réseau) pour télécharger d'autres images et sonneries. Choisissez respectivement *Téléch. images* ou *Téléch. tonalités*. La liste des signets WAP disponibles s'affiche. Sélectionnez *Autres signets* pour accéder à la liste des signets WAP du menu *Services* (voir [Signets](#page-149-0), page [150](#page-149-0)).

Sélectionnez le signet approprié pour vous connecter à la page WAP voulue. Si la connexion échoue, vous ne pourrez peut-être pas accéder à la page WAP à partir du service WAP dont les paramètres de connexion sont actifs à ce moment-là. Dans ce cas, entrez dans le menu *Services* et activez d'autres paramètres de service (voir [Se connecter à un service WAP](#page-143-0), page [144](#page-143-0)). Essayez à nouveau de vous connecter à la page WAP.

Pour la disponibilité des différents services WAP et leurs tarifs, contactez votre opérateur réseau et/ou votre prestataire de services WAP.

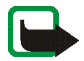

**Remarque :** Installez uniquement des logiciels provenant de sources offrant la protection adéquate contre les virus et autres programmes nocifs.

- 3. Sélectionnez le dossier voulu. La liste des fichiers qu'il contient s'affiche.
- 4. Faites défiler jusqu'au fichier voulu. Appuyez sur **Options** pour pouvoir choisir parmi certaines des options suivantes :
	- *Ouvrir* pour ouvrir le fichier sélectionné.
	- *Supprimer* pour supprimer le fichier sélectionné.
	- *Déplacer* pour déplacer un fichier vers un autre dossier.
	- *Renommer* pour renommer un fichier.
	- *Déf. en fd d'écran* pour définir le fichier sélectionné comme fond d'écran.
	- *Déf. en sonnerie* pour définir le fichier sélectionné comme la sonnerie utilisée.
	- *Détails* pour voir les détails sur un fichier, par exemple sa taille.
	- *Trier* pour trier les fichiers et dossiers par nom, date, type ou taille.

# ■ **Organiseur (Menu 9)**

# **Agenda**

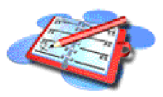

Vous pouvez utiliser l'agenda du téléphone comme aidemémoire, pour vous rappeler les appels à passer, les réunions ou les anniversaires.

L'agenda utilise la mémoire partagée (voir [Mémoire partagée](#page-14-0), page [15\)](#page-14-0).

Appuyez sur **Menu**, sélectionnez *Organiseur*, puis *Agenda*.

Faites défiler jusqu'au jour voulu. Le jour courant est entouré d'un cadre. Si des notes existent à ce jour, il est affiché en gras. Pour afficher les notes du jour, appuyez sur **Options** et sélectionnez *Notes du jour*.

Pour afficher une seule note, faites défiler jusqu'à la note que vous souhaitez lire, appuyez sur **Options** et sélectionnez *Afficher*. Cette vue vous permet de consulter les détails de la note sélectionnée. Vous pouvez parcourir la note.

#### **Les autres options des vues de l'agenda sont les suivantes :**

- Options permettant de rédiger une note, de l'envoyer directement vers l'agenda d'un autre téléphone compatible ou sous forme de message texte.
- Options permettant d'effacer, d'éditer, de déplacer, de répéter une note ou de la copier à un autre jour.
- *Paramètres* pour définir la date, l'heure, le format de date et d'heure, ou le premier jour de la semaine. L'option *Suppr. automat.* vous permet de configurer le téléphone pour supprimer automatiquement toutes les notes anciennes au bout d'un délai spécifié. Cependant, les notes répétées, comme les anniversaires, ne seront pas supprimées.

#### **Rédiger une note sur l'agenda**

Pour la saisie des lettres et des chiffres, voir [Écrire un texte](#page-47-0), page [48.](#page-47-0)

Appuyez sur **Menu**, sélectionnez *Organiseur*, puis *Agenda*. Faites défiler jusqu'à la date voulue, appuyez sur **Options** puis sélectionnez *Rédiger note*. Sélectionnez l'un des types de note suivants :

- *Réunion* Saisissez la note (ou appuyez sur **Options** et cherchez le nom dans le répertoire). Appuyez sur **Options** et sélectionnez *Enregistrer*. Saisissez le lieu de la réunion et appuyez sur **Options** puis sélectionnez *Enregistrer*. Saisissez l'heure de début de la réunion et appuyez sur **Valider**, puis l'heure de fin et appuyez sur **Valider**. Pour programmer une alarme pour cette note, sélectionnez *Avec sonnerie* ou *Silencieuse* (pas d'alarme sonore) et réglez l'heure d'alarme.
- *Appel* Saisissez le numéro de téléphone, appuyez sur **Options** puis sélectionnez *Enregistrer*. Saisissez le nom, appuyez sur **Options** puis sélectionnez *Enregistrer*. Au lieu d'entrer le numéro de téléphone, vous pouvez appuyer sur **Options** pour rechercher le nom et le numéro dans le répertoire. Ensuite, saisissez l'heure d'appel et appuyez sur **Valider**. Pour programmer une alarme pour cette note, sélectionnez *Avec sonnerie* ou *Silencieuse* (pas d'alarme sonore) et réglez l'heure d'alarme.
- *Anniversaire* Saisissez le nom de la personne (ou appuyez sur Options pour le chercher dans le répertoire), appuyez sur **Options** puis sélectionnez *Enregistrer*. Ensuite, saisissez l'année de naissance et appuyez sur **Valider**. Pour programmer une alarme pour cette note, sélectionnez *Avec sonnerie* ou *Silencieuse* (pas d'alarme sonore) et réglez l'heure d'alarme.
- *Mémo* Saisissez la note, appuyez sur **Options** et sélectionnez *Enregistrer*. Saisissez le jour d'expiration de la note puis appuyez sur **Valider**. Pour programmer une alarme pour cette note, sélectionnez *Avec sonnerie* ou *Silencieuse* (pas d'alarme sonore) et réglez l'heure d'alarme.
- *Rappel* Saisissez l'objet du rappel, appuyez sur **Options** et sélectionnez *Enregistrer*. Pour programmer une alarme pour cette note, sélectionnez *Activer alarme* et réglez l'heure d'alarme.

Lorsqu'une alarme est programmée, le témoin  $\blacktriangleright$  apparaît lorsque vous affichez les notes.

#### **Alarme déclenchée par une note**

Le téléphone émet des bips et la note est affichée. Lorsqu'une note d'appel  $\Box$  est affichée, vous pouvez appeler le numéro indiqué en appuyant sur  $\bullet$ . Pour arrêter l'alarme et consulter la note, appuyez sur **Afficher**. Pour arrêter l'alarme sans consulter la note, appuyez sur **Sortir**.

# **A faire**

Vous pouvez enregistrer une note concernant une tâche à faire, lui associer un niveau de priorité et la marquer comme effectuée une fois la tâche terminée. Vous pouvez trier les notes par priorité ou par date.

La fonction A faire utilise la mémoire partagée (voir [Mémoire partagée](#page-14-0), page [15\)](#page-14-0).

Appuyez sur **Menu** et sélectionnez *Organiseur* puis *A faire* pour afficher la liste des notes. Appuyez sur **Options**, ou faites défiler jusqu'à la note voulue et appuyez sur **Options**.

• Pour ajouter une nouvelle note, sélectionnez *Ajouter*. Saisissez l'objet de la note. Si vous avez saisi le nombre maximum de caractères dans une note, aucun caractère supplémentaire n'est accepté. Appuyez sur **Options** et sélectionnez *Enregistrer*. Sélectionnez la priorité de la note, *Elevée*, *Moyenne* ou *Faible*. Le téléphone définit automatiquement l'échéance sans alarme d'une note.

*Dictionnaire*, reportez-vous à la section [Activer ou désactiver la saisie intuitive,](#page-47-1) page [48.](#page-47-1)

• Vous pouvez également consulter et supprimer la note sélectionnée, et supprimer toutes les notes que vous avez marquées comme étant des tâches effectuées. Vous pouvez trier les notes en fonction de leur priorité ou de leur échéance, envoyer une note vers un autre téléphone compatible, enregistrer une note comme note d'agenda ou accéder à l'agenda.

Pendant la consultation d'une note, vous pouvez, par exemple, modifier la note elle-même, son niveau de priorité ou son échéance, ou encore indiquer que la tâche correspondante a été effectuée.

# ■ **Jeux (Menu 10)**

#### **Lancer un jeu**

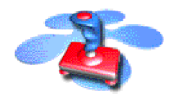

- 1. Appuyez sur **Menu**, sélectionnez *Jeux*, puis *Sélectionner jeu*.
- 2. Faites défiler jusqu'au jeu ou à l'ensemble de jeux voulu.

3. Appuyez sur **Options** et sélectionnez *Ouvrir*, ou appuyez sur . Si la sélection est un jeu, celui-ci est lancé.

Sinon, il s'agit d'un ensemble de jeux et la liste de ces jeux est affichée. Pour lancer un jeu, faites défiler jusqu'au jeu voulu, appuyez sur **Options** et sélectionnez *Ouvrir*, ou appuyez sur

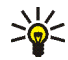

**Conseil :** Lorsqu'un jeu utilise la totalité de l'écran, les noms associés aux touches écran ne sont plus affichés. Appuyez sur l'une des touches écran,  $\bigcirc$  ou  $\bigcirc$ , pour afficher la liste d'options. Sélectionnez ensuite l'une des options ou appuyez sur **Retour** pour continuer à jouer.

Notez que l'exécution de certains jeux peut consommer l'énergie plus rapidement (il se peut que vous deviez brancher le téléphone au chargeur).

**Autres options disponibles pour un jeu ou un ensemble de jeux**

Voir [Autres options disponibles pour une application ou un ensemble](#page-127-0)  [d'applications](#page-127-0), page [128](#page-127-0).

# <span id="page-124-0"></span>**Télécharger un jeu**

Appuyez sur **Menu**, sélectionnez *Jeux* et *Téléch. jeux* (service réseau). La liste des signets WAP disponibles s'affiche. Sélectionnez *Autres signets* pour accéder à la liste des signets WAP du menu *Services* (voir [Signets](#page-149-0), page [150](#page-149-0)).

Sélectionnez le signet approprié pour vous connecter à la page WAP voulue. Si la connexion échoue, vous ne pourrez peut-être pas accéder à la page WAP à partir du service WAP dont les paramètres de connexion sont actifs à ce moment-là. Dans ce cas, entrez dans le menu *Services* et activez d'autres paramètres de

service (voir [Se connecter à un service WAP](#page-143-0), page [144](#page-143-0)). Essayez à nouveau de vous connecter à la page WAP.

Pour la disponibilité des différents services WAP et leurs tarifs, contactez votre opérateur réseau et/ou votre prestataire de services WAP.

Pour télécharger d'autres jeux, consultez également la section [Télécharger une](#page-127-1)  [application,](#page-127-1) page [128.](#page-127-1)

Notez que lorsque vous téléchargez un jeu, vous pouvez l'enregistrer sous le menu *Applications* plutôt que sous *Jeux*.

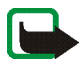

**Remarque :** Installez uniquement des logiciels provenant de sources offrant la protection adéquate contre les virus et autres programmes nocifs.

# **État de la mémoire pour les jeux**

Pour consulter la capacité mémoire disponible pour installer des jeux ou des applications, appuyez sur **Menu**, sélectionnez *Jeux* puis *Mémoire*. Voir aussi [État](#page-129-0)  [de la mémoire pour les applications](#page-129-0), page [130](#page-129-0).

Les jeux utilisent la mémoire partagée (voir [Mémoire partagée](#page-14-0), page [15\)](#page-14-0).

# **Paramètres de jeu**

Appuyez sur **Menu**, et sélectionnez *Jeux* puis *Paramètres* pour régler les sons, l'éclairage et les vibrations pour le jeu. Pour obtenir des informations sur le Club Nokia et le téléchargement de jeux, visitez le site www.club.nokia.com. La fourniture de ces services peut varier selon les pays.

# ■ **Applications** (Menu 11)

Ce menu sert à la gestion des applications Java installées sur votre téléphone. Le logiciel de votre téléphone comprend

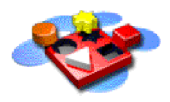

quelques applications Java spécialement conçues pour ce modèle Nokia. Divers prestataires proposent également d'autres applications via leurs services WAP. Pour pouvoir utiliser l'une de ces applications, vous devez d'abord la télécharger sur votre téléphone.

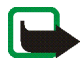

**Remarque :** Installez uniquement des logiciels provenant de sources offrant la protection adéquate contre les virus et autres programmes nocifs.

## <span id="page-126-0"></span>**Lancer une application**

- 1. Appuyez sur **Menu**, sélectionnez *Applications*, puis *Sélect. application*.
- 2. Faites défiler jusqu'à l'application ou à l'ensemble d'applications voulu.
- 3. Appuyez sur **Options** et sélectionnez *Ouvrir*, ou appuyez sur . Si la sélection est une application, celle-ci est lancée.

Sinon, il s'agit d'un ensemble d'applications et la liste de ces applications est affichée. Pour lancer une application, faites défiler jusqu'à l'application voulue, appuyez sur **Options** et sélectionnez *Ouvrir*, ou appuyez sur .

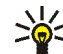

**Conseil :** Lorsqu'une application utilise la totalité de l'écran, les noms associés aux touches écran ne sont plus affichés. Appuyez sur l'une des touches écran,  $\bigcirc$  ou  $\emptyset$ , pour afficher la liste d'options. Sélectionnez ensuite l'une des options ou appuyez sur **Retour** pour continuer à utiliser l'application.

#### <span id="page-127-0"></span>**Autres options disponibles pour une application ou un ensemble d'applications**

• *Supprimer* pour effacer l'application ou l'ensemble d'applications du téléphone.

Notez que si vous supprimez du téléphone une application (ou un jeu d'applications) préinstallée, vous pouvez la télécharger à nouveau dans le téléphone à partir de Nokia Software Market, à l'adresse www.softwaremarket.nokia.com/wap ou www.softwaremarket.nokia.com/ 3300.

- *Accès au Web* pour limiter l'accès réseau de l'application. Sélectionnez *Avec confirmation* pour que le téléphone demande une confirmation avant d'accéder au réseau, *Autorisé* pour autoriser l'accès au réseau, ou *Non autorisé* pour interdire l'accès au réseau.
- *Vérifier version* pour vérifier si une nouvelle version de l'application est disponible par téléchargement à partir des services WAP.
- *Page Web* pour obtenir d'autres informations ou données supplémentaires pour l'application à partir d'une page Internet. Cette fonction doit cependant être supportée par le réseau. Cette option n'apparaît que si une adresse Internet a été fournie avec l'application.
- *Détails* pour obtenir des informations supplémentaires sur l'application.

## <span id="page-127-1"></span>**Télécharger une application**

Vous pouvez télécharger de nouvelles applications Java (service réseau) de différentes manières :

• Appuyez sur **Menu**, et sélectionnez *Applications* puis *Téléch. applicat.* pour afficher la liste des signets WAP disponibles. Sélectionnez *Autres signets* pour accéder à la liste des signets WAP du menu *Services* (voir [Signets,](#page-149-0) page [150\)](#page-149-0).

Sélectionnez le signet approprié pour vous connecter à la page WAP voulue. Si la connexion échoue, vous ne pourrez peut-être pas accéder à la page WAP à partir du service WAP dont les paramètres de connexion sont actifs à ce moment-là. Dans ce cas, entrez dans le menu *Services* et activez d'autres paramètres de service (voir [Se connecter à un service WAP](#page-143-0), page [144\)](#page-143-0). Essayez à nouveau de vous connecter à la page WAP.

Pour la disponibilité des différents services WAP et leurs tarifs, contactez votre opérateur réseau et/ou votre prestataire de services WAP.

- Appuyez sur **Menu** et sélectionnez *Services* pour rechercher une page WAP permettant de télécharger l'application Java voulue. Voir [Naviguer dans un](#page-144-0)  [service WAP,](#page-144-0) page [145.](#page-144-0)
- Pour utiliser la fonction de téléchargement d'un jeu, voir [Télécharger un jeu](#page-124-0), page [125](#page-124-0).

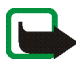

Notez que Nokia décline toute responsabilité en ce qui concerne les applications provenant de sites non-Nokia. Si vous téléchargez des applications Java sur de tels sites, nous vous recommandons la même prudence en termes de sécurité et de contenu que pour tout autre site.

Notez que lorsque vous téléchargez une application, vous pouvez l'enregistrer sous le menu *Jeux* plutôt que sous *Applications*.

# <span id="page-129-0"></span>**État de la mémoire pour les applications**

Pour consulter la capacité mémoire disponible pour installer des jeux ou des applications, appuyez sur **Menu**, sélectionnez *Applications* puis *Mémoire*.

Les applications utilisent la mémoire partagée (voir [Mémoire partagée](#page-14-0), page [15\)](#page-14-0).

# ■ Suppléments (Menu 12)

### **Commandes vocales**

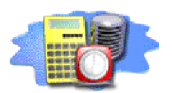

Certaines fonctions de menu sont accessibles par une commande vocale. Un nom de fonction peut, par exemple, être utilisé comme commande vocale.

**Avant d'utiliser une commande vocale, lisez** [Remarques concernant la](#page-58-0)  [numérotation vocale](#page-58-0)**, page** [59](#page-58-0)**.**

Les commandes vocales ne peuvent pas être utilisées pendant l'envoi ou la réception de données via une connexion GPRS.

#### **Associer une commande vocale à une fonction**

Appuyez sur **Menu**, sélectionnez *Suppléments*, puis *Commandes vocales*.

Sélectionnez le dossier, par exemple, *Modes*, contenant la fonction souhaitée, par exemple *Silencieux*. Faites défiler jusqu'à cette fonction, appuyez sur **Options** et sélectionnez *Ajouter commande*.

Appuyez sur **Démarrer** et prononcez distinctement le(s) mot(s) que vous souhaitez enregistrer comme commande vocale.

Si la fonction possède déjà une commande vocale, le témoin  $\Xi$ ) est affiché en regard de celle-ci.

Notez que toutes les commandes vocales seront supprimées si vous changez la carte SIM et enregistrez de nouvelles commandes.

#### **Utiliser une commande vocale**

En mode veille, maintenez la touche écran droite  $\mathcal O$  enfoncée jusqu'à ce que le téléphone émette un bref signal. Prononcez la commande vocale distinctement en tenant le téléphone en position normale, près de votre oreille. Le téléphone rejoue la commande et active la fonction correspondante.

Si vous utilisez un kit oreillette compatible, maintenez le bouton de celui-ci pressé jusqu'à ce que vous entendiez un bref signal, puis prononcez clairement la commande vocale.

Voir aussi [Appeler grâce à la numérotation vocale,](#page-59-0) page [60](#page-59-0).

#### **Écouter, modifier ou supprimer une commande vocale**

Appuyez sur **Menu**, sélectionnez *Suppléments*, puis *Commandes vocales*. Sélectionnez le dossier contenant la fonction souhaitée. Faites défiler jusqu'à cette fonction, appuyez sur **Options** puis sélectionnez *Ecouter*, *Modifier* ou *Supprimer*.

### **Calculatrice**

La calculatrice du téléphone effectue l'addition, la soustraction, la multiplication, la division, le carré et la racine carrée et convertit les devises.

La précision de la calculatrice étant limitée, des erreurs d'arrondi peuvent se produire, surtout dans les divisions longues.

- 1. Appuyez sur **Menu**, sélectionnez *Suppléments*, puis *Calculatrice*.
- 2. Lorsque "0" est affiché à l'écran, entrez le premier nombre du calcul. Appuyez sur  $\frac{11}{6}$  pour ajouter des décimales.
- 3. Appuyez sur **Options** et sélectionnez *Additionner*, *Soustraire*, *Multiplier*, *Diviser*, *Carré*, *Racine carrée* ou *Changer signe*.

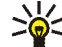

**Conseil :** Vous pouvez aussi appuyer sur kune fois pour

additionner, deux fois pour soustraire, trois fois pour multiplier et quatre fois pour diviser.

- 4. Saisissez le deuxième nombre.
- 5. Pour obtenir le total, appuyez sur **Options** et sélectionnez *Résultat*.
- 6. Avant de commencer un autre calcul, maintenez la touche **Effacer** appuyée.

#### **Effectuer une conversion de devises**

- 1. Appuyez sur **Menu**, sélectionnez *Suppléments*, puis *Calculatrice*.
- 2. Pour enregistrer le taux de change, appuyez sur **Options** et sélectionnez *Taux de change*. Sélectionnez l'une des options affichées. Saisissez le taux de change (appuyez sur  $\stackrel{\textbf{41}}{\leftarrow}$  pour ajouter des décimales) puis appuyez sur Valider. Le taux de change reste en mémoire tant que vous ne le remplacez pas.
- 3. Pour effectuer la conversion de devises, entrez le montant à convertir, appuyez sur **Options** et choisissez *En nationale* ou *En étrangère*.

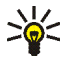

**NV** Conseil : Vous pouvez aussi effectuer les conversions de devises en mode veille. Saisissez le montant à convertir, appuyez sur **Options** et choisissez *En nationale* ou *En étrangère*.

### **Compte à rebours**

Appuyez sur **Menu**, sélectionnez *Suppléments*, puis *Compte à rebours*. Saisissez la durée en heures et minutes puis appuyez sur **Valider**. Si vous le souhaitez, rédigez une note qui s'affichera lorsque le délai expire, puis appuyez sur **Valider** pour lancer le compte à rebours.

• Pour changer le délai du compte à rebours, sélectionnez *Changer temps* ; pour arrêter le compte à rebours, sélectionnez *Arrêter*.

Si le délai est atteint lorsque le téléphone est en mode veille, ce dernier sonne et la note correspondante, sinon le texte *Temps écoulé*, s'affiche en clignotant. Arrêtez l'alarme en appuyant sur n'importe quelle touche. Si aucune touche n'est appuyée, l'alarme s'arrête automatiquement au bout de 30 secondes. Pour arrêter l'alarme et effacer la note, appuyez sur **Valider**.

#### **Chronomètre**

Grâce au chronomètre, vous relevez des durées, effectuez des relevés de temps intermédiaires ou mesurez des tours. Pendant que le chronomètre tourne, vous pouvez utiliser le téléphone normalement. Pour que le chronométrage s'effectue en arrière-plan, appuyez sur .

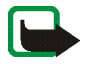

**Remarque :** La fonction de chronométrage consomme de l'énergie et réduit l'autonomie du téléphone. Veillez à ne pas la laisser fonctionner en arrière-plan lorsque vous effectuez d'autres opérations sur votre téléphone.

#### <span id="page-133-0"></span>**Observation de durée et fractions de temps**

- 1. Appuyez sur **Menu**, sélectionnez *Suppléments*, *Chronomètre*, puis *Tps intermédiaires*. Vous pouvez sélectionner *Continuer* si vous avez mis le chronomètre en arrière-plan.
- 2. Appuyez sur **Démarrer** pour lancer l'observation du temps. Appuyez sur **Intervalle** chaque fois que vous souhaitez relever un temps intermédiaire. Les temps intermédiaires relevés sont affichés sous la durée courante à l'écran. Vous pouvez les parcourir pour les consulter.
- 3. Appuyez sur **Arrêter** pour arrêter l'observation du temps.
- 4. Appuyez sur **Options** et sélectionnez :

*Commencer* pour relancer l'observation du temps. La nouvelle durée est ajoutée à la précédente.

*Enregistrer* pour enregistrer la durée. Saisissez un nom pour le temps mesuré et appuyez sur **Valider**. Si aucun nom n'est fourni, la durée totale est utilisée comme titre.

*Remettre à zéro* pour remettre le compte à zéro sans l'enregistrer.

#### **Temps de passage**

Appuyez sur **Menu**, sélectionnez *Suppléments*, *Chronomètre*, puis *Tps de passage*. Appuyez sur **Démarrer** pour lancer l'observation du temps et sur **Tour** pour mesurer un tour. Appuyez sur **Arrêter** pour arrêter la mesure du tour. Appuyez sur

**Options** pour enregistrer ou réinitialiser les temps. Voir [Observation de durée et](#page-133-0)  [fractions de temps](#page-133-0) ci-dessus.

#### **Consulter ou effacer les relevés de temps**

Appuyez sur **Menu**, sélectionnez *Suppléments*, puis *Chronomètre*.

Si le chronomètre n'a pas été remis à zéro, vous pouvez sélectionner *Dernier temps* pour consulter le dernier relevé de temps effectué. Sélectionnez *Afficher temps* pour afficher la liste des noms et des durées finales de relevés, puis choisissez le relevé que vous souhaitez consulter.

Pour effacer les relevés enregistrés, sélectionnez *Supprimer temps*. Sélectionnez *Tout supprimer* et appuyez sur **Valider**, ou sélectionnez *Un par un*, faites défiler jusqu'au relevé que vous souhaitez supprimer et appuyez sur **Suppr.** puis sur **Valider**.

## **Sauvegarder et restaurer**

Vous pouvez sauvegarder sur une carte mémoire les données enregistrées sous les fonctions *Contacts*, *Agenda*, *Msgs texte* et *Signets* afin de les restaurer sur le téléphone ultérieurement. Vous pouvez disposer d'une copie de sauvegarde de chaque type d'informations sur la carte mémoire.

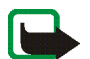

**Remarque :** Une carte mémoire doit être insérée dans le téléphone pour que vous puissiez utiliser cette fonction. Une certaine quantité d'espace doit être libérée sur la carte mémoire pour pouvoir sauvegarder des informations.

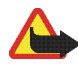

**Attention :** Ne connectez pas votre téléphone à un PC pendant la sauvegarde ou la restauration de données. Si vous connectez le téléphone à un PC, ces opérations seront interrompues et certaines données seront perdues.

#### **Sauvegarder des informations sur une carte mémoire**

- 1. Appuyez sur **Menu**, sélectionnez *Suppléments*, *Copies de sauvegarde* puis *Créer copie*.
	- Pour sauvegarder en une seule fois toutes les données enregistrées sous les fonctions *Contacts*, *Agenda*, *Msgs texte* et *Signets*, sélectionnez *Ttes les données*.
	- Pour sauvegarder un par un chaque type de données, sélectionnez *Données sélect.*. Faites défiler jusqu'aux informations à sauvegarder et appuyez sur **Marquer**. Après avoir identifié toutes les informations à sauvegarder, appuyez sur **Effectué**.
- 2. Appuyez sur **Oui** pour enregistrer la sauvegarde, ou appuyez sur **Non** pour annuler l'opération.

S'il n'existe pas déjà, un dossier de sauvegarde est automatiquement créé sur la carte mémoire.

Notez que la sauvegarde d'informations depuis le téléphone remplace les informations correspondantes stockées dans le répertoire de sauvegarde de la carte mémoire.

#### **Restaurer des informations depuis une carte mémoire**

1. Appuyez sur **Menu**, sélectionnez *Suppléments*, *Copies de sauvegarde* puis *Restaurer copie*.

- 2. Faites défiler jusqu'aux données à restaurer et appuyez sur **Marquer**. Après avoir identifié toutes les informations à restaurer, appuyez sur **Effectué**.
- 3. Appuyez sur **Oui** pour restaurer les informations, ou sur **Non** pour annuler l'opération.

Notez que la restauration d'informations depuis une carte mémoire remplace les informations correspondantes stockées dans le téléphone.

# **Carte mémoire**

Ce menu vous permet de formater une carte mémoire, de supprimer des fichiers sur cette carte et d'installer des applications Java enregistrées sur celle-ci.

Utilisez uniquement des cartes mémoire compatibles avec votre téléphone. Les cartes mémoire formatées et les informations enregistrées à l'aide d'un autre périphérique peuvent sembler corrompues sur votre téléphone Nokia 3300. Votre téléphone supporte des cartes mémoire compatibles d'une capacité maximale de 128 Mo. Voir [Retirer et installer la carte mémoire,](#page-32-0) page [33](#page-32-0).

Si votre carte mémoire semble corrompue et que vous avez installé le logiciel Nokia Audio Manager pour PC sur un ordinateur compatible, vous pourrez peutêtre réparer les erreurs qui se sont produites sur la carte à l'aide de l'outil de vérification des erreurs de Windows. Pour plus d'informations sur l'utilisation de cet outil, consultez la documentation relative à votre système d'exploitation Windows.

#### **Formater une carte mémoire**

Appuyez sur **Menu**, sélectionnez *Suppléments*, *Carte mémoire* puis *Formater la carte mémoire*. Pour lancer le formatage, appuyez sur **Oui** et confirmez l'opération en saisissant le code de sécurité. Pour annuler l'opération, appuyez sur **Non**.

Durant le formatage, le système crée automatiquement les dossiers suivants sur la carte mémoire : Applications, Backup, Music, Recordings, Tones et Track lists.

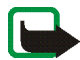

**Remarque :** Lors du formatage d'une carte mémoire, toutes les données stockées sur la carte sont définitivement effacées.

#### **Supprimer des fichiers sur une carte mémoire**

Appuyez sur **Menu**, sélectionnez *Suppléments*, *Carte mémoire* puis *Supprimer fichiers de la carte mém.*.

Faites défiler jusqu'au dossier contenant le fichier à supprimer et appuyez sur **Ouvrir**. Faites défiler jusqu'au fichier, appuyez sur **Options** puis sélectionnez *Supprimer*. Appuyez sur **Valider** pour confirmer la suppression.

#### **Installer des applications Java**

Appuyez sur **Menu**, sélectionnez *Suppléments*, *Carte mémoire* puis *Installer une application*. La liste des applications Java enregistrées dans le dossier Applications de la carte mémoire s'affiche à l'écran. Faites défiler jusqu'à l'application voulue et appuyez sur **Sélect.**.

Toutes les applications Java que vous installez depuis la carte mémoire (y compris les jeux, à l'exception des jeux Nokia) sont installées dans le menu *Applications*. Les jeux Nokia sont installés dans le menu *Jeux*. Voir [Lancer une application,](#page-126-0) page [127.](#page-126-0)

# ■ Services (Menu 13)

Votre téléphone vous permet d'accéder à divers services WAP (service réseau). Ces services peuvent, par exemple, inclure des services bancaires, actualités, bulletins météo et horaires

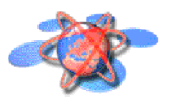

d'avion. Ces services peuvent être spécialement conçus pour les téléphones mobiles et être gérés par des prestataires de services WAP.

Pour connaître la disponibilité des services WAP et leurs tarifs, contactez votre opérateur réseau et/ou le prestataire du service de votre choix. Les prestataires de services vous donneront également des instructions sur le mode d'emploi de leurs services.

Les services WAP utilisent le langage WML (Wireless Mark-up Language) sur leurs pages WAP. Les pages Web ordinaires utilisant le langage HTML (HyperText Markup Language) ne peuvent être affichées sur votre téléphone.

## **Procédure de base pour accéder aux services WAP et les utiliser**

- 1. Enregistrez les paramètres de service nécessaires pour accéder au service WAP que vous souhaitez utiliser. Voir page [147](#page-146-0).
- 2. Connectez-vous au service WAP. Voir page [144](#page-143-0).
- 3. Naviguez dans les pages du service WAP. Voir page [145.](#page-144-0)
- 4. Une fois la navigation terminée, coupez la connexion au service WAP. Voir page [147](#page-146-1).

# **Configurer le téléphone pour un service WAP**

Vous pouvez recevoir les paramètres du service WAP qui vous intéresse sous forme d'un message texte provenant de l'opérateur réseau ou du prestataire proposant ce service. Pour plus d'informations, contactez votre opérateur réseau ou votre prestataire de services, ou bien visitez le site Web du Club Nokia (www.club.nokia.com).

Vous pouvez aussi saisir manuellement ces paramètres dans *Paramètres de connexion*. Pour connaître les paramètres appropriés, contactez votre opérateur réseau ou votre prestataire de services. Ces paramètres peuvent également être indiqués sur leur site Web.

#### **Enregistrer les paramètres de service reçus sous forme de message texte**

Lorsque vous recevez les paramètres de service sous forme de message, le texte *Paramètres de service reçus* s'affiche.

• Pour enregistrer les paramètres reçus, appuyez sur **Options** et sélectionnez *Enregistrer*.

Si aucun paramètre n'est enregistré dans *Paramètres de service actifs*, les paramètres reçus sont enregistrés sous le premier jeu de connexion libre et activés.

Si des paramètres sont enregistrés sous *Paramètres de service actifs*, *Activer paramètres de service enregistrés?* est affiché. Pour activer ces paramètres, appuyez sur **Oui** et pour les enregistrer seulement, appuyez sur **Non**.

• Pour effacer les paramètres reçus, appuyez sur **Options** et sélectionnez *Rejeter*.

• Pour consulter les paramètres reçus, appuyez sur **Options** et sélectionnez *Afficher*. Pour enregistrer les paramètres, appuyez sur **Enreg.**.

#### **Saisir manuellement les paramètres de service**

- 1. Appuyez sur **Menu**, sélectionnez *Services*, *Paramètres*, puis *Paramètres de connexion*.
- 2. Sélectionnez *Paramètres de service actifs*.

Vous devez activer le jeu dans lequel vous souhaitez enregistrer les paramètres de service. Un jeu est un ensemble de paramètres utilisés pour établir la connexion à un service WAP.

- 3. Faites défiler jusqu'au jeu de paramètres que vous souhaitez activer et appuyez sur **Activer**.
- 4. Sélectionnez *Modifier param. de service actifs*.

Sélectionnez les paramètres de service suivants, un par un, puis saisissez leur valeur requise.

- *Nom des paramètres* Saisissez un nouveau nom pour le jeu de connexion et appuyez sur **Valider**.
- *Page d'accueil* Saisissez l'adresse de la page d'accueil du service WAP que vous souhaitez utiliser (appuyez sur  $\frac{1}{2}$  pour le point) puis appuyez sur **Valider**.
- *Mode session* Sélectionnez *Continue* ou *Temporaire*.
- *Sécurité connexion* Sélectionnez *Avec* ou *Sans*.

Lorsque la sécurité de connexion est activée (*Avec*), le téléphone essaie d'utiliser une connexion sécurisée avec le service WAP. Si la connexion sécurisée n'est pas disponible, la connexion ne sera pas établie. Si vous souhaitez vous connecter quand même, de façon non sécurisée, vous devez définir la sécurité de connexion sur *Sans*.

• *Porteuse de données* - Sélectionnez *Données GSM* ou *GPRS*. Pour les paramètres de la porteuse sélectionnée, voir [Paramètres si Données GSM](#page-141-0)  [est la porteuse de données sélectionnée](#page-141-0) et [Paramètres si GPRS est la](#page-142-0)  [porteuse de données sélectionnée](#page-142-0) ci-après.

Pour plus d'informations, notamment sur le tarif et la vitesse de connexion, contactez votre opérateur réseau ou votre prestataire de services.

#### <span id="page-141-0"></span>**Paramètres si Données GSM est la porteuse de données sélectionnée**

- *Numéro d'appel serveur* Saisissez le numéro de téléphone et appuyez sur **Valider**.
- *Adresse IP* Saisissez l'adresse (appuyez sur  $*$  pour le point) et appuyez sur **Valider**. Vous obtenez cette adresse auprès de votre opérateur réseau ou de votre prestataire de services.
- *Type d'authentification* Sélectionnez *Sécurisée* ou *Normale*.
- *Type d'appel de données* Sélectionnez *Analogique* ou *RNIS*.
- *Débit d'appel de données* Sélectionnez la vitesse que vous voulez utiliser, ou bien choisissez *Automatique*. *Automatique* est disponible uniquement lorsque le type d'appel de données sélectionné est *Analogique*. La vitesse effective de l'appel de données dépend du prestataire de services.
- *Type de connexion* Sélectionnez *Manuelle* ou *Automatique*. Si vous sélectionnez *Automatique*, la connexion utilise le nom d'utilisateur et le mot de passe saisis dans les paramètres ci-dessous. Si vous sélectionnez *Manuelle*, ces informations sont requises au moment d'établir la connexion.
- *Nom d'utilisateur* Saisissez le nom d'utilisateur et appuyez sur **Valider**.
- *Mot de passe* Saisissez le mot de passe et appuyez sur **Valider**.

#### <span id="page-142-0"></span>**Paramètres si GPRS est la porteuse de données sélectionnée**

• *Connexion GPRS* - Sélectionnez *Permanente* pour régler votre téléphone pour qu'il s'enregistre automatiquement sur le réseau GPRS à la mise sous tension. Lorsque vous lancez une application via le GPRS, la connexion entre le téléphone et le réseau est établie, ce qui permet le transfert de données. Lorsque vous arrêtez l'application, la connexion GPRS est close mais l'inscription sur le réseau GPRS demeure.

Si vous sélectionnez *Si nécessaire*, l'inscription sur le réseau GPRS est effectuée, et la connexion à celui-ci est établie lorsqu'une application le requiert et coupée lorsque vous quittez cette application.

- *Point d'accès GPRS* Saisissez le nom du point d'accès et appuyez sur **Valider**. Le nom du point d'accès est nécessaire pour établir la connexion au réseau GPRS. Vous obtenez ce nom auprès de votre opérateur réseau ou de votre prestataire de services.
- *Adresse IP* Saisissez l'adresse (appuyez sur \* pour le point) et appuyez sur **Valider**. Vous obtenez cette adresse auprès de votre opérateur réseau ou de votre prestataire de services.
- *Type d'authentification* Sélectionnez *Sécurisée* ou *Normale*.
- *Type de connexion* Sélectionnez *Manuelle* ou *Automatique*. Si vous sélectionnez *Automatique*, la connexion utilise le nom d'utilisateur et le mot de passe saisis dans les paramètres ci-dessous. Si vous sélectionnez *Manuelle*, ces informations sont requises au moment d'établir la connexion.
- *Nom d'utilisateur* Saisissez le nom d'utilisateur et appuyez sur **Valider**.
- *Mot de passe* Saisissez le mot de passe et appuyez sur **Valider**.

# <span id="page-143-0"></span>**Se connecter à un service WAP**

D'abord, vérifiez que les paramètres correspondant au service WAP que vous souhaitez utiliser sont activés. Pour activer les paramètres :

• Appuyez sur **Menu**, sélectionnez *Services*, *Paramètres*, puis *Paramètres de connexion*. Sélectionnez *Paramètres de service actifs*, faites défiler jusqu'au jeu voulu et appuyez sur **Activer**.

Ensuite, connectez-vous au service WAP. Il existe trois façons de se connecter :

• Ouvrez la page d'accueil du service WAP :

Appuyez sur **Menu**, sélectionnez *Services*, puis *Page d'accueil*.

**Conseil :** Pour ouvrir rapidement la page d'accueil d'un service WAP, maintenez la touche  $\Box$  appuyée en mode veille.

OU

• Sélectionnez le signet du service WAP :

Appuyez sur **Menu**, sélectionnez *Services*, *Signets* et choisissez le signet.
Si le signet ne fonctionne pas avec les paramètres de service actifs, activez, le cas échéant, un autre jeu de paramètres et réessayez.

OU

• Saisissez l'adresse du service WAP :

Appuyez sur **Menu**, sélectionnez *Services*, puis *Aller à adresse*. Saisissez l'adresse du service WAP (appuyez sur  $\sqrt{*}$  pour les caractères spéciaux) et appuyez sur **Valider**.

Notez que l'ajout du préfixe http:// devant l'adresse est inutile car celui-ci est ajouté automatiquement.

## **Naviguer dans un service WAP**

Une fois la connexion au service WAP établie, vous pouvez parcourir les pages WAP qu'il propose. La fonction des touches du téléphone peut varier selon les services WAP. Suivez les texte de guidage apparaissant à l'écran. Pour plus d'informations, contactez votre prestataire de services WAP.

Notez que si GPRS est la porteuse de données sélectionnée, le témoin  $\boxdot$  est affiché en haut à gauche de l'écran lors de la navigation. Si vous recevez un appel téléphonique ou un message texte ou si vous émettez un appel téléphonique durant une connexion GPRS, le témoin  $\mathbb{R}$  apparaît en haut à droite de l'écran pour signaler que la connexion est interrompue (en garde).

### <span id="page-144-0"></span>**Utiliser les touches du téléphone pendant la navigation**

- Utilisez les touches de défilement  $\odot$  et  $\odot$  pour parcourir la page WAP.
- Pour sélectionner l'option en surbrillance, appuyez sur

• Pour taper des lettres et des chiffres, utilisez les touches  $\Box$  à  $\Box$ , et pour saisir des caractères spéciaux, appuyez sur la touche  $\cdot$ .

#### **Options accessibles pendant la navigation**

Appuyez sur **Options** et choisissez l'une des options disponibles. Le prestataire de services peut aussi proposer d'autres options. Sélectionnez

- *Page d'accueil* pour revenir à la page d'accueil du service WAP.
- *Signets*. Voir page [150.](#page-149-0)
- *Appeler* / *Modifier* / *Ouvrir ligne* / *Ouvrir* / *Ouvrir liste* pour appeler, saisir un texte ou sélectionner une option en surbrillance dans la page WAP.
- *Ajouter signet* pour enregistrer la page WAP sous forme de signet.
- *Afficher image* ou *Afficher images* pour afficher les images et les animations des pages WAP.
- *Aller à adresse* pour saisir l'adresse du service WAP auquel vous souhaitez accéder.
- *Messages services*. Voir page [152](#page-151-0).
- *Param. apparence*. Voir [Paramètres d'apparence du navigateur WAP](#page-146-0), page [147](#page-146-0).
- *Paramètres des cookies*. Voir page [149.](#page-148-0)
- *Utiliser détail* pour copier, par exemple, une adresse e-mail contenue dans la page WAP.
- *Actualiser* pour recharger et actualiser la page WAP courante.
- *Vider le cache*. Voir [Mémoire cache,](#page-152-0) page [153](#page-152-0).
- *Infos sécurité* pour consulter les informations de sécurité concernant la connexion WAP en cours et le serveur.
- *Quitter*. Voir [Terminer une connexion WAP](#page-146-1), page [147](#page-146-1).

### **Appel direct**

Le navigateur WAP supporte des fonctions auxquelles vous accédez tout en navigant. Vous pouvez établir un appel vocal, envoyer des signaux DTMF tout en ayant un appel vocal en cours, et enregistrer dans le répertoire un nom et un numéro de téléphone à partir d'une page WAP.

### <span id="page-146-1"></span>**Terminer une connexion WAP**

Pour quitter la navigation et clore la connexion, appuyez sur **Options** et sélectionnez *Quitter*. Lorsque *Abandonner navigation?* s'affiche, appuyez sur **Oui**.

Ou bien, appuyez sur **...** Si *Données GSM* est la porteuse sélectionnée, appuyez sur  $\bigodot$  deux fois. Le téléphone se déconnecte du service WAP.

## <span id="page-146-0"></span>**Paramètres d'apparence du navigateur WAP**

- 1. Durant la navigation, appuyez sur **Options** et sélectionnez *Param. apparence*, ou bien en mode veille appuyez sur **Menu** puis sélectionnez *Services*, *Paramètres* et *Paramètres d'apparence*.
- 2. Sélectionnez *Renvoi à la ligne* ou *Afficher images*.
- 3. Sélectionnez *Activé* ou *Désactivé* pour *Renvoi à la ligne*, et *Oui* ou *Non* pour *Afficher images*.

Lorsque *Renvoi à la ligne* est défini à *Activé*, le texte continue sur la ligne suivante s'il ne peut être affiché sur une seule ligne. Si vous sélectionnez *Désactivé*, le texte est abrégé s'il ne peut être affiché sur une seule ligne.

Lorsque *Afficher images* est défini à *Non*, les images contenues dans la page WAP ne sont pas affichées. Cela peut accélérer la navigation dans les pages WAP contenant beaucoup d'images.

## **Paramètres de sécurité du navigateur WAP**

### **Certificats d'autorité**

L'utilisation de certains services WAP tels que les services bancaires fait appel des certificats de sécurité. L'utilisation des certificats permet d'optimiser la sécurité des connexions entre votre téléphone et la passerelle WAP ou le serveur WAP, à condition que la *Sécurité connexion* soit définie à *Avec*.

Vous pouvez télécharger un certificat d'autorité depuis la page WAP si le service WAP gère les certificats d'autorité. Après le téléchargement, vous pouvez consulter le certificat, puis l'enregistrer ou le supprimer. Si vous enregistrez le certificat, il est ajouté à la liste des certificats dans le téléphone.

Le téléphone signale si l'identité de la passerelle ou du serveur WAP ne peut être vérifiée, si son certificat n'est pas authentique ou si vous ne détenez pas le bon certificat d'autorité dans votre téléphone.

**Consulter la liste des certificats d'autorité :** Appuyez sur **Menu**, sélectionnez *Services*, *Paramètres*, puis *Paramètres de sécurité*. Sélectionnez *Certificats d'autorité*. Voir aussi *Infos sécurité* à la section [Utiliser les touches du téléphone](#page-144-0)  [pendant la navigation,](#page-144-0) page [145.](#page-144-0)

Témoin de sécurité : Si le témoin de sécurité **et** est affiché lors d'une connexion WAP, la transmission des données entre le téléphone et la passerelle ou le serveur WAP (identifié par son *Adresse IP* dans *Modifier param. de service actifs*) est cryptée.

L'icône de sécurité n'indique pas que la transmission des données entre la passerelle et le serveur de contenu est sécurisée. La sécurité de la transmission des données entre la passerelle et le serveur de contenu dépend du prestataire de services.

### <span id="page-148-0"></span>**Cookies**

Vous pouvez configurer le téléphone pour accepter ou refuser la réception des cookies.

Un cookie contient des informations que le site WAP enregistre dans la mémoire cache du navigateur de votre téléphone. Ces données sont, par exemple vos informations utilisateur ou vos préférences de navigation. Les cookies demeurent enregistrés tant que vous ne videz pas la mémoire cache (voir [Mémoire cache,](#page-152-0) page [153](#page-152-0)).

- 1. Durant la navigation, appuyez sur **Options** et sélectionnez *Paramètres des cookies*, ou bien en mode veille appuyez sur **Menu** puis sélectionnez *Services*, *Paramètres* et *Paramètres de sécurité*.
- 2. Sélectionnez *Cookies* puis *Autoriser* ou *Rejeter* pour accepter ou refuser la réception des cookies.

# <span id="page-149-0"></span>**Signets**

Vous pouvez enregistrer les adresses de page WAP sous forme de signets dans la mémoire du téléphone.

- 1. Durant la navigation, appuyez sur **Options** et sélectionnez *Signets*, ou bien en mode veille appuyez sur **Menu** puis sélectionnez *Services* et *Signets*.
- 2. Faites défiler jusqu'au signet voulu, puis appuyez sur **Options**.
- 3. Choisissez l'une des options suivantes :

*Aller à* pour établir la connexion à la page WAP associée au signet.

*Modifier* ou *Supprimer* pour modifier ou supprimer le signet sélectionné.

*Envoyer* pour envoyer le signet sélectionné à un autre téléphone. Pour l'envoyer directement, sélectionnez *Comme signet* et pour l'envoyer sous forme de message texte, sélectionnez *En message texte*.

*Nouveau signet* pour créer un nouveau signet sans se connecter au service WAP. Saisissez l'adresse et le titre de la page WAP et appuyez sur **Valider**.

Votre téléphone peut proposer quelques signets préinstallés renvoyant à des sites non affiliés à Nokia. Nokia décline toute responsabilité concernant ces sites. Si vous y accédez, nous vous recommandons la même prudence en termes de sécurité et de contenu que pour tout autre site.

### **Recevoir un signet**

Lorsque vous recevez un signet, *1 signet reçu* s'affiche à l'écran. Appuyez sur **Afficher**, puis sur **Options** et sélectionnez *Afficher* pour le consulter, *Enregistrer* pour l'enregistrer ou *Rejeter* pour l'ignorer.

## **Liens de téléch.**

Votre téléphone comporte des liens préinstallés (similaires aux signets) renvoyant vers des adresses de page WAP depuis lesquelles vous pouvez télécharger du contenu (sonneries, images, jeux et applications). Vous pouvez également créer des liens vers des adresses de pages WAP proposant du contenu à télécharger.

- 1. Durant la navigation, appuyez sur **Options** et sélectionnez *Signets*, ou bien en mode veille appuyez sur **Menu** puis sélectionnez *Services* et *Liens de téléch.*.
- 2. Sélectionnez *Téléch. tonalités*, *Téléch. images*, *Téléch. jeux* ou *Téléch. applicat.*.
- 3. Faites défiler jusqu'au lien voulu, puis appuyez sur **Options**.
- 4. Choisissez l'une des options suivantes :

*Aller à* pour établir la connexion à la page WAP associée au lien.

*Modifier* ou *Supprimer* pour modifier ou supprimer le lien sélectionné.

*Envoyer* pour envoyer le lien sélectionné à un autre téléphone. Pour l'envoyer directement, sélectionnez *Comme signet* et pour l'envoyer sous forme de message texte, sélectionnez *En message texte*.

*Nv. lien de téléch.* pour créer un nouveau lien sans se connecter au service WAP. Vous pouvez saisir l'adresse manuellement ou sélectionner une adresse dans les signets.

- *Entrer adresse* Saisissez l'adresse et le titre de la page WAP et appuyez sur **Valider**.
- *Sélect. adresse* Sélectionnez le signet que vous voulez utiliser comme lien de téléchargement.

Votre téléphone peut proposer quelques liens préinstallés renvoyant vers des sites non affiliés à Nokia. Nokia décline toute responsabilité concernant ces sites. Si vous y accédez, nous vous recommandons la même prudence en termes de sécurité et de contenu que pour tout autre site.

## <span id="page-151-0"></span>**Messages services**

Le téléphone peut recevoir des messages de services envoyés par votre prestataire de services (service réseau). Ces messages peuvent être des notifications, par exemple, des grands titres d'actualités, et contenir un texte ou l'adresse d'un service WAP.

Pour accéder aux *Messages services* en mode veille, lorsque vous recevez un message de service, appuyez sur **Afficher**.

• Si vous appuyez sur **Sortir**, le message est placé dans le dossier *Messages services*. Pour accéder au dossier *Messages services* ultérieurement, appuyez sur **Menu**, sélectionnez *Services* puis *Messages services*.

Pour accéder aux *Messages services* durant la navigation, appuyez sur **Options** et sélectionnez *Messages services*. Faites défiler jusqu'au message voulu, appuyez sur **Options** et sélectionnez :

• *Récupérer* pour activer le navigateur WML et télécharger le contenu indiqué.

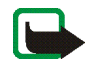

**Remarque :** Installez uniquement des logiciels provenant de sources offrant la protection adéquate contre les virus et autres programmes nocifs.

• *Détails* pour afficher les informations détaillées de notification du service.

• *Supprimer* pour supprimer la notification de service sélectionnée.

**Pour activer la réception des messages de services sur le téléphone** Appuyez sur **Menu**, sélectionnez *Services*, *Paramètres*, *Paramètres des msgs services* et *Messages services*. Pour activer la réception des messages de services sur le téléphone, sélectionnez *Activés*. Si vous sélectionnez *Désactivés*, le téléphone ne recevra aucun message de service.

### <span id="page-152-0"></span>**Mémoire cache**

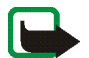

**Remarque :** Les informations ou services auxquels vous avez accédé sont enregistrés dans la mémoire cache de votre téléphone. La mémoire cache est une mémoire intermédiaire utilisée pour stocker temporairement les données. Si vous avez essayé d'accéder ou avez accédé à des informations confidentielles nécessitant l'utilisation d'un mot de passe (par exemple, à votre compte bancaire), videz la mémoire cache de votre téléphone après chaque utilisation.

Pour vider la mémoire cache :

- Lors de la navigation, appuyez sur **Options** et sélectionnez *Vider le cache*, ou
- en mode veille, appuyez sur **Menu** et sélectionnez *Services* puis *Vider le cache*.

# ■ **Services SIM (Menu 14)**

En plus des fonctions offertes par le téléphone, votre carte SIM peut proposer des services supplémentaires auxquels vous accédez à partir de ce menu. Celui-ci apparaît uniquement si votre carte SIM le gère. Son nom et son contenu dépendent complètement des services disponibles.

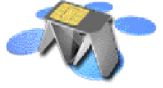

Vous pouvez configurer votre téléphone pour qu'il affiche les messages de confirmation échangés avec le réseau lors de l'utilisation des services SIM, en sélectionnant l'option *Oui* dans le menu *Confirmer actions service SIM* sous *Paramètres du téléphone*.

Notez que l'accès à ces services peut comprendre l'envoi d'un message texte (SMS) ou l'établissement d'un appel téléphonique qui vous sera facturé.

# **9. Nokia Audio Manager**

Vous pouvez utiliser Nokia Audio Manager pour sélectionner des morceaux de musique numériques sur un ordinateur compatible et les transférer vers la carte mémoire de votre téléphone. Nokia Audio Manager vous permet également de créer des listes de morceaux M3U sur PC.

Pour permettre l'accès du PC à la carte mémoire du téléphone, vous devez relier votre téléphone au port USB du PC à l'aide du câble de connexion DKU-2 fourni. Voir [Brancher et utiliser les câbles fournis](#page-26-0), page [27.](#page-26-0) Le contenu de la carte mémoire peut alors être affiché dans la zone **Téléphone mobile** de la fenêtre **Studio de musique** de Nokia Audio Manager. Notez que vous ne pouvez pas établir d'appel téléphonique lorsque le téléphone est connecté à un PC.

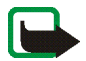

**Remarque :** Ne connectez pas le téléphone à votre PC avant d'avoir installé le logiciel Nokia Audio Manager pour PC fourni dans le coffret de vente.

**Avant de connecter le téléphone au PC, voir** [Déconnecter le téléphone du PC](#page-27-0) **, page** [28.](#page-27-0)

# ■ **Configuration système**

Pour installer et utiliser Nokia Audio Manager, il vous faut :

• Un ordinateur compatible équipé d'un processeur Intel et tournant sous Windows 98, Windows ME, Windows 2000 ou Windows XP.

Notez que ce logiciel n'est pas supporté sur un PC dont le système a été mis à niveau à partir de Windows 95 ou 3.1 vers Windows 98.

- Un processeur 266 MHz Pentium MMX (Pentium 300 MHz recommandé) ;
- Au moins 35 Mo d'espace disque. De l'espace supplémentaire pour les fichiers de musique ;
- 48 Mo de mémoire vive minimum recommandé, 64 Mo conseillé pour Windows 2000 ;
- Écran capable de supporter une résolution de 800 x 600 avec 65536 couleurs (High Color setting) ;
- Un navigateur Microsoft Internet Explorer ou Netscape Navigator de version 4.0 ou supérieure ;
- Un port USB ;
- Un lecteur CD-ROM.

# ■ **Installer Nokia Audio Manager**

- 1. Démarrez Windows.
- 2. Insérez le CD-ROM fourni dans le coffret de vente dans le lecteur de CD-ROM de votre ordinateur.
- 3. Si le CD-ROM ne démarre pas automatiquement, ouvrez l'Explorateur Windows et sélectionnez le lecteur de CD-ROM dans lequel vous l'avez inséré. Cliquez avec le bouton droit sur l'icône Nokia Audio Manager et sélectionnez Autorun.
- 4. Suivez les instructions d'installation apparaissant à l'écran de l'ordinateur pour procéder à une installation correcte.
- 5. Lorsque l'installation est achevée, le dossier Nokia Audio Manager est ajouté à vos fichiers de programme.

Vous devez ensuite redémarrer l'ordinateur.

### ■ **Enregistrer des morceaux de musique d'un CD avec Nokia Audio Manager**

- 1. Sur le PC, ouvrez Nokia Audio Manager.
- 2. Insérez le CD dans le lecteur de CD de votre PC, puis cliquez sur l'onglet *Lecteur de CD* pour ouvrir la fenêtre **Lecteur de CD**. Les informations sur les morceaux de musique s'affichent à l'écran.
- 3. Pour enregistrer des morceaux sur votre disque dur, sélectionnez ceux de votre choix et cliquez sur le bouton *Enregistrer les pistes*.

Ne retirez pas le CD du lecteur avant la fin de l'opération d'enregistrement. Une barre de progression vous indique approximativement le temps nécessaire à l'enregistrement des morceaux.

4. Transférez les morceaux vers le **Studio de musique** : Dans le **Studio de musique**, cliquez sur le bouton *Ajouter* et recherchez les morceaux de musique enregistrés. Sélectionnez le(s) morceau(x) requis, puis cliquez avec le bouton droit de la souris dans la zone de sélection et choisissez *Open* dans le menu contextuel.

Vous pouvez ensuite transférer les morceaux stockés dans le **Studio de musique** vers la carte mémoire de votre téléphone.

# ■ **Transférer des fichiers de musique vers votre téléphone**

- 1. Enregistrez les morceaux et les listes de morceaux voulus dans le **Studio de musique** de Nokia Audio Manager. Voir l'aide du logiciel Audio Manager pour obtenir des instructions plus détaillées.
- 2. Vérifiez que le PC et votre téléphone sont connectés au moyen du câble de connexion fourni.
- 3. Sur le PC, ouvrez Nokia Audio Manager.
- 4. Cliquez sur l'icône **Nokia 3300** dans la zone de périphérique mobile de **Studio de musique**.
- 5. Sélectionnez les morceaux ou les listes de morceaux à transférer vers votre téléphone.
- 6. Cliquez sur **Transférer vers le téléphone**.

Si la quantité d'espace mémoire requise pour stocker les fichiers de musique sélectionnés est supérieure à la quantité de mémoire disponible dans le téléphone, un message d'erreur s'affiche. Désélectionnez des morceaux de musique pour obtenir une taille de sélection appropriée.

## ■ **Transférer des morceaux à l'aide de l'Explorateur Windows**

Une fois Nokia Audio Manager installé, vous pouvez transférer vers votre téléphone des fichiers au format MP3 ou AAC via l'Explorateur Windows.

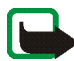

**Remarque :** Vérifiez que le PC et votre téléphone sont connectés au moyen du câble de connexion fourni.

- 1. Ouvrez l'Explorateur Windows. Votre téléphone apparaît sous la forme d'un disque nommé **Nokia 3300**. Une lettre de lecteur lui est attribuée.
- 2. Naviguez jusqu'au dossier à partir duquel vous voulez transférer les morceaux de musique.
- 3. Sélectionnez les morceaux à transférer vers le téléphone, puis faites-les glisser vers le lecteur **Nokia 3300**. Les morceaux sont ensuite transférés vers le téléphone et vous pouvez les écouter avec le *Lecteur audio*.

Si la quantité d'espace mémoire requise pour stocker les fichiers de musique sélectionnés est supérieure à la quantité de mémoire disponible dans le téléphone, une note d'erreur s'affiche. Désélectionnez des morceaux de musique pour obtenir une taille de sélection appropriée.

# ■ **Fenêtre Club Nokia**

Le logiciel Nokia Audio Manager dispose d'une fenêtre de navigation Internet. La page d'accueil du Club Nokia est définie par défaut sur le navigateur. Entrez l'adresse d'une page Web dans le champ prévu à cet effet. Si vous récupérez des

morceaux de musique sur Internet, vous devez les télécharger sur un PC avant de pouvoir les insérer dans la fenêtre **Studio de musique** (pour les transférer vers le téléphone).

Vous devez disposer d'une connexion Internet pour pouvoir utiliser cette fonction.

# ■ **Autres fonctionnalités**

# **Types de morceaux de musique supportés**

Nokia Audio Manager supporte les morceaux de musique au format MP3 et les listes de morceaux M3U. Vous pouvez créer des listes de morceaux dans le **Studio de musique**. Lorsque vous sélectionnez une liste pour transfert vers le téléphone, seuls sont transférés les morceaux dont le nom figure dans la liste. Les morceaux créés par le Lecteur de CD ont l'extension .AAC. Vous pouvez les écouter sur le PC au moyen du logiciel Nokia Audio Manager, et les transférer vers le téléphone.

# **Éditer des informations sur les morceaux sur un PC**

Lorsque des morceaux de musique ou des listes de morceaux s'affichent dans le **Studio de musique**, vous pouvez modifier les informations relatives aux morceaux et aux artistes qui les interprètent. Voir l'aide du logiciel Audio Manager pour obtenir plus d'informations.

# **10. Informations sur la batterie**

# ■ **Charge et décharge**

Votre téléphone est alimenté par une batterie rechargeable.

Une batterie neuve n'est au maximum de ses performances qu'après avoir été chargée et déchargée deux ou trois fois !

La batterie peut être chargée et déchargée des centaines de fois mais elle s'épuise à la longue. Lorsque la durée de fonctionnement (temps de conversation et de veille) est sensiblement plus courte que la normale, vous devez acheter une nouvelle batterie.

N'utilisez que des batteries agréées par le constructeur du téléphone et ne rechargez votre batterie qu'à l'aide de chargeurs approuvés par le constructeur. Débranchez le chargeur lorsqu'il n'est pas en fonctionnement. Ne laissez pas la batterie connectée à un chargeur pendant plus d'une semaine, car la surcharge de la batterie risque d'abréger sa durée de vie. Si elle reste inutilisée, une batterie entièrement chargée se vide au bout d'un certain temps.

Les températures extrêmes peuvent affecter la capacité de la batterie à se charger.

N'utilisez la batterie que dans le but pour lequel elle a été conçue.

N'utilisez jamais de chargeur ou de batterie endommagé(e).

Ne mettez pas la batterie en court-circuit. Un court-circuit accidentel peut se produire si, par exemple, vous avez une batterie de rechange dans votre poche ou dans un sac dans lequel (laquelle) un objet métallique (une pièce de monnaie, un trombone ou un stylo) provoque la connexion directe des pôles + et - de la batterie (les contacts métalliques situés à l'arrière). La mise en court-circuit des bornes risque d'endommager la batterie ou l'élément de connexion.

Si vous laissez la batterie dans un endroit chaud ou froid, par exemple, dans une voiture fermée exposée au soleil ou au froid, la capacité et la durée de vie de la batterie diminuent. Essayez de toujours garder la batterie à une température comprise entre 15°C et 25°C (59°F et 77°F). Un téléphone utilisant une batterie chaude ou froide risque de ne pas fonctionner temporairement, même lorsque la batterie est entièrement chargée. Les performances des batteries sont particulièrement limitées à des températures inférieures à 0°C (32°F).

Ne jetez pas les batteries au feu !

Débarrassez-vous des batteries conformément aux réglementations locales (ex. recyclage). Ne les jetez pas avec les ordures ménagères.

# **PRÉCAUTIONS D'UTILISATION ET MAINTENANCE**

Votre téléphone est un produit de conception et d'élaboration de haute technologie et doit être manipulé avec précaution. Les suggestions suivantes vous permettront de remplir toutes les conditions de garantie et d'exploiter ce produit pendant des années.

- Gardez le téléphone ainsi que tous ses composants et accessoires hors de portée des enfants.
- Maintenez le téléphone au sec. L'eau de pluie, l'humidité et les liquides contiennent des minéraux susceptibles de détériorer les circuits électroniques.
- N'utilisez ou ne stockez pas votre téléphone dans un endroit poussiéreux ou sale. Ses composants risquent de se détériorer.
- Ne stockez pas le téléphone dans des zones de température élevée. Une forte température risque de réduire la durée de vie des appareils électroniques, d'endommager les batteries et de fausser ou de faire fondre certains composants en plastique.
- Ne stockez pas le téléphone dans des zones de basse température. En phase de chauffe (pour atteindre la température normale), de l'humidité peut se former à l'intérieur, ce qui risque d'endommager les circuits électroniques.
- N'essayez pas d'ouvrir le téléphone. Une manipulation inappropriée risque de l'endommager.
- Ne faites pas tomber le téléphone, ne le heurtez pas ou ne le secouez pas. Une manipulation brutale risquerait de détruire les différents circuits internes.
- N'utilisez pas de produits chimiques durs, de solvants ou de détergents puissants pour nettoyer votre téléphone.
- Ne peignez pas le téléphone. La peinture risque d'encrasser les composants et d'en empêcher le fonctionnement correct.
- N'utilisez que l'antenne fournie ou une antenne de remplacement agréée. Vous risquez d'endommager le téléphone et de violer la réglementation relative aux appareils de transmission par fréquences radioélectriques si vous utilisez toute autre antenne, si vous modifiez l'antenne agréée ou encore si vous effectuez des adaptations non autorisées.

Les recommandations ci-dessus s'appliquent à votre téléphone ainsi qu'à la batterie, au chargeur et à tout autre accessoire. Si l'un d'eux ne fonctionne pas correctement, amenez-le au service de maintenance habilité le plus proche. Ce service vous conseillera et, si nécessaire, prendra les dispositions appropriées.

# **INFORMATIONS IMPORTANTES RELATIVES À LA SÉCURITÉ**

# ■ **Sécurité routière**

N'utilisez pas de téléphone lorsque vous êtes au volant d'un véhicule. Placez toujours le téléphone dans son support ; ne le laissez pas sur le siège du passager ou dans un endroit d'où il pourrait tomber lors d'une collision ou d'un arrêt brusque.

N'oubliez pas que la sécurité sur la route est toujours une priorité !

### ■ **L'utilisation et son environnement**

Veillez à toujours respecter la réglementation spécifique en vigueur dans le secteur où vous vous trouvez et éteignez toujours votre téléphone s'il vous est interdit de l'utiliser, ou s'il risque de provoquer des interférences ou de présenter un danger quelconque.

N'utilisez le téléphone que dans sa position de fonctionnement normale.

Certains composants du téléphone sont magnétiques. Le téléphone peut donc exercer une attraction sur les objets métalliques ; par conséquent, les personnes utilisant une prothèse auditive doivent ôter cette prothèse avant de porter le téléphone à leur oreille. Placez toujours le téléphone dans son support car l'écouteur peut exercer une attraction magnétique sur les objets métalliques. Ne placez pas de cartes de crédit ou d'autres supports de stockage magnétiques à proximité du téléphone car les informations qu'ils contiennent pourraient être effacées.

# ■ **Équipements électroniques**

La plupart des équipements électroniques modernes sont protégés des signaux de fréquences radioélectriques. Toutefois, certains équipements peuvent ne pas être protégés de ceux provenant de votre téléphone sans fil.

#### **Pacemakers**

Les constructeurs de pacemakers recommandent une distance minimum de 20 cm (6 pouces) entre un téléphone sans fil portatif et un pacemaker pour éviter toute interférence possible avec le pacemaker. Ces indications sont conformes aux recherches indépendantes réalisées par le centre de recherche spécialisé dans la technologie sans fil (Wireless Technology Research) et aux recommandations qu'il prodigue. Les personnes possédant des pacemakers :

- Doivent toujours garder le téléphone à une distance supérieure à 20 cm (6 pouces) de leur pacemaker lorsque le téléphone est allumé ;
- Ne doivent pas transporter le téléphone dans la poche d'une chemise ;
- Doivent utiliser l'oreille opposée au pacemaker pour éviter toute interférence.
- Si vous pensez qu'une interférence peut se produire, éteignez immédiatement votre téléphone.

#### **Prothèses auditives**

Certains téléphones numériques sans fil peuvent entrer en interférence avec des appareils de correction auditive. Dans ce cas, veuillez consulter votre prestataire de services.

#### **Autres appareils médicaux**

Les équipements de transmission par fréquences radioélectriques, y compris les téléphones cellulaires, peuvent être en interférence avec des appareils médicaux mal protégés. Consultez un médecin ou le constructeur d'un appareil médical pour savoir si celui-ci est

correctement protégé des signaux de fréquences radioélectriques externes ou si vous avez des questions. Éteignez votre téléphone dans les centres de soins médicaux où des inscriptions en interdisent l'utilisation. Les centres hospitaliers ou de santé peuvent utiliser des équipements sensibles aux fréquences de signaux radioélectriques externes.

#### **Véhicules**

Les signaux de fréquences radioélectriques peuvent affecter les systèmes électroniques mal installés ou insuffisamment protégés dans les véhicules à moteur (par exemple, les systèmes électroniques à injection, les équipements de freinage antidérapant, les dispositifs de régulation de vitesse ou les systèmes d'air bag). N'hésitez pas à consulter le constructeur ou le concessionnaire de votre véhicule, ainsi que le constructeur des équipements qui ont été ajoutés à votre véhicule.

#### **Installations avec inscriptions spécifiques**

Éteignez votre téléphone dans toute installation où des inscriptions en interdisent l'utilisation.

### ■ **Atmosphères potentiellement explosives**

Éteignez votre téléphone dans les zones où l'atmosphère est potentiellement explosive et respectez tous les panneaux et instructions. Dans ces zones, des étincelles peuvent provoquer une explosion ou un incendie, causant des blessures corporelles graves voire mortelles.

Il est recommandé aux utilisateurs d'éteindre leur téléphone lorsqu'ils se trouvent dans une station-essence (station-service). Il leur est rappelé qu'ils doivent examiner attentivement les restrictions d'utilisation d'équipements de transmission par fréquences radioélectriques dans les dépôts de carburant (zones de stockage et de distribution), dans les usines chimiques ou dans les endroits où sont utilisés des explosifs.

Les zones où l'atmosphère est potentiellement explosive sont souvent, mais pas toujours, signalées clairement. Il s'agit notamment de la zone située en dessous du pont des bateaux, des installations destinées au transfert ou au stockage de produits chimiques, des véhicules utilisant des gaz (tels que le propane ou le butane), des zones où l'air contient des produits chimiques ou des particules, par exemple le grain, la poussière, les poudres métalliques et de toute autre zone où il vous est généralement recommandé d'arrêter le moteur de votre véhicule.

### ■ **Véhicules**

Seul le personnel habilité peut procéder à la maintenance du téléphone ou à son installation dans un véhicule. Une installation ou une maintenance défectueuse peut s'avérer dangereuse et annuler toute garantie pouvant s'appliquer à l'unité.

Vérifiez régulièrement l'installation de votre équipement téléphonique sans fil dans votre véhicule ainsi que son fonctionnement.

Ne stockez pas ou ne transportez pas de liquides inflammables, de gaz ou de matériaux explosifs dans le même compartiment que le téléphone, ses composants ou ses accessoires.

Pour les véhicules équipés d'un air bag, n'oubliez pas que l'air bag gonfle avec beaucoup de puissance. Ne placez aucun objet, y compris des équipements de transmission sans fil intégrés ou portatifs, dans la zone située au-dessus de l'air bag ou dans la zone de déploiement de celui-ci. Si des équipements de transmission sans fil intégrés au véhicule sont mal installés et si l'air bag gonfle, il peut en résulter des blessures graves.

L'utilisation de votre téléphone dans les avions est interdite. Éteignez votre téléphone avant de monter à bord d'un avion. L'utilisation de téléphones sans fil dans un avion peut s'avérer dangereuse pour le fonctionnement de l'avion, peut endommager le réseau des téléphones sans fil et peut être illégale.

En cas de non-respect de ces instructions, le contrevenant pourra encourir la suspension ou l'annulation des services téléphoniques, ou encore une action en justice, voire les deux.

#### ■ **Appels d'urgence**

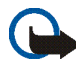

**Important :** Ce téléphone, comme tout téléphone sans fil, fonctionne grâce aux signaux radioélectriques, aux réseaux cellulaires et terrestres ainsi qu'aux fonctions programmées par l'utilisateur. De ce fait, il ne peut pas garantir une connexion dans tous les cas. Aussi, vous ne devez pas compter uniquement sur un téléphone sans fil pour les communications de première importance (par exemple, les urgences médicales).

Les appels d'urgence risquent de ne pas être possibles sur tous les réseaux téléphoniques sans fil, ou lorsque certains services réseau et/ou fonctions téléphoniques sont en cours d'utilisation. Renseignez-vous auprès des prestataires de services les plus proches.

#### **Pour émettre un appel d'urgence :**

1. Si le téléphone est éteint, allumez-le. Vérifiez que la puissance du signal est suffisante. Le cas échéant, débranchez le câble de connexion.

Certains réseaux peuvent nécessiter l'insertion correcte d'une carte SIM valide dans le téléphone.

- 2. Appuyez sur  $\sim$  autant de fois que nécessaire (ex. terminer un appel, sortir d'un menu, etc.) pour effacer l'écran et préparer le téléphone à émettre un appel.
- 3. Entrez le numéro d'urgence correspondant à l'endroit où vous vous trouvez (par exemple, 112 ou tout autre numéro d'urgence officiel). Ces numéros varient selon l'endroit où vous vous trouvez.
- 4. Appuyez sur la touche

Si certaines fonctions sont en cours d'utilisation, vous devez d'abord les désactiver pour pouvoir émettre un appel d'urgence. Consultez ce manuel et le prestataire de services cellulaires le plus proche de chez vous.

Lorsque vous émettez un appel d'urgence, n'oubliez pas d'indiquer toutes les informations nécessaires de façon aussi précise que possible. Sachez que votre téléphone sans fil peut constituer le seul moyen de communication sur le lieu d'un accident. Aussi, n'interrompez pas l'appel avant d'en avoir reçu l'autorisation.

### ■ **Informations relatives à la certification (SAR)**

#### CE MODÈLE DE TÉLÉPHONE EST CONFORME À LA RÉGLEMENTATION EUROPÉENNE EN VIGUEUR EN MATIÈRE D'EXPOSITION AUX FRÉQUENCES RADIOÉLECTRIQUES.

Votre téléphone portatif est un émetteur-récepteur radio. Il a été conçu et fabriqué de manière à respecter les limites recommandées par le Conseil de l'Union Européenne en matière d'exposition aux fréquences radioélectriques. Ces limites font l'objet de directives et définissent les niveaux autorisés d'exposition aux fréquences radioélectriques pour la population. Ces directives ont été établies par des organismes scientifiques indépendants à partir d'évaluations complètes et régulières tirées d'études scientifiques. Ces normes intègrent une marge de sécurité importante destinée à assurer la sécurité de tous, indépendamment de l'âge et de la santé.

La norme d'exposition applicable aux téléphones portatifs est fondée sur une unité de mesure appelée Débit d'Absorption Spécifique ou SAR (Specific Absorption Rate). La limite SAR recommandée par le Conseil de l'Union Européenne est de 2,0 W/kg.\* Lors des tests visant à déterminer le SAR, le téléphone est utilisé dans des positions de fonctionnement standard et fonctionne à son niveau de puissance certifié le plus élevé dans toutes les bandes de fréquences testées. Bien que le SAR soit déterminé au niveau de puissance certifié le plus élevé, le niveau de SAR réel du téléphone en cours d'utilisation peut être nettement inférieur à la valeur maximale. Cela est dû au fait que le téléphone est conçu pour fonctionner à différents niveaux de puissance de manière à n'utiliser que la puissance nécessaire pour atteindre le réseau. Généralement, plus vous êtes proche d'une antenne de borne d'accès, plus la puissance de sortie est faible.

Avant d'être commercialisé, tout modèle de téléphone doit être soumis à des tests visant à garantir sa conformité à la directive européenne R&TTE. Cette directive énonce comme exigence fondamentale la protection de la santé et la sécurité des utilisateurs et de toute autre personne. La valeur SAR la plus élevée enregistrée pour ce modèle de téléphone lors des tests de conformité aux normes est de 0,77 W/kg. Même si les niveaux SAR mesurés varient selon les téléphones et les positions, tous sont conformes aux exigences de l'Union Européenne en matière d'exposition aux fréquences radioélectriques.

\* La limite SAR applicable aux téléphones portatifs utilisés par le public est de 2,0 watts/ kilogramme (W/kg) en moyenne sur un tissu de dix grammes. Cette norme intègre une marge de sécurité importante afin de fournir une protection supplémentaire pour la population et de tenir compte des variations obtenues dans les mesures. Les valeurs du SAR peuvent varier selon les réglementations nationales et la bande de fréquences du réseau. Pour connaître les valeurs SAR s'appliquant à d'autres zones géographiques, veuillez consulter les informations produit sur le site www.nokia.com.